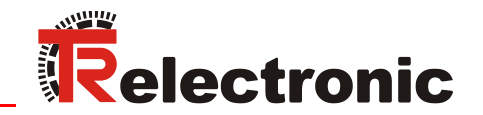

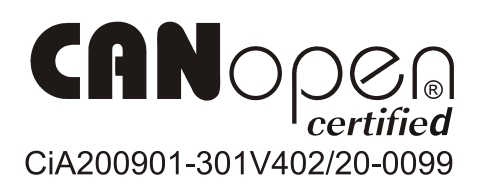

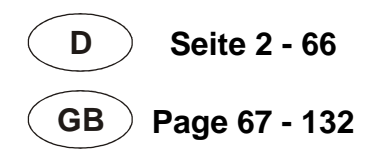

# Absolute Encoder CM\_-58

Explosionsschutzgehäuse / Explosion Protection Enclosure  $A***70*$ 

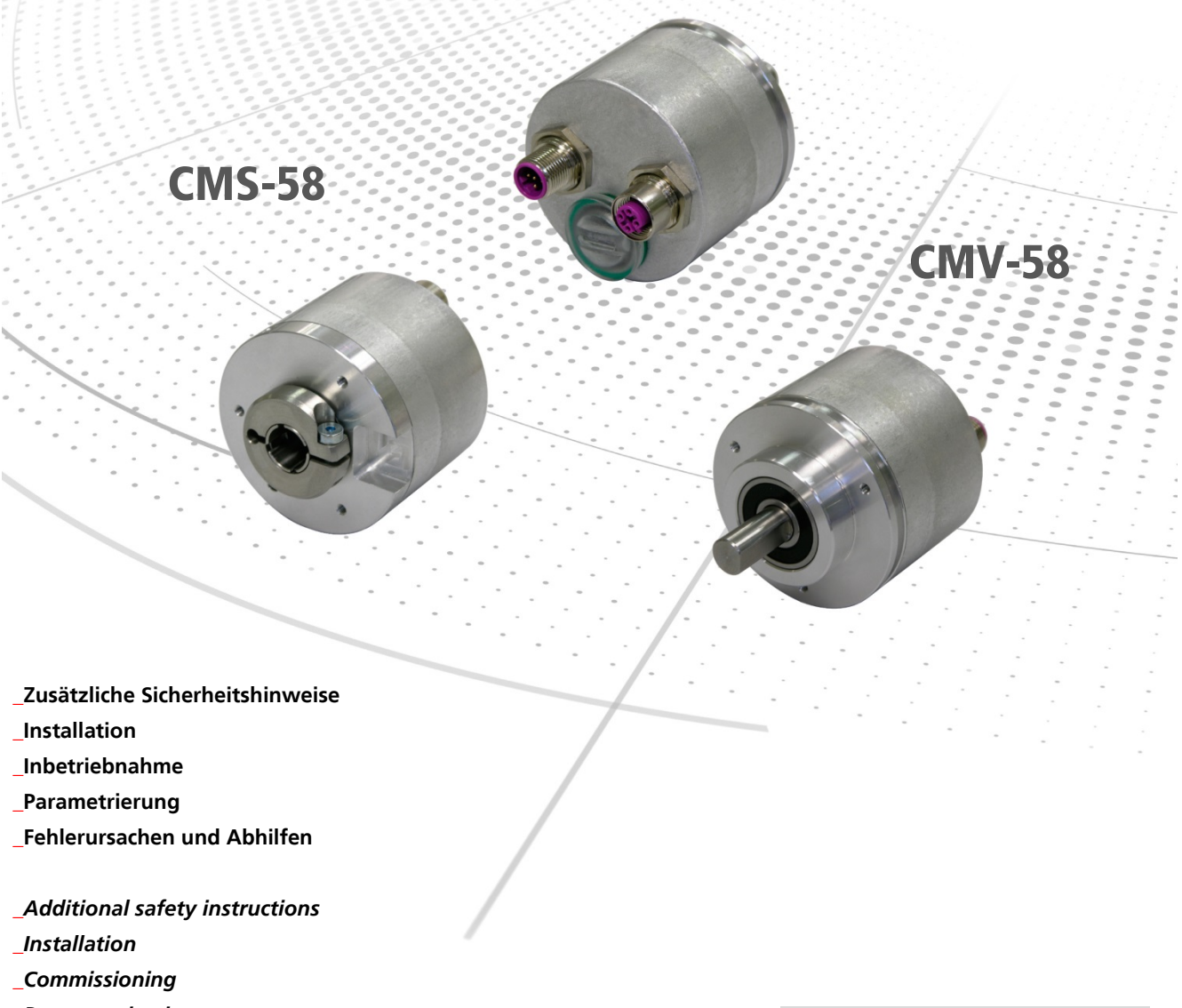

- **\_***Parameterization*
- **\_***Cause of faults and remedies*

Benutzerhandbuch User Manual

#### <span id="page-1-0"></span>*TR-Electronic GmbH*

D-78647 Trossingen Eglishalde 6 Tel.: (0049) 07425/228-0 Fax: (0049) 07425/228-33 E-mail: [info@tr-electronic.de](mailto:info@tr-electronic.de) [www.tr-electronic.de](http://www.tr-electronic.de/)

#### **Urheberrechtsschutz**

Dieses Handbuch, einschließlich den darin enthaltenen Abbildungen, ist urheberrechtlich geschützt. Drittanwendungen dieses Handbuchs, welche von den urheberrechtlichen Bestimmungen abweichen, sind verboten. Die Reproduktion, Übersetzung sowie die elektronische und fotografische Archivierung und Veränderung bedarf der schriftlichen Genehmigung durch den Hersteller. Zuwiderhandlungen verpflichten zu Schadenersatz.

#### **Änderungsvorbehalt**

Jegliche Änderungen, die dem technischen Fortschritt dienen, vorbehalten.

#### **Dokumenteninformation**

Ausgabe-/Rev.-Datum: 06/27/2017 Verfasser:

Dokument-/Rev.-Nr.: TR - ECE - BA - DGB - 0066 - 11 Dateiname: TR-ECE-BA-DGB-0066-11.docx<br>Verfasser: MÜJ

#### **Schreibweisen**

*Kursive* oder **fette** Schreibweise steht für den Titel eines Dokuments oder wird zur Hervorhebung benutzt.

Courier-Schrift zeigt Text an, der auf dem Display bzw. Bildschirm sichtbar ist und Menüauswahlen von Software.

″ < > ″ weist auf Tasten der Tastatur Ihres Computers hin (wie etwa <RETURN>).

#### **Marken**

<span id="page-1-1"></span>CANopen<sup>®</sup> und CiA<sup>®</sup> sind eingetragene Gemeinschaftsmarken der CAN in Automation e.V.

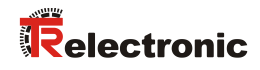

## <span id="page-2-0"></span>Inhaltsverzeichnis

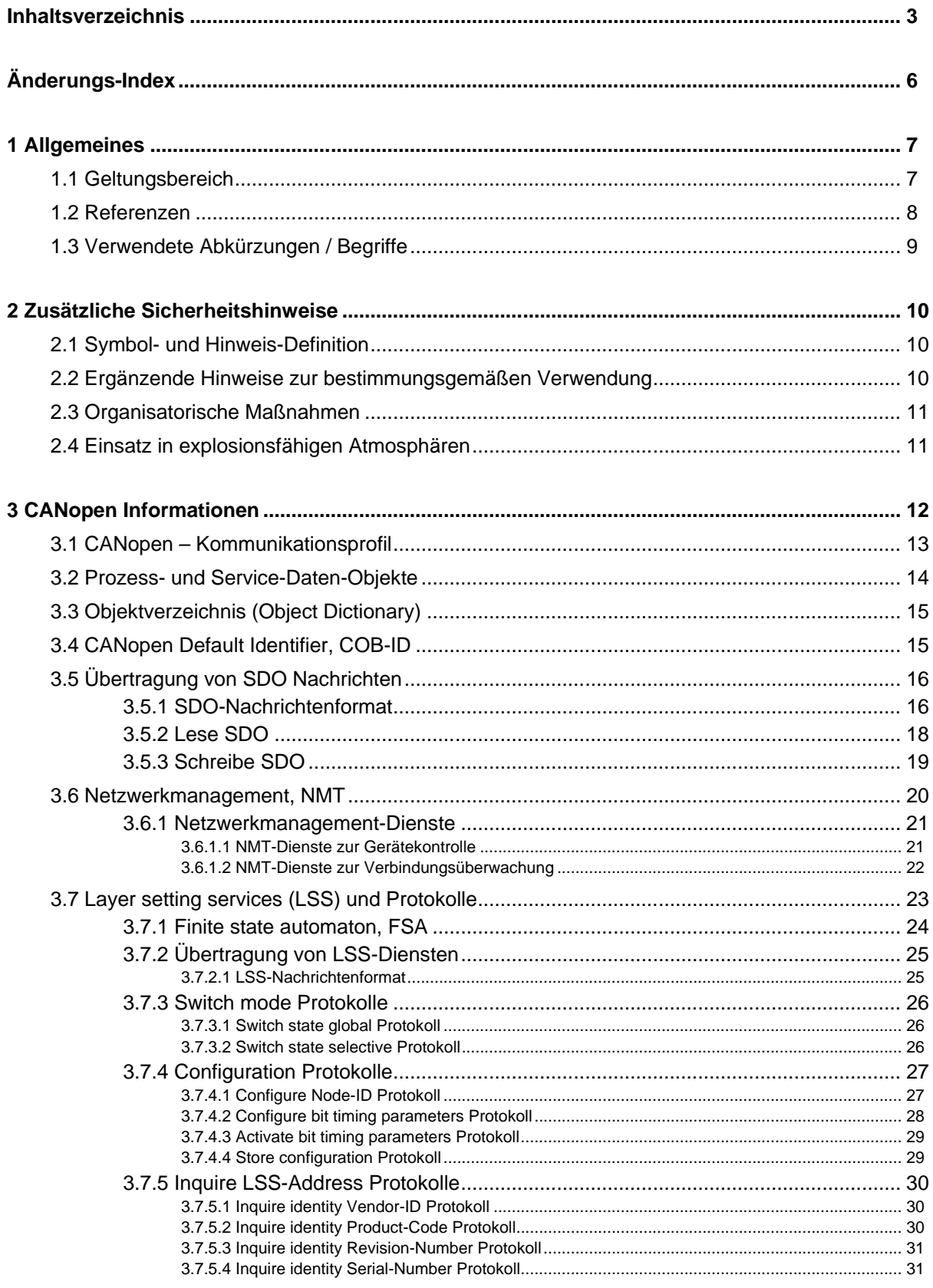

<span id="page-3-0"></span>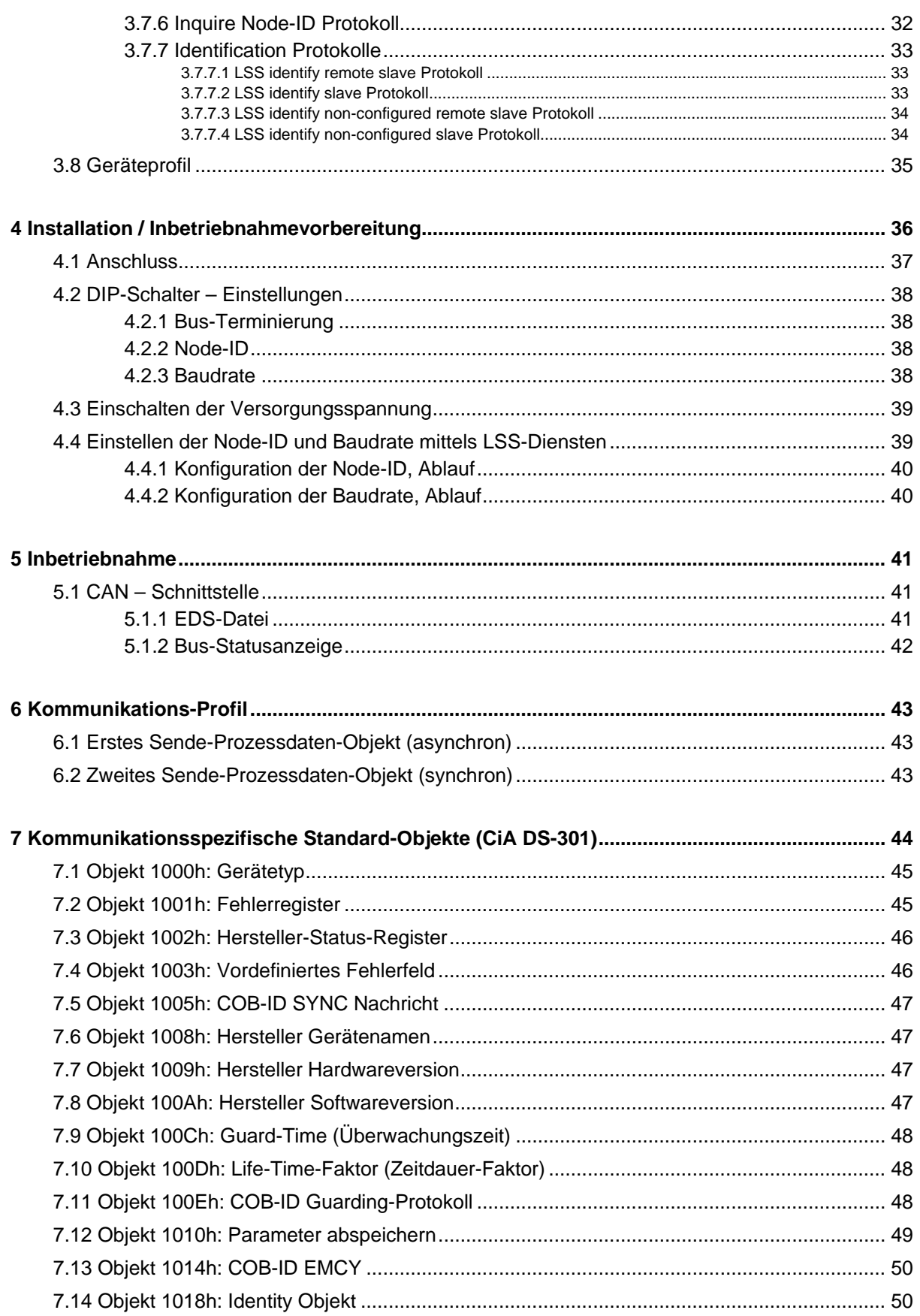

# Relectronic

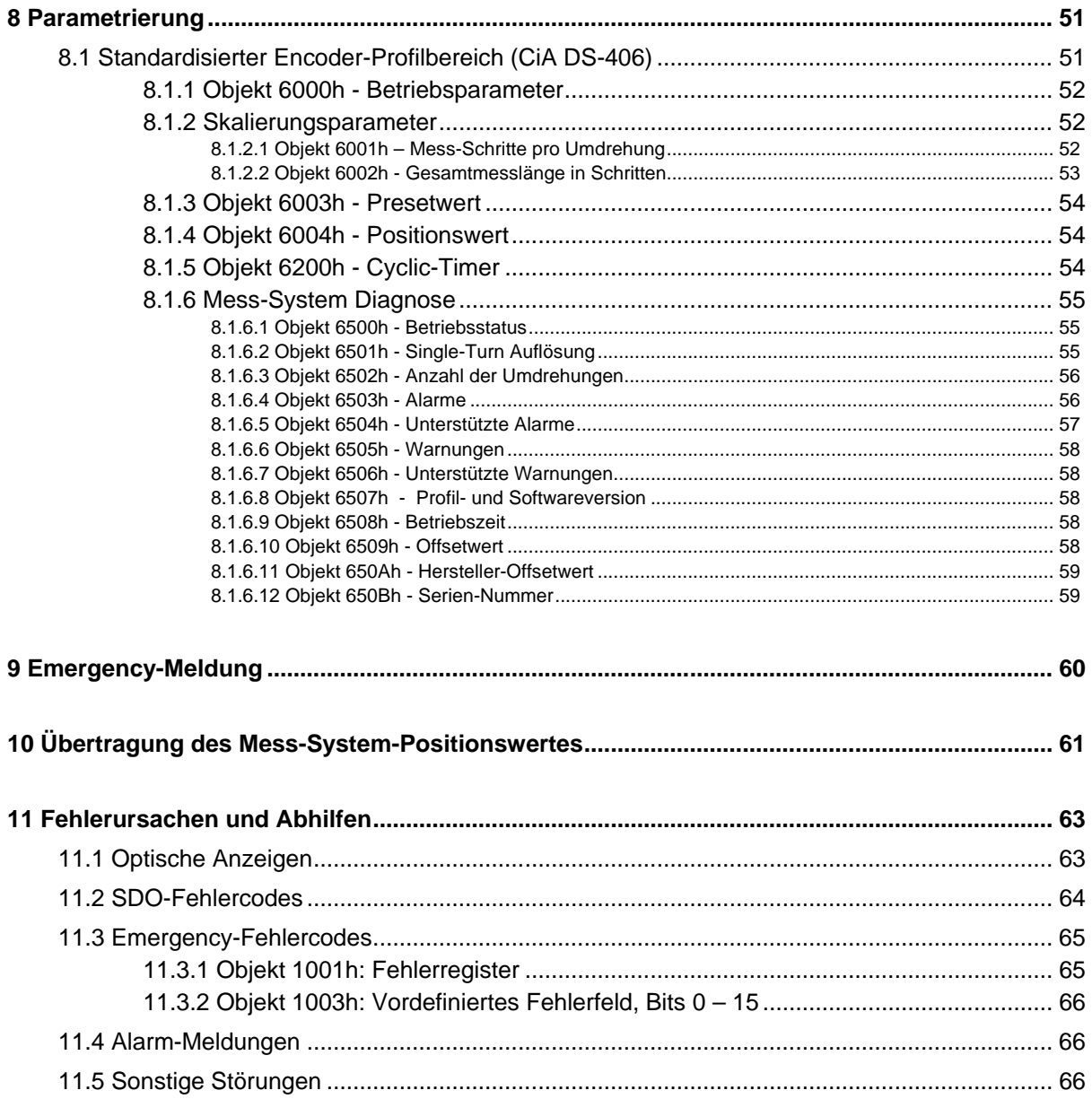

# <span id="page-5-0"></span>**Änderungs-Index**

<span id="page-5-1"></span>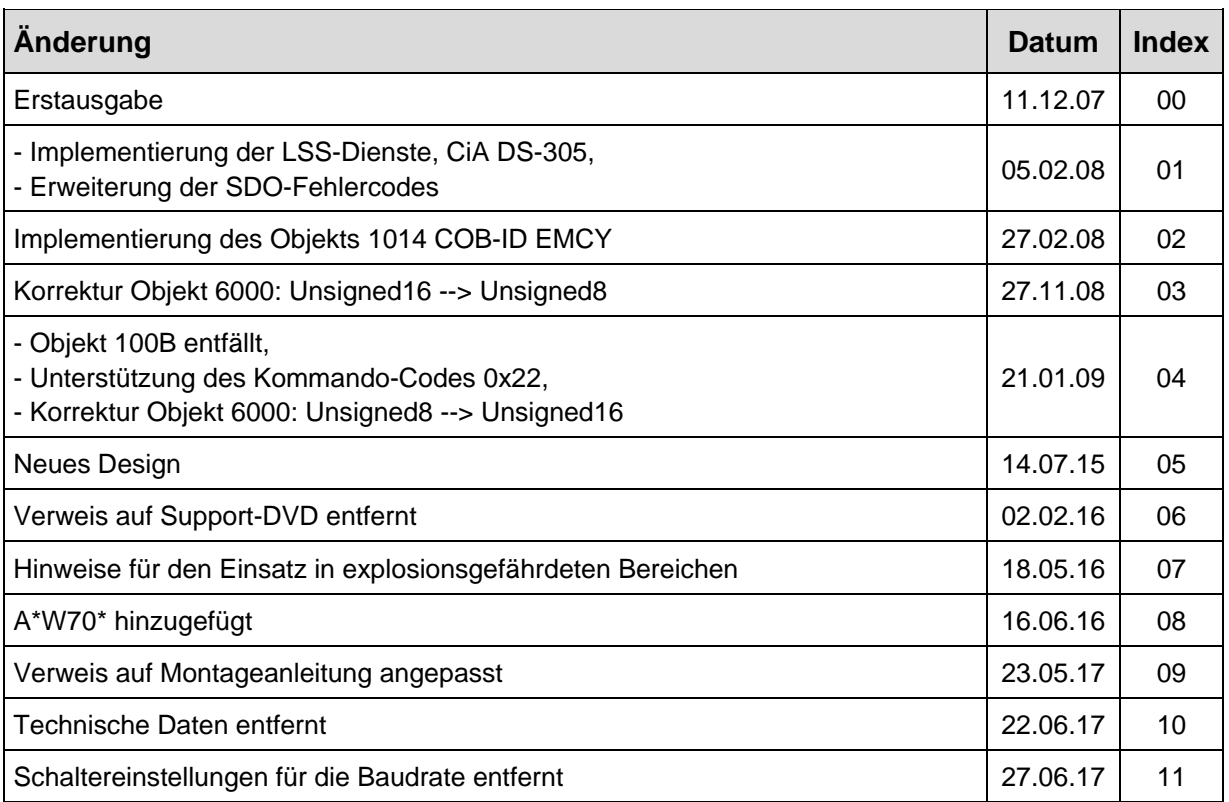

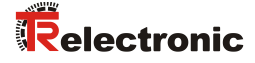

### <span id="page-6-0"></span>**1 Allgemeines**

Das vorliegende Benutzerhandbuch beinhaltet folgende Themen:

- Ergänzende Sicherheitshinweise zu den bereits in der Montageanleitung definierten grundlegenden Sicherheitshinweisen
- **Installation**
- Inbetriebnahme
- Parametrierung
- Fehlerursachen und Abhilfen

Da die Dokumentation modular aufgebaut ist, stellt dieses Benutzerhandbuch eine Ergänzung zu anderen Dokumentationen wie z.B. Produktdatenblätter, Maßzeichnungen, Prospekte und der Montageanleitung etc. dar.

Das Benutzerhandbuch kann kundenspezifisch im Lieferumfang enthalten sein, oder kann auch separat angefordert werden.

#### <span id="page-6-1"></span>**1.1 Geltungsbereich**

Dieses Benutzerhandbuch gilt ausschließlich für Mess-System-Baureihen gemäß nachfolgendem Typenschlüssel mit *CANopen* Schnittstelle:

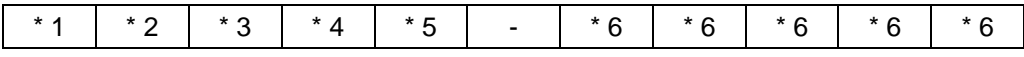

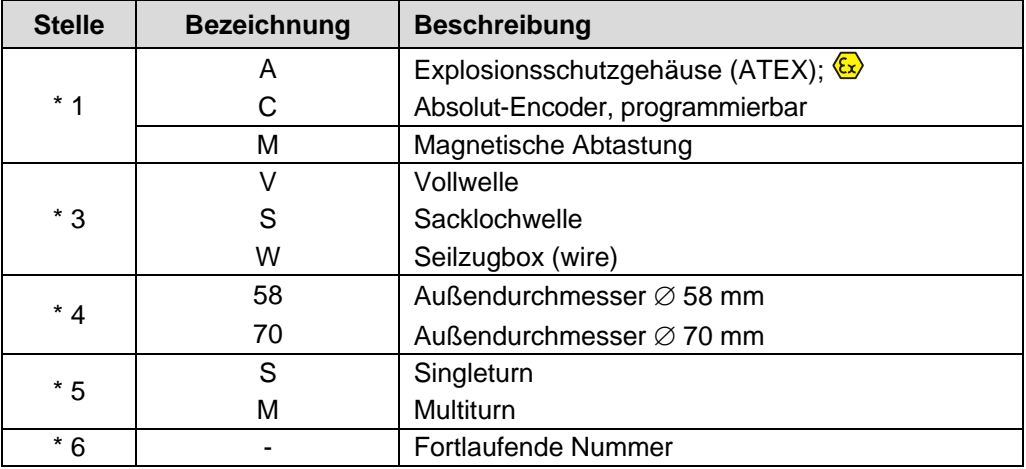

\* = Platzhalter

Die Produkte sind durch aufgeklebte Typenschilder gekennzeichnet und sind Bestandteil einer Anlage.

Es gelten somit zusammen folgende Dokumentationen:

- siehe Kapitel "Mitgeltende Dokumente" in der Montageanleitung [www.tr-electronic.de/f/TR-ECE-BA-DGB-0035](http://www.tr-electronic.de/f/TR-ECE-BA-DGB-0035)
- optional:  $\Omega$ -Benutzerhandbuch mit Montageanleitung

#### <span id="page-7-0"></span>**1.2 Referenzen**

<span id="page-7-1"></span>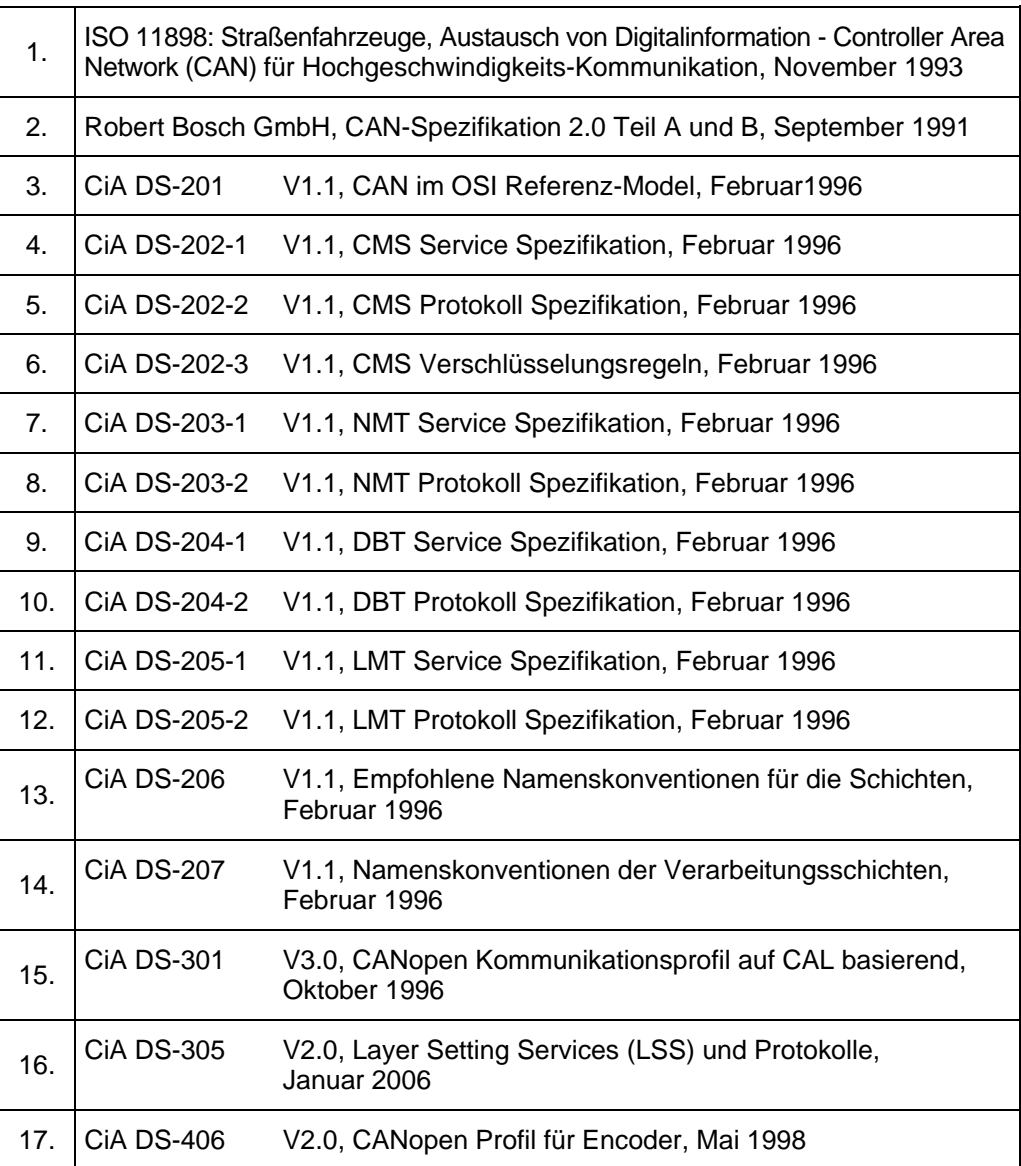

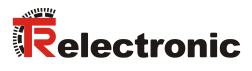

# <span id="page-8-0"></span>**1.3 Verwendete Abkürzungen / Begriffe**

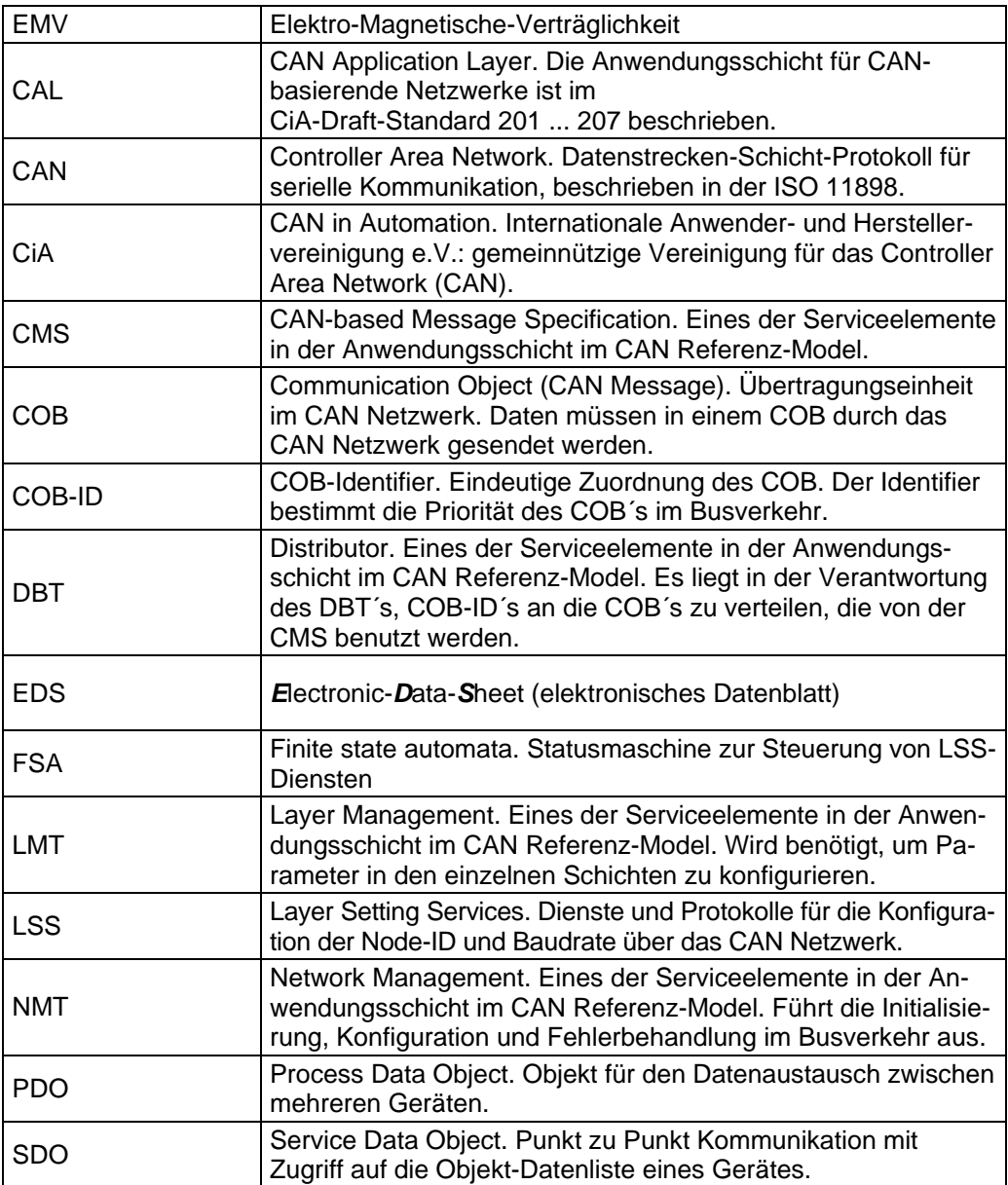

### <span id="page-9-0"></span>**2 Zusätzliche Sicherheitshinweise**

### <span id="page-9-1"></span>**2.1 Symbol- und Hinweis-Definition**

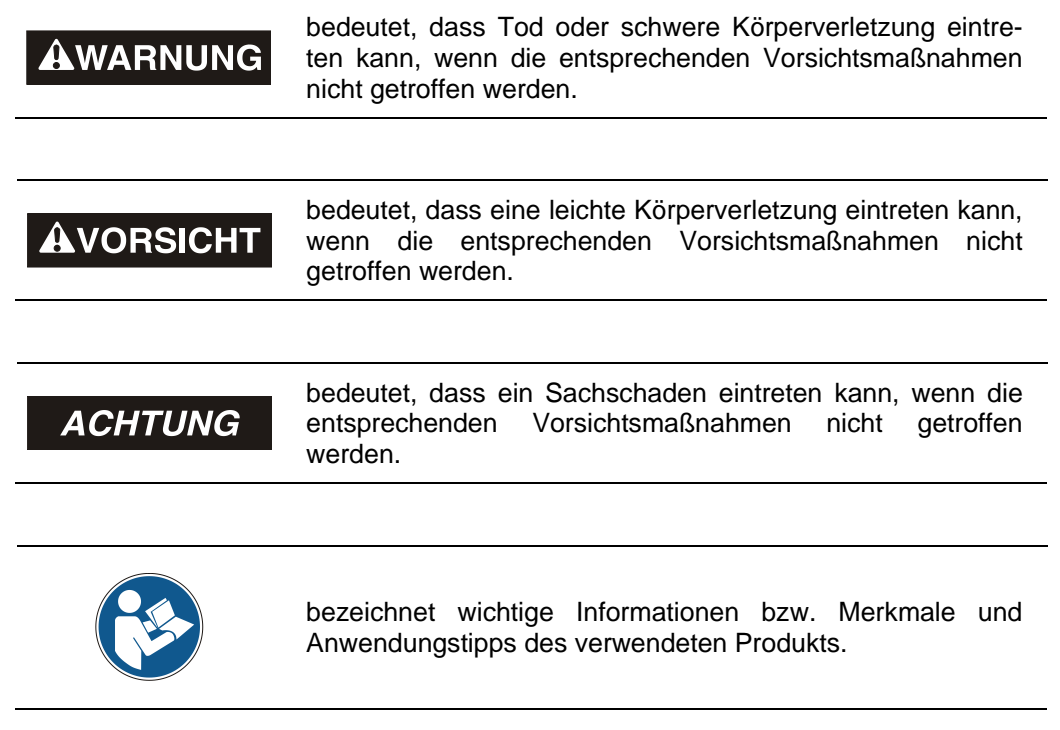

#### <span id="page-9-2"></span>**2.2 Ergänzende Hinweise zur bestimmungsgemäßen Verwendung**

Das Mess-System ist ausgelegt für den Betrieb an CANopen Netzwerken nach dem internationalen Standard ISO/DIS 11898 und 11519-1 bis max. 1 MBaud. Das Profil entspricht dem *"CANopen Device Profile für Encoder CiA DS-406 V2.0A"*.

Die technischen Richtlinien zum Aufbau des CANopen Netzwerks der CAN-Nutzerorganisation CiA sind für einen sicheren Betrieb zwingend einzuhalten.

#### *Zur bestimmungsgemäßen Verwendung gehört auch:*

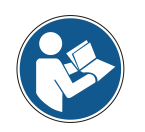

- das Beachten aller Hinweise aus diesem Benutzerhandbuch,
- <span id="page-9-3"></span>• das Beachten der Montageanleitung, insbesondere das dort enthaltene Kapitel *"Grundlegende Sicherheitshinweise"* muss vor Arbeitsbeginn gelesen und verstanden worden sein

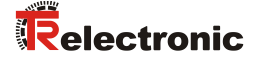

#### <span id="page-10-0"></span>**2.3 Organisatorische Maßnahmen**

- Dieses Benutzerhandbuch muss ständig am Einsatzort des Mess-Systems griffbereit aufbewahrt werden.
- Das mit Tätigkeiten am Mess-System beauftragte Personal muss vor Arbeitsbeginn
	- die Montageanleitung, insbesondere das Kapitel *"Grundlegende Sicherheitshinweise"*,
	- und dieses Benutzerhandbuch, insbesondere das Kapitel *["Zusätzliche](#page-9-0)  [Sicherheitshinweise"](#page-9-0)*,

gelesen und verstanden haben.

Dies gilt in besonderem Maße für nur gelegentlich, z.B. bei der Parametrierung des Mess-Systems, tätig werdendes Personal.

#### <span id="page-10-1"></span>**2.4 Einsatz in explosionsfähigen Atmosphären**

Für den Einsatz in explosionsfähigen Atmosphären wird das Standard Mess-System je nach Anforderung in ein entsprechendes Explosionsschutzgehäuse eingebaut.

Die Produkte sind auf dem Typenschild mit einer zusätzlichen  $\mathbb{E}$ -Kennzeichnung gekennzeichnet:

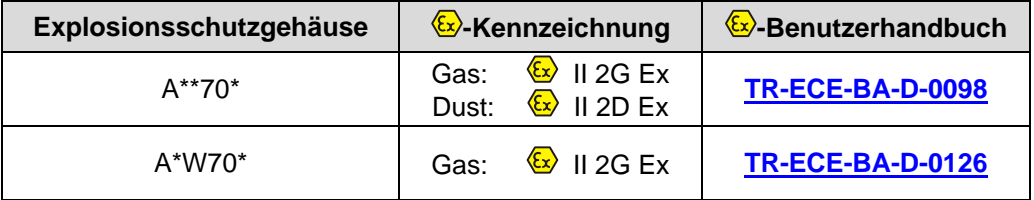

Die "Bestimmungsgemäße Verwendung", sowie alle Informationen für den gefahrlosen Einsatz des ATEX-konformen Mess-Systems in explosionsfähigen Atmosphären sind im  $\xi$ . Benutzerhandbuch enthalten.

Das in das Explosionsschutzgehäuse eingebaute Standard Mess-System kann somit in explosionsfähigen Atmosphären eingesetzt werden.

Durch den Einbau in das Explosionsschutzgehäuse bzw. durch die Explosionsschutzanforderungen, ergeben sich Veränderungen an den ursprünglichen Eigenschaften des Mess-Systems.

Anhand der Vorgaben im  $\xi$ -Benutzerhandbuch ist zu überprüfen, ob die dort definierten Eigenschaften den applikationsspezifischen Anforderungen genügen.

Der gefahrlose Einsatz erfordert zusätzliche Maßnahmen bzw. Anforderungen. Diese sind vor der Erstinbetriebnahme zu erfassen und müssen entsprechend umgesetzt werden.

### <span id="page-11-0"></span>**3 CANopen Informationen**

CANopen wurde von der CiA entwickelt und ist seit Ende 2002 als europäische Norm EN 50325-4 standardisiert.

CANopen verwendet als Übertragungstechnik die Schichten 1 und 2 des ursprünglich für den Einsatz im Automobil entwickelten CAN-Standards (ISO 11898-2). Diese werden in der Automatisierungstechnik durch die Empfehlungen des CiA Industrieverbandes hinsichtlich der Steckerbelegung, Übertragungsraten erweitert. Im Bereich der Anwendungsschicht hat CiA den Standard CAL (CAN Application Layer) hervorgebracht.

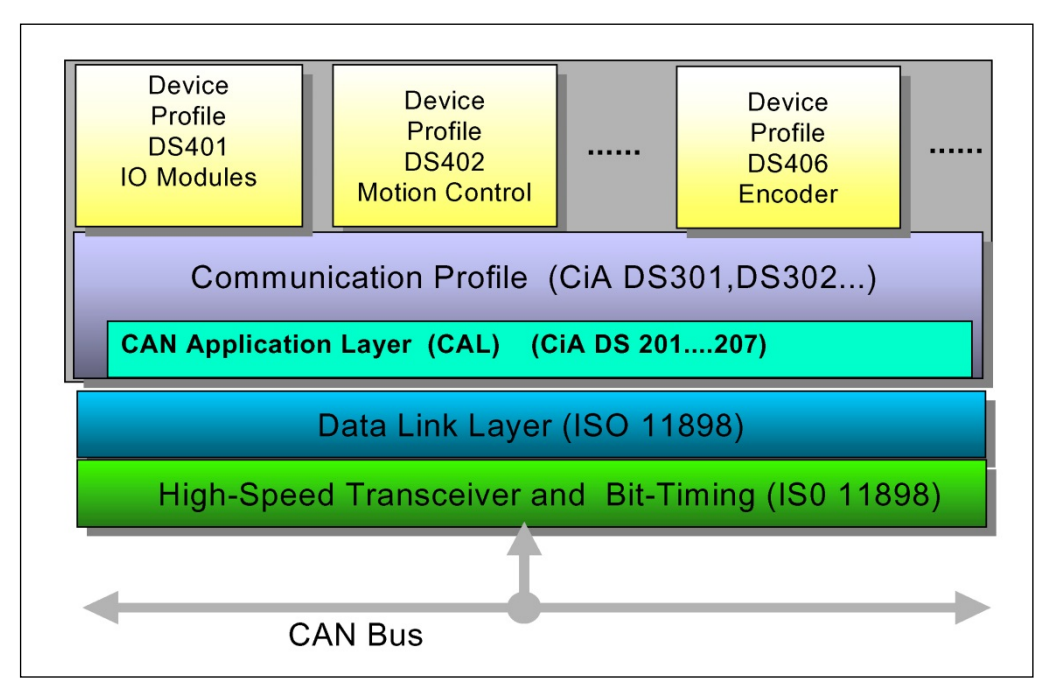

**Abbildung 1: CANopen eingeordnet im ISO/OSI-Schichtenmodell**

<span id="page-11-1"></span>Bei CANopen wurde zunächst das Kommunikationsprofil sowie eine "Bauanleitung" für Geräteprofile entwickelt, in der mit der Struktur des Objektverzeichnisses und den allgemeinen Kodierungsregeln der gemeinsame Nenner aller Geräteprofile definiert ist.

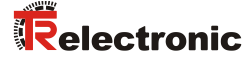

#### <span id="page-12-0"></span>**3.1 CANopen – Kommunikationsprofil**

Das CANopen Kommunikationsprofil (dokumentiert in CiA DS-301) regelt wie die Geräte Daten miteinander austauschen. Hierbei werden Echtzeitdaten (z.B. Positionswert) und Parameterdaten (z.B. Zählrichtung) unterschieden. CANopen ordnet diesen, vom Charakter her völlig unterschiedlichen Datenarten, jeweils passende Kommunikationselemente zu.

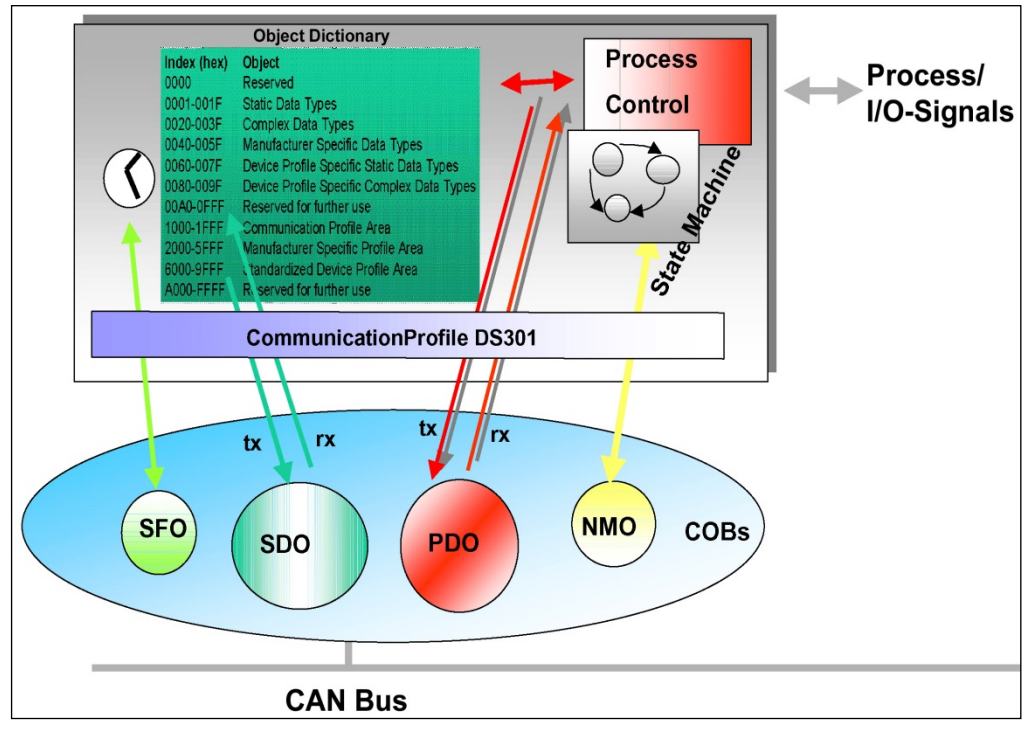

**Abbildung 2: Kommunikationsprofil**

#### **S**pecial **F**unction **O**bject **(SFO)**

- Synchronization (SYNC)
- Emergency (EMCY) Protokoll

#### **N**etwork **M**anagement **O**bject **(NMO)**

z.B.

- Life / Node-Guarding
- Boot-Up,...
- Error Control Protokoll

#### <span id="page-13-0"></span>**3.2 Prozess- und Service-Daten-Objekte**

#### **Prozess-Daten-Objekt (PDO)**

Prozess-Daten-Objekte managen den Prozessdatenaustausch, z.B. die zyklische Übertragung des Positionswertes.

Der Prozessdatenaustausch mit den CANopen PDOs ist "CAN pur", also ohne Protokoll-Overhead. Die Broadcast-Eigenschaften von CAN bleiben voll erhalten. Eine Nachricht kann von allen Teilnehmern gleichzeitig empfangen und ausgewertet werden.

Vom Mess-System werden die beiden Sende-Prozess-Daten-Objekte 1800h für asynchrone (ereignisgesteuert) Positionsübertragung und [1801h](#page-42-3) für die synchrone (auf Anforderung) Positionsübertragung verwendet.

#### **Service-Daten-Objekt (SDO)**

Service-Daten-Objekte managen den Parameterdatenaustausch, z.B. das azyklische Ausführen der Presetfunktion.

Für Parameterdaten beliebiger Größe steht mit dem SDO ein leistungsfähiger Kommunikationsmechanismus zur Verfügung. Hierfür wird zwischen dem Konfigurationsmaster und den angeschlossenen Geräten ein Servicedatenkanal für Parameterkommunikation ausgebildet. Die Geräteparameter können mit einem einzigen Telegramm-Handshake ins Objektverzeichnis der Geräte geschrieben werden bzw. aus diesem ausgelesen werden.

#### **Wichtige Merkmale von SDO und PDO**

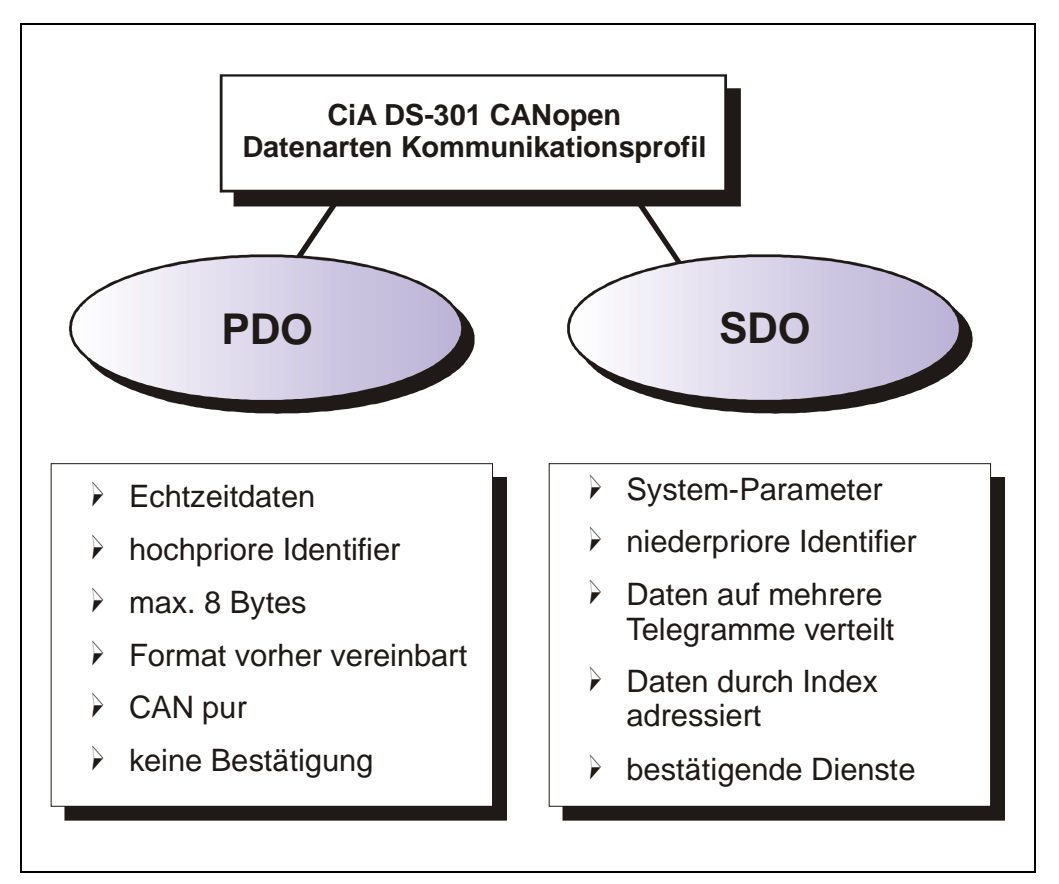

<span id="page-13-1"></span>**Abbildung 3: Gegenüberstellung von PDO/SDO-Eigenschaften**

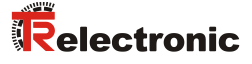

#### <span id="page-14-0"></span>**3.3 Objektverzeichnis (Object Dictionary)**

Das Objektverzeichnis strukturiert die Daten eines CANopen- Gerätes in einer übersichtlichen tabellarischen Anordnung. Es enthält sowohl sämtliche Geräteparameter als auch alle aktuellen Prozessdaten, die damit auch über das SDO zugänglich sind.

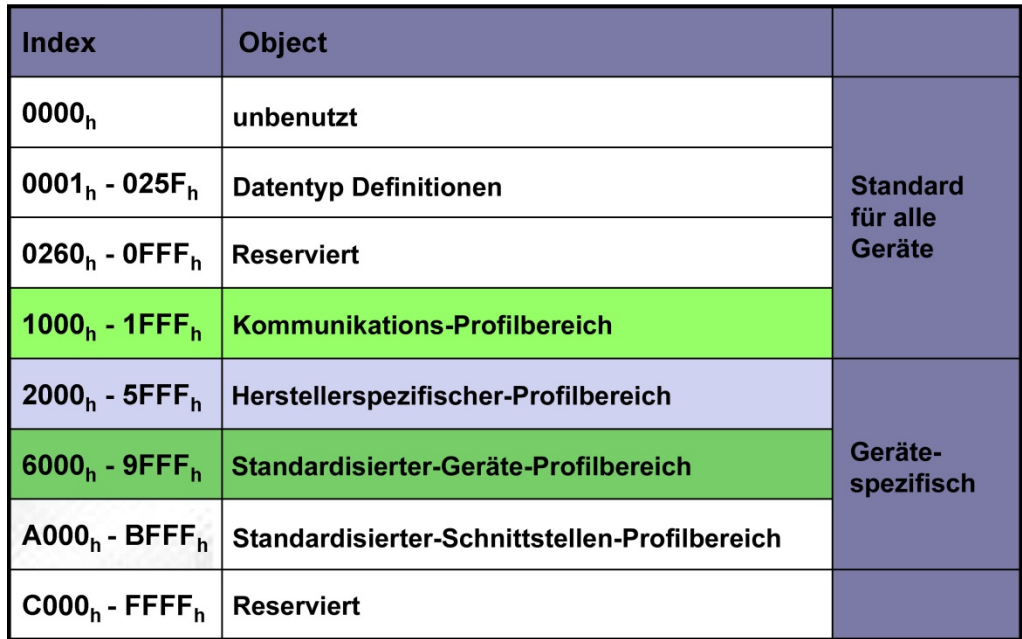

**Abbildung 4: Aufbau des Objektverzeichnisses**

#### <span id="page-14-1"></span>**3.4 CANopen Default Identifier, COB-ID**

CANopen-Geräte können ohne Konfiguration in ein CANopen–Netzwerk eingesetzt werden. Lediglich die Einstellung einer Busadresse und der Baudrate ist erforderlich. Aus dieser Knotenadresse leitet sich die Identifierzuordnung für die Kommunikationskanäle ab.

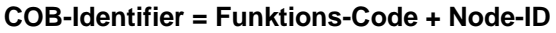

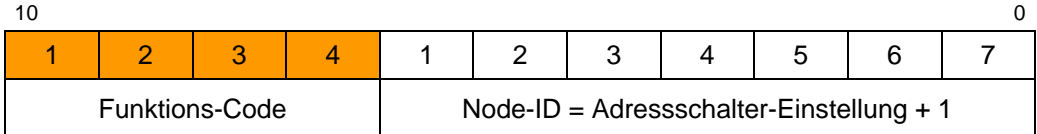

#### **Beispiele**

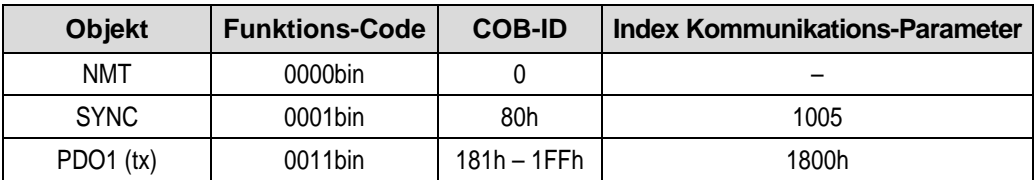

#### <span id="page-15-0"></span>**3.5 Übertragung von SDO Nachrichten**

Die Übertragung von SDO Nachrichten geschieht über das CMS "Multiplexed-Domain" Protokoll (CIA DS-202-2).

Mit SDOs können Objekte aus dem Objektverzeichnis gelesen oder geschrieben werden. Es handelt sich um einen bestätigten Dienst. Der so genannte *SDO Client* spezifiziert in seiner Anforderung "Request" den Parameter, die Zugriffsart (Lesen/Scheiben) und gegebenenfalls den Wert. Der so genannte *SDO Server* führt den Schreib- oder Lesezugriff aus und beantwortet die Anforderung mit einer Antwort "Response". Im Fehlerfall gibt ein Fehlercode Auskunft über die Fehlerursache. Sende-SDO und Empfangs-SDO werden durch ihre Funktionscodes unterschieden.

Das Mess-System (Slave) entspricht dem SDO Server und verwendet folgende Funktionscodes:

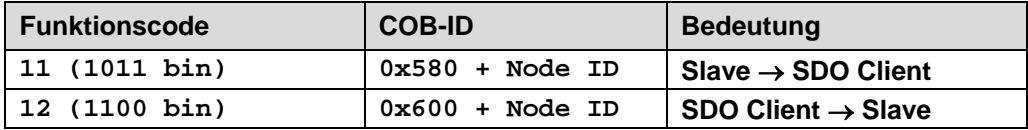

**Tabelle 1: COB-IDs für Service Data Object (SDO)**

#### <span id="page-15-1"></span>**3.5.1 SDO-Nachrichtenformat**

Der maximal 8 Byte lange Datenbereich einer CAN-Nachricht wird von einem SDO wie folgt belegt:

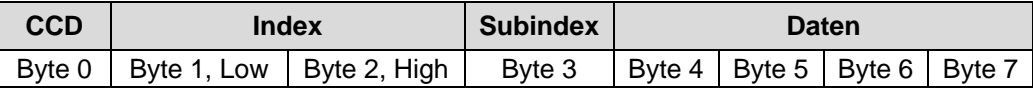

**Tabelle 2: SDO-Nachricht**

Der *Kommando-Code* (*CCD*) identifiziert bei der SDO Request, ob gelesen oder geschrieben werden soll. Bei einem Schreibauftrag wird zusätzlich die Anzahl der zu schreibenden Bytes im CCD kodiert.

Bei der SDO Response zeigt der CCD an, ob die Request erfolgreich war. Im Falle eines Leseauftrags gibt der CCD zusätzlich Auskunft über die Anzahl der gelesenen Bytes:

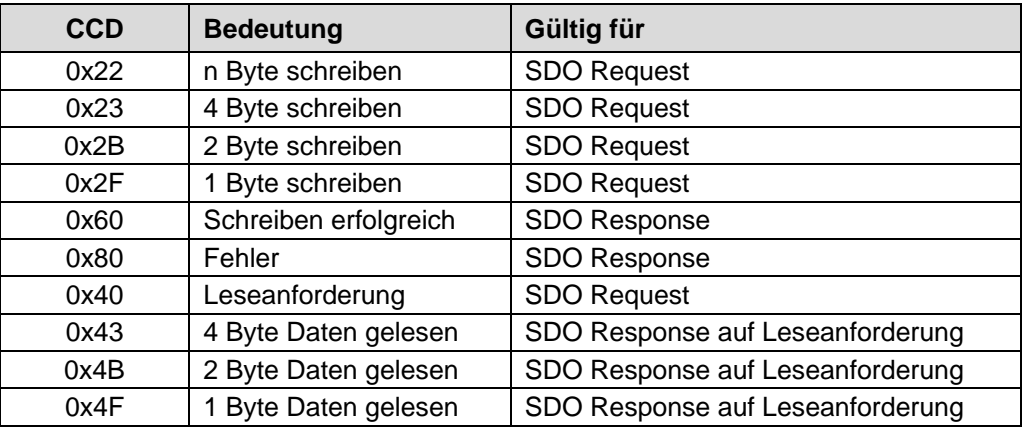

**Tabelle 3: Kommando-Codes für SDO**

<span id="page-15-2"></span>Im Fall eines Fehlers (SDO Response CCD = 0x80) enthält der Datenbereich einen 4-Byte-Fehlercode, der über die Fehlerursache Auskunft gibt. Die Bedeutung der Fehlercodes ist aus der [Tabelle 10,](#page-63-1) Seite [64](#page-63-1) zu entnehmen.

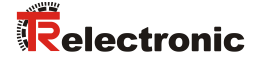

#### **Segment Protokoll, Datensegmentierung**

Manche Objekte beinhalten Daten, die größer als 4 Byte sind. Um diese Daten lesen zu können, muss das "Segment Protokoll" benutzt werden.

Zunächst wird der Lesevorgang wie ein gewöhnlicher SDO-Dienst mit dem Kommando-Code = 0x40 eingeleitet. Über die Response wird angezeigt, um wie viele Datensegmente es sich handelt und wie viele Bytes gelesen werden können. Mit nachfolgenden Leseanforderungen können dann die einzelnen Datensegmente gelesen werden. Ein Datensegment besteht jeweils aus 7 Bytes.

Beispiel für das Lesen eines Datensegmentes:

#### Telegramm 1

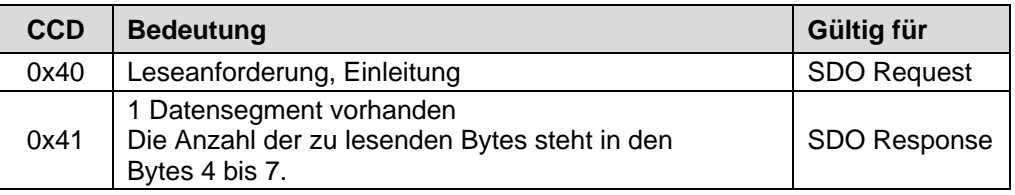

#### Telegramm 2

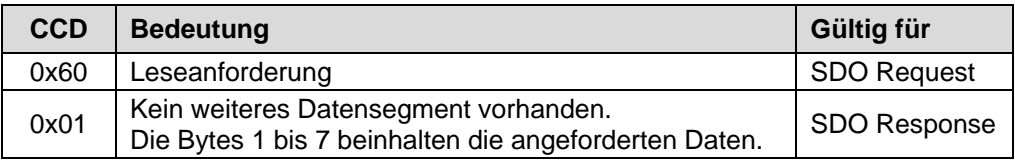

#### <span id="page-17-0"></span>**3.5.2 Lese SDO**

"Domain Upload" einleiten

#### **Anforderungs-Protokoll-Format:**

#### **COB-Identifier = 600h + Node-ID**

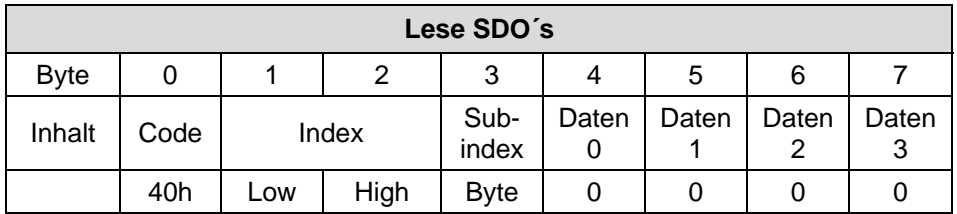

Das "Lese-SDO" Telegramm muss an den Slave gesendet werden.

Der Slave antwortet mit folgendem Telegramm:

#### **Antwort-Protokoll-Format:**

#### **COB-Identifier = 580h + Node-ID**

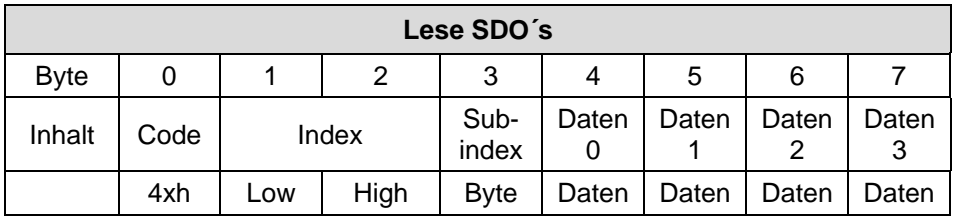

# **Format-Byte 0:**

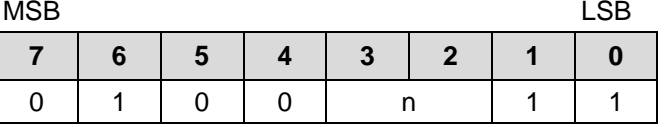

n = Anzahl der Datenbytes (Bytes 4-7), welche keine Daten beinhalten.

Wenn nur 1 Datenbyte (Daten 0) Daten enthält, ist der Wert von Byte 0 = "4Fh".

<span id="page-17-1"></span>Ist Byte 0 = 80h, wird die Übertragung abgebrochen.

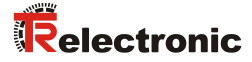

#### <span id="page-18-0"></span>**3.5.3 Schreibe SDO**

"Domain Download" einleiten

#### **Anforderungs-Protokoll-Format:**

#### **COB-Identifier = 600h + Node-ID**

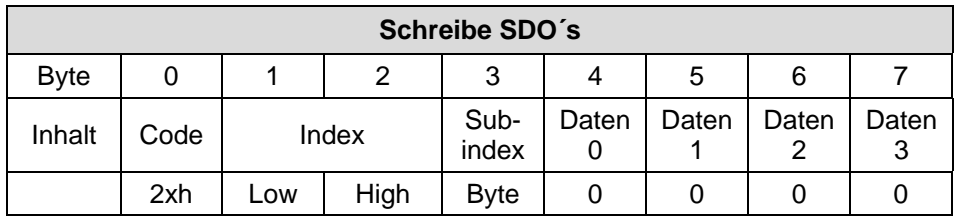

#### **Format-Byte 0:**

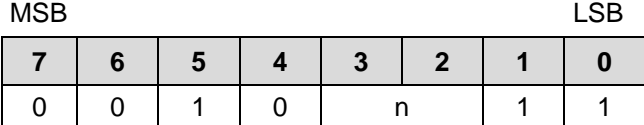

n = Anzahl der Datenbytes (Bytes 4-7), welche keine Daten beinhalten.

Wenn nur 1 Datenbyte (Daten 0) Daten enthält, ist der Wert von Byte 0 = "2Fh".

Das "Schreibe-SDO" Telegramm muss an den Slave gesendet werden.

Der Slave antwortet mit folgendem Telegramm:

#### **Antwort-Protokoll-Format:**

#### **COB-Identifier = 580h + Node-ID**

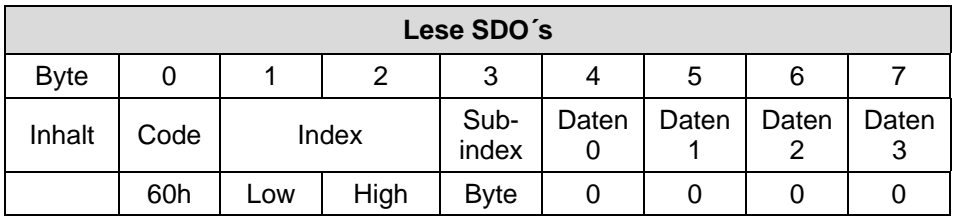

Ist Byte 0 = 80h, wird die Übertragung abgebrochen.

#### <span id="page-19-0"></span>**3.6 Netzwerkmanagement, NMT**

Das Netzwerkmanagement unterstützt einen vereinfachten Hochlauf (Boot-Up) des Netzes. Mit einem einzigen Telegramm lassen sich z.B. alle Geräte in den Betriebszustand (Operational) versetzen.

Das Mess-System befindet sich nach dem Einschalten zunächst im "Vor-Betriebszustand", (2).

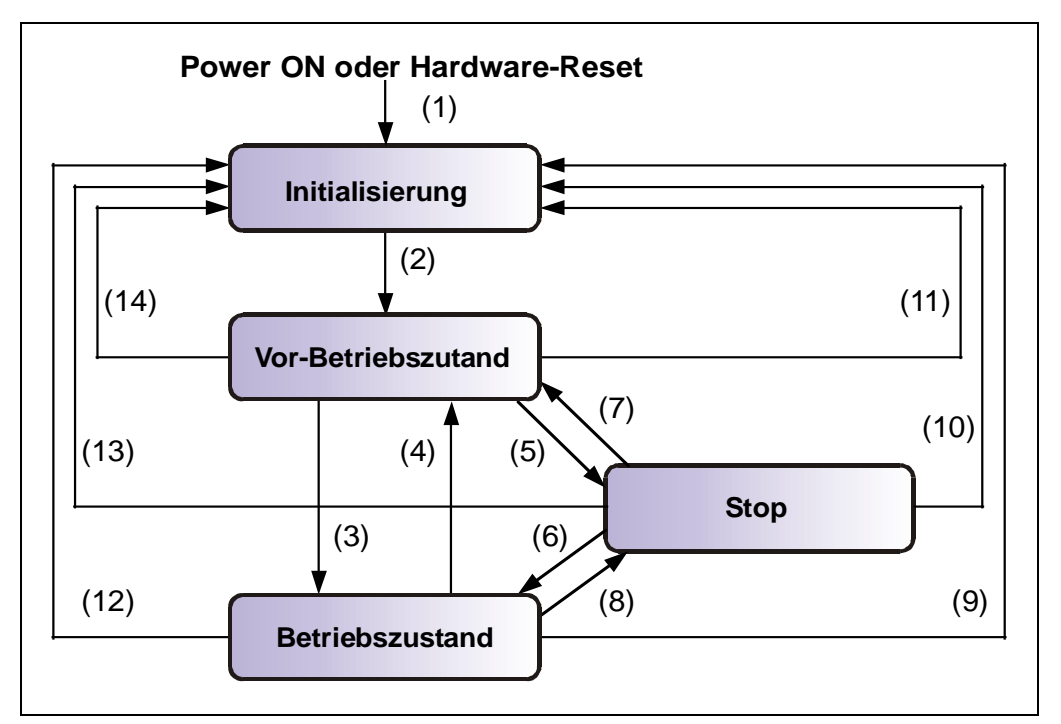

**Abbildung 5: Boot-Up-Mechanismus des Netzwerkmanagements**

<span id="page-19-1"></span>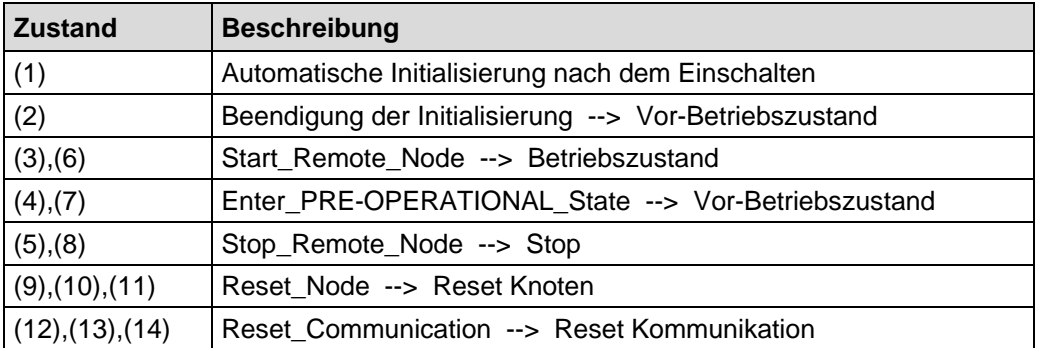

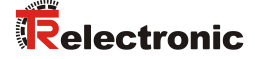

#### <span id="page-20-0"></span>**3.6.1 Netzwerkmanagement-Dienste**

Das *Network Management* (*NMT*) hat die Aufgabe, Teilnehmer eines CANopen-Netzwerks zu initialisieren, die Teilnehmer in das Netz aufzunehmen, zu stoppen und zu überwachen.

NMT-Dienste werden von einem *NMT-Master* initiiert, der einzelne Teilnehmer (*NMT-Slave*) über deren Node ID anspricht. Eine NMT-Nachricht mit der Node ID 0 richtet sich an **alle** NMT-Slaves.

**Das Mess-System entspricht einem NMT-Slave.**

#### <span id="page-20-1"></span>**3.6.1.1 NMT-Dienste zur Gerätekontrolle**

Die NMT-Dienste zur Gerätekontrolle verwenden die **COB-ID 0** und erhalten so die höchste Priorität.

Vom Datenfeld der CAN-Nachricht werden nur die ersten beiden Byte verwendet:

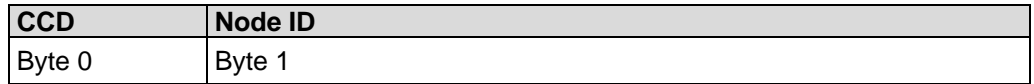

Folgende Kommandos sind definiert:

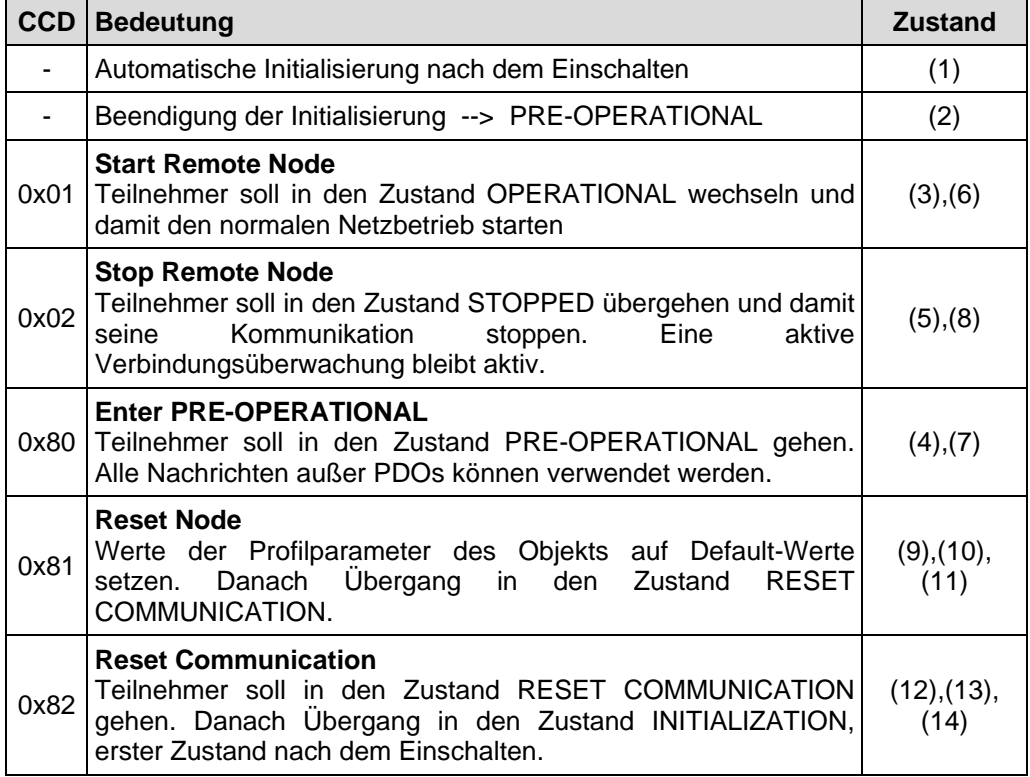

**Tabelle 4: NMT-Dienste zur Gerätekontrolle**

#### <span id="page-21-0"></span>**3.6.1.2 NMT-Dienste zur Verbindungsüberwachung**

Mit der Verbindungsüberwachung kann ein NMT-Master den Ausfall eines NMT-Slave und/oder ein NMT-Slave den Ausfall des NMT-Master erkennen:

#### • **Node Guarding und Life Guarding:**

Mit diesen Diensten überwacht ein NMT-Master einen NMT-Slave

Das **Node Guarding** wird dadurch realisiert, dass der NMT-Master in regelmäßigen Abständen den Zustand eines NMT-Slave anfordert. Das Toggle-Bit  $2^7$  im "Node Guarding Protocol" toggelt nach jeder Abfrage:

Beispiel: 0x85, 0x05, 0x85 … --> kein Fehler 0x85, 0x05, 0x05 … --> Fehler

Ist zusätzlich das **Life Guarding** aktiv, erwartet der NMT-Slave innerhalb eines bestimmten Zeitintervalls eine derartige Zustandsabfrage durch den NMT-Master. Ist dies nicht der Fall, wechselt der Slave in den PRE-OPERATIONAL Zustand.

Die NMT-Dienste zur Verbindungsüberwachung verwenden den Funktionscode **1110 bin**, also die **COB-ID 0x700+Node ID**.

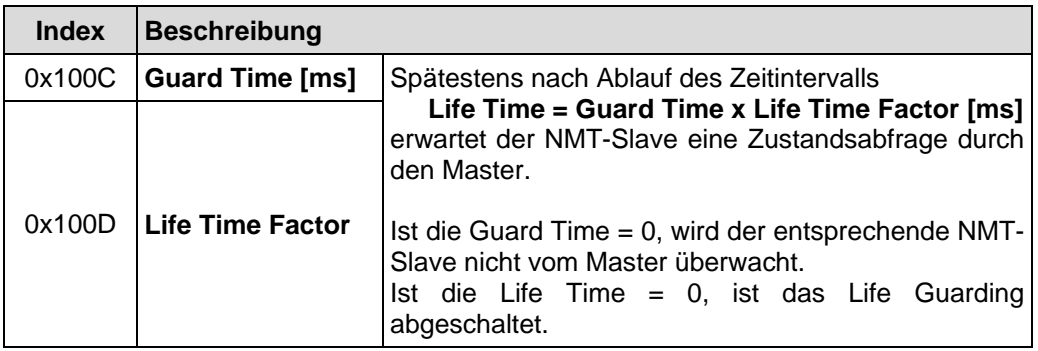

<span id="page-21-1"></span>**Tabelle 5: Parameter für NMT-Dienste**

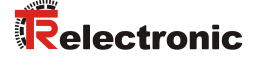

#### <span id="page-22-0"></span>**3.7 Layer setting services (LSS) und Protokolle**

Die LSS-Dienste und Protokolle, dokumentiert in CiA DS-305 V2.0, unterstützen das Abfragen und Konfigurieren verschiedener Parameter des Data Link Layers und des Application Layers eines LSS-Slaves durch ein LSS-Master über das CAN Netzwerk.

Unterstützt werden folgende Parameter:

- Node-ID
- **Baudrate**
- LSS-Adresse, gemäß dem Identity Objekt 1018h

Somit ist es nicht mehr notwendig, die Node-ID bzw. Baudrate über die DIP-Schalter einzustellen. Der Zugriff auf den LSS-Slave erfolgt dabei über seine LSS-Adresse, bestehend aus:

- Vendor-ID
- Produkt-Code
- Revisions-Nummer und
- Serien-Nummer

Das Mess-System unterstützt folgende Dienste:

Switch state services

- Switch state selective
	- einen bestimmten LSS-Slave ansprechen
- Switch state global
	- > alle LSS-Slaves ansprechen

#### Configuration services

- Configure Node-ID
	- Node-ID konfigurieren
- Configure bit timing parameters Baudrate konfigurieren
- Activate bit timing parameters
	- Baudrate aktivieren
- Store configured parameters
	- $\triangleright$  konfigurierte Parameter speichern

Inquiry services

- Inquire LSS address
	- > LSS-Adresse anfragen
- Inquire Node-ID
	- $\triangleright$  Node-ID anfragen

Identification services

- LSS identify remote slave
	- > Identifizierung von LSS-Slaves innerhalb eines bestimmten Bereichs
- **LSS identify slave** 
	- Rückmeldung der LSS-Slaves auf das vorherige Kommando
- **LSS identify non-configured remote slave** 
	- $\triangleright$  Identifizierung von nicht-konfigurierten LSS-Slaves, Node-ID = FFh
- LSS identify non-configured slave
	- Rückmeldung der LSS-Slaves auf das vorherige Kommando

#### <span id="page-23-0"></span>**3.7.1 Finite state automaton, FSA**

Der FSA entspricht einer Zustandsmaschine und definiert das Verhalten eines LSS-Slaves. Gesteuert wird die Zustandsmaschine durch LSS COBs erzeugt durch einen LSS-Master, oder NMT COBs erzeugt durch einen NMT-Master, oder lokale NMT-Zustandsübergänge.

Der LSS FSA unterstützt folgende Zustände:

- (0) Initial: Pseudo-Zustand, zeigt die Aktivierung des FSAs an
- (1) LSS waiting: Unterstützung aller Dienste wie unten angegeben
- (2) LSS configuration: Unterstützung aller Dienste wie unten angegeben
- (3) Final: Pseudo-Zustand, zeigt die Deaktivierung des FSAs an

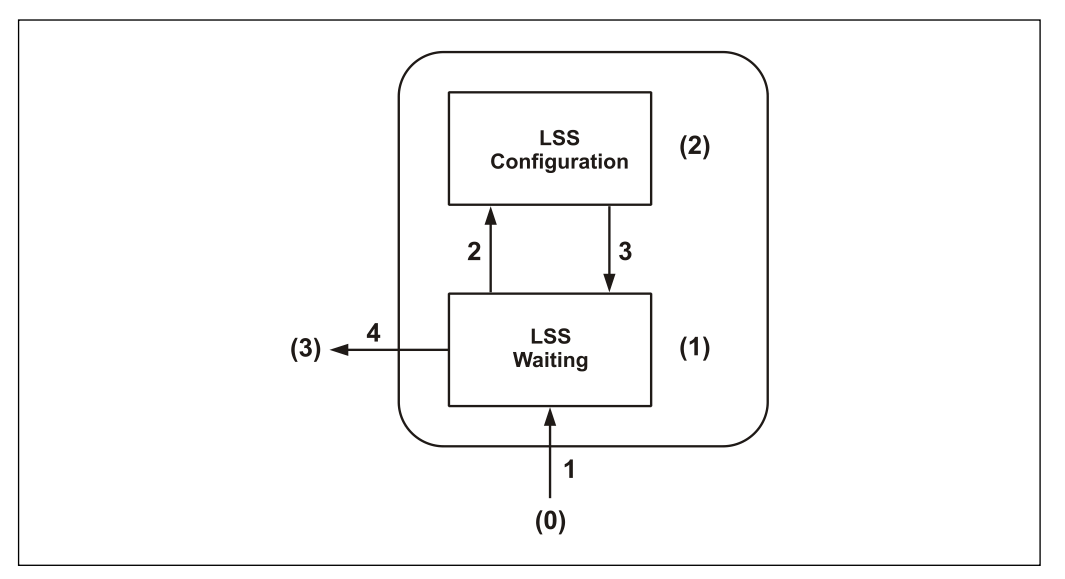

**Abbildung 6: LSS FSA Zustandsmaschine**

Zustandsverhalten der unterstützten Dienste

<span id="page-23-1"></span>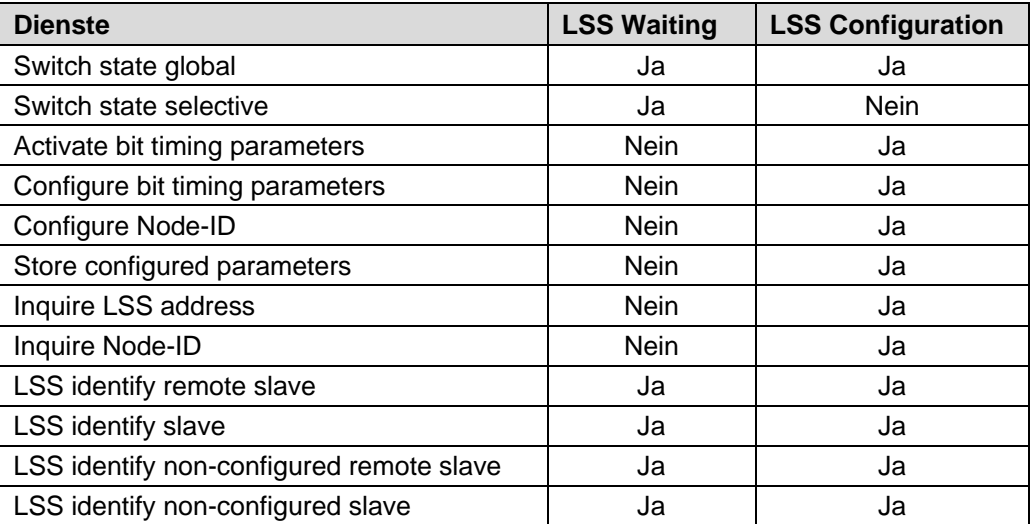

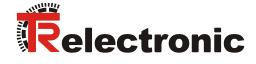

LSS FSA Zustandsübergänge

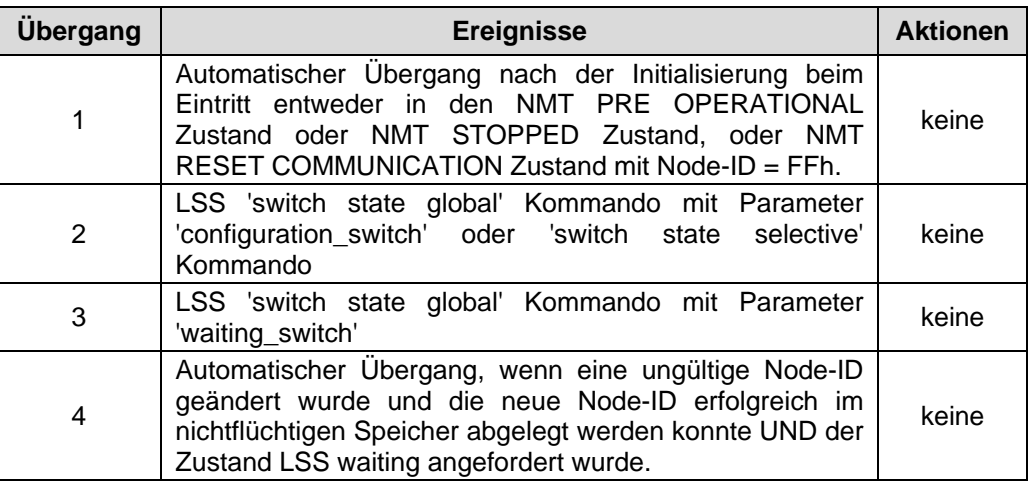

Sobald das LSS FSA weitere Zustandsübergänge im NMT FSA von NMT PRE OPERATIONAL auf NMT STOPPED und umgekehrt erfährt, führt dies nicht zum Wiedereintritt in den LSS FSA.

#### <span id="page-24-0"></span>**3.7.2 Übertragung von LSS-Diensten**

Über die LSS-Dienste fordert der LSS-Master die einzelnen Dienste an, welche dann durch den LSS-Slave ausgeführt werden. Die Kommunikation zwischen LSS-Master und LSS-Slave wird über die implementierten LSS-Protokolle vorgenommen. Ähnlich wie bei der SDO-Übertragung, werden auch hier zwei COB-IDs für das Senden und Empfangen benutzt:

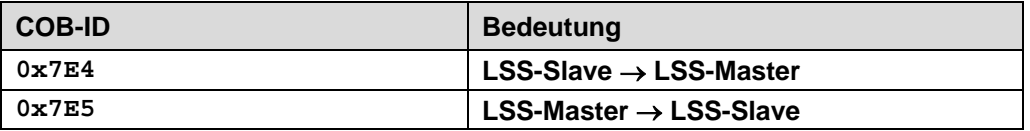

**Tabelle 6: COB-IDs für Layer Setting Services (LSS)**

#### <span id="page-24-1"></span>**3.7.2.1 LSS-Nachrichtenformat**

Der maximal 8 Byte lange Datenbereich einer CAN-Nachricht wird von einem LSS-Dienst wie folgt belegt:

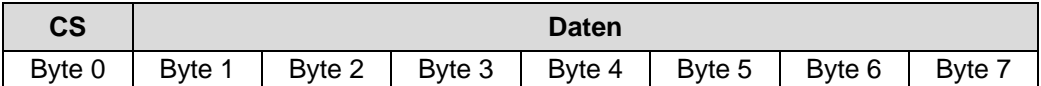

**Tabelle 7: LSS-Nachricht**

Byte 0 enthält die *Command-Specifier* (CS), danach folgen 7 Byte für die Daten.

#### <span id="page-25-0"></span>**3.7.3 Switch mode Protokolle**

#### <span id="page-25-1"></span>**3.7.3.1 Switch state global Protokoll**

Das angegebene Protokoll hat den *Switch state global service* implementiert und steuert die LSS-Zustandsmaschine des LSS-Slaves. Über den LSS-Master können alle LSS-Slaves im Netzwerk in den *LSS waiting* oder *LSS configuration* Zustand versetzt werden.

LSS-Master --> LSS-Slave

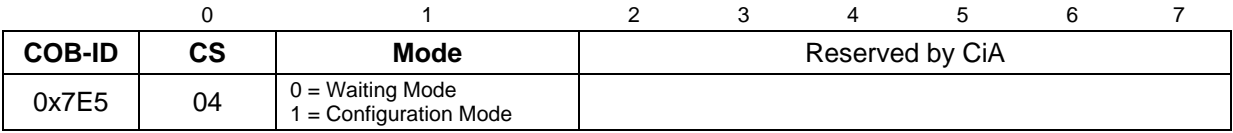

#### <span id="page-25-2"></span>**3.7.3.2 Switch state selective Protokoll**

Das angegebene Protokoll hat den *Switch state selective service* implementiert und steuert die LSS-Zustandsmaschine des LSS-Slaves. Über den LSS-Master kann nur der LSS-Slave im Netzwerk in den *LSS configuration* Zustand versetzt werden, dessen LSS- Adressattribute der LSS-Adresse entsprechen.

LSS-Master --> LSS-Slave

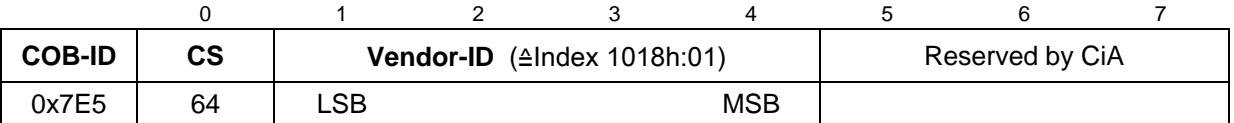

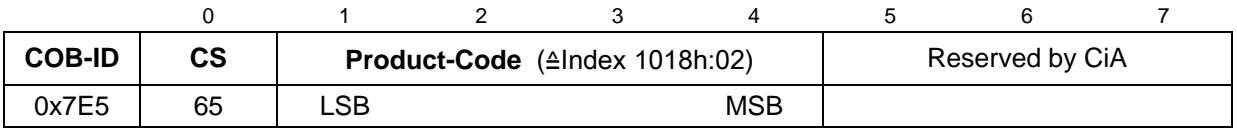

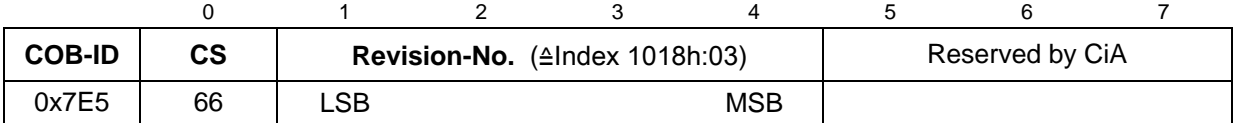

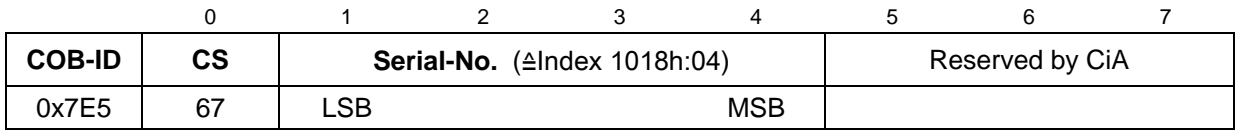

LSS-Slave --> LSS-Master

<span id="page-25-3"></span>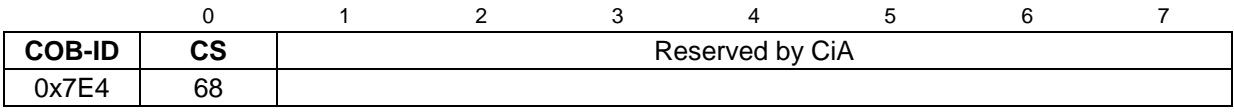

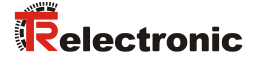

#### <span id="page-26-0"></span>**3.7.4 Configuration Protokolle**

#### <span id="page-26-1"></span>**3.7.4.1 Configure Node-ID Protokoll**

Das angegebene Protokoll hat den *Configure Node-ID service* implementiert. Über den LSS-Master kann die Node-ID eines einzelnen LSS-Slaves im Netzwerk konfiguriert werden. Hierbei darf sich nur ein LSS-Slave im Zustand *LSS configuration* befinden. Zur Speicherung der neuen Node-ID muss das *Store configuration protocol* an den LSS-Slave übertragen werden. Um die neue Node-ID zu aktivieren, muss der NMT-Dienst *Reset Communication* (0x82) aufgerufen werden.

LSS-Master --> LSS-Slave

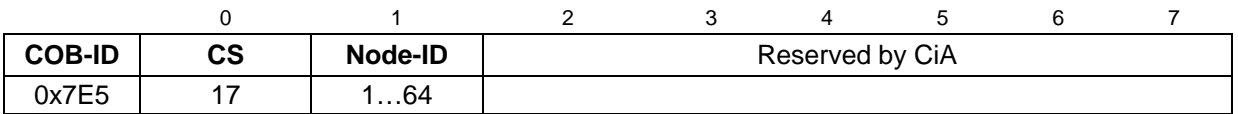

#### LSS-Slave --> LSS-Master

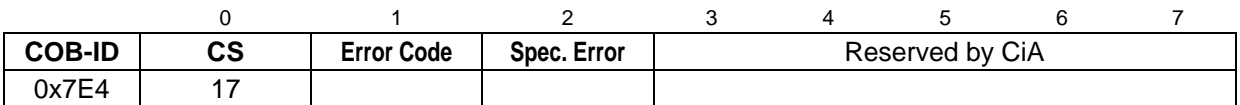

#### Node-ID

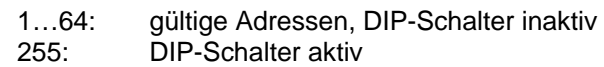

#### Error Code

- 0: Ausführung erfolgreich
- 1: Node-ID außerhalb Bereich, 1…64
- Reserved
- 255: applikationsspezifischer Fehler aufgetreten

#### Specific Error

Wenn Error Code = 255 --> applikationsspezifischer Fehler aufgetreten, sonst reserviert durch die CiA

#### <span id="page-27-0"></span>**3.7.4.2 Configure bit timing parameters Protokoll**

Das angegebene Protokoll hat den *Configure bit timing parameters service* implementiert. Über den LSS-Master kann die Baudrate eines einzelnen LSS-Slaves im Netzwerk konfiguriert werden. Hierbei darf sich nur ein LSS-Slave im Zustand *LSS configuration* befinden. Zur Speicherung der neuen Baudrate muss das *Store configuration protocol* an den LSS-Slave übertragen werden.

#### LSS-Master --> LSS-Slave

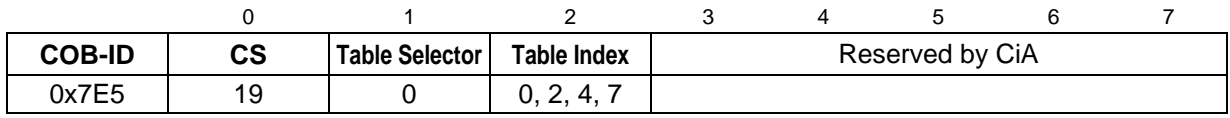

#### LSS-Slave --> LSS-Master

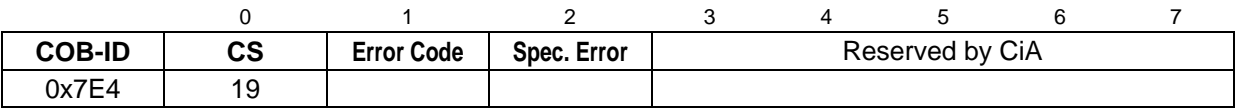

#### Table Selector

0: Standard CiA Baudraten-Tabelle

# Table Index, unterstützte Baudraten siehe Steckerbelegung

- 0: 1 Mbit/s<br>2: 500 kbit/s
- 2: 500 kbit/s<br>3: 250 kbit/s
- 3: 250 kbit/s<br>4: 125 kbit/s
- 4: 125 kbit/s
- 20 kbit/s

#### Error Code

- 0: Ausführung erfolgreich
- 1: selektierte Baudrate nicht unterstützt
- 2…254: Reserved
- 255: applikationsspezifischer Fehler aufgetreten

#### Specific Error

<span id="page-27-1"></span>Wenn Error Code = 255 --> applikationsspezifischer Fehler aufgetreten, sonst reserviert durch die CiA

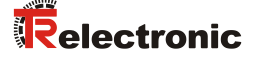

#### <span id="page-28-0"></span>**3.7.4.3 Activate bit timing parameters Protokoll**

Das angegebene Protokoll hat den *Activate bit timing parameters service* implementiert und aktiviert die über *Configure bit timing parameters protocol* festgelegte Baudrate bei allen LSS-Slaves im Netzwerk, die sich im Zustand *LSS configuration* befinden.

#### LSS-Master --> LSS-Slave

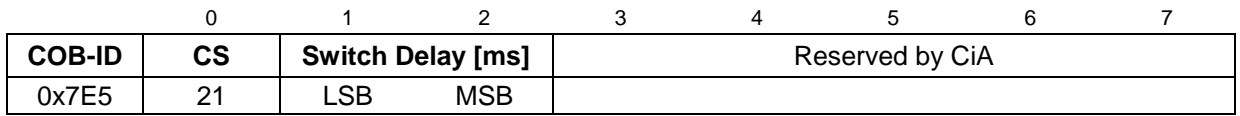

Switch Delay

Der Parameter *Switch Delay* definiert die Länge zweier Verzögerungsperioden (D1, D2) mit gleicher Länge. Damit wird das Betreiben des Busses mit unterschiedlichen Baudratenparametern verhindert.

Nach Ablauf der Zeit D1 und einer individuellen Verarbeitungsdauer wird die Umschaltung intern im LSS-Slave vorgenommen. Nach Ablauf der Zeit D2 meldet sich der LSS-Slave wieder mit CAN-Nachrichten und der neu eingestellten Baudrate.

Es gilt:

Switch Delay > längste vorkommende Verarbeitungsdauer eines LSS-Slaves

#### <span id="page-28-1"></span>**3.7.4.4 Store configuration Protokoll**

Das angegebene Protokoll hat den *Store configuration service* implementiert. Über den LSS-Master können die konfigurierten Parameter eines einzelnen LSS-Slaves im Netzwerk in den nichtflüchtigen Speicher abgelegt werden. Hierbei darf sich nur ein LSS-Slave im Zustand *LSS configuration* befinden.

#### LSS-Master --> LSS-Slave

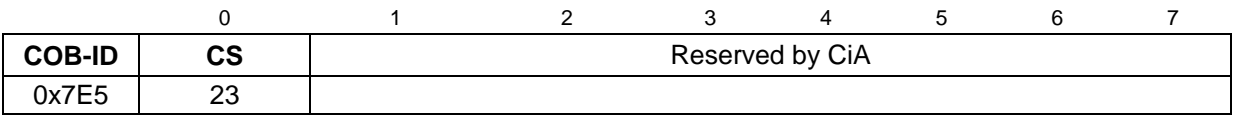

LSS-Slave --> LSS-Master

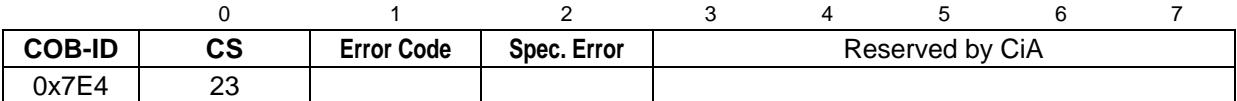

Error Code

0: Ausführung erfolgreich

1: *Store configuration* nicht unterstützt

2: Zugriff auf Speichermedium fehlerhaft

3…254: Reserved<br>255: applikation

applikationsspezifischer Fehler aufgetreten

Specific Error

Wenn Error Code = 255 --> applikationsspezifischer Fehler aufgetreten, sonst reserviert durch die CiA

#### <span id="page-29-0"></span>**3.7.5 Inquire LSS-Address Protokolle**

#### <span id="page-29-1"></span>**3.7.5.1 Inquire identity Vendor-ID Protokoll**

Das angegebene Protokoll hat den *Inquire LSS address service* implementiert. Über den LSS-Master kann die Vendor-ID eines einzelnen LSS-Slaves im Netzwerk ausgelesen werden. Hierbei darf sich nur ein LSS-Slave im Zustand *LSS configuration* befinden.

LSS-Master --> LSS-Slave

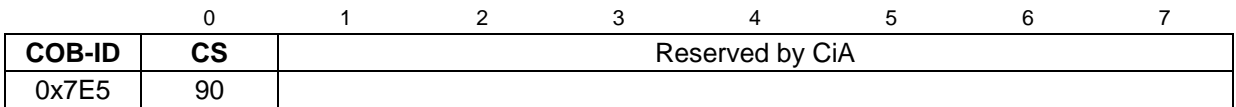

LSS-Slave --> LSS-Master

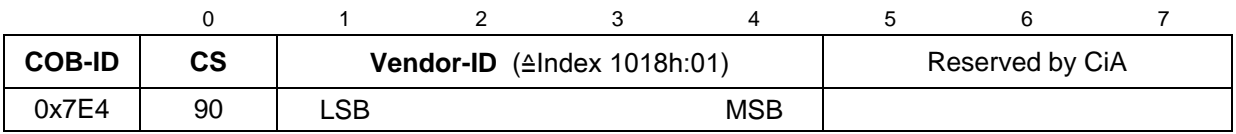

#### <span id="page-29-2"></span>**3.7.5.2 Inquire identity Product-Code Protokoll**

Das angegebene Protokoll hat den *Inquire LSS address service* implementiert. Über den LSS-Master kann der Produkt-Code eines einzelnen LSS-Slaves im Netzwerk ausgelesen werden. Hierbei darf sich nur ein LSS-Slave im Zustand *LSS configuration* befinden.

LSS-Master --> LSS-Slave

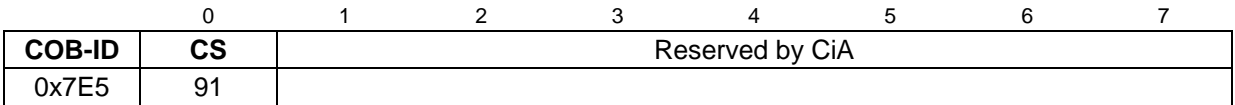

LSS-Slave --> LSS-Master

<span id="page-29-3"></span>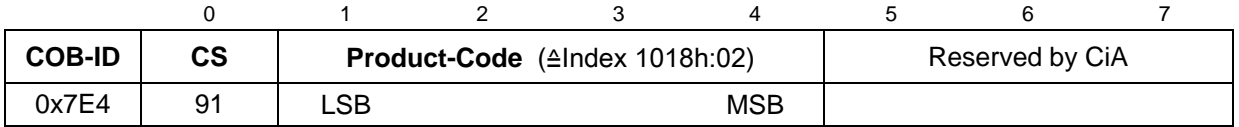

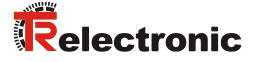

#### <span id="page-30-0"></span>**3.7.5.3 Inquire identity Revision-Number Protokoll**

Das angegebene Protokoll hat den *Inquire LSS address service* implementiert. Über den LSS-Master kann die Revisionsnummer eines einzelnen LSS-Slaves im Netzwerk ausgelesen werden. Hierbei darf sich nur ein LSS-Slave im Zustand *LSS configuration* befinden.

LSS-Master --> LSS-Slave

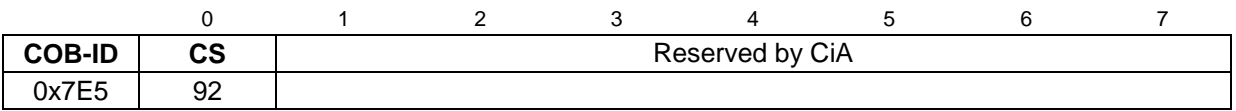

LSS-Slave --> LSS-Master

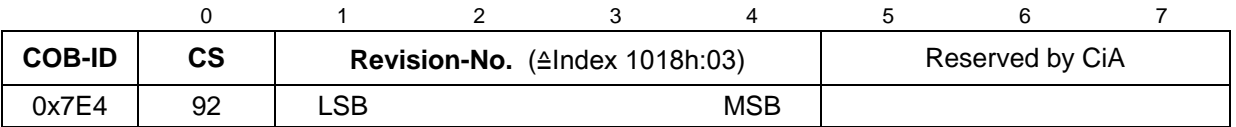

#### <span id="page-30-1"></span>**3.7.5.4 Inquire identity Serial-Number Protokoll**

Das angegebene Protokoll hat den *Inquire LSS address service* implementiert. Über den LSS-Master kann die Seriennummer eines einzelnen LSS-Slaves im Netzwerk ausgelesen werden. Hierbei darf sich nur ein LSS-Slave im Zustand *LSS configuration* befinden.

LSS-Master --> LSS-Slave

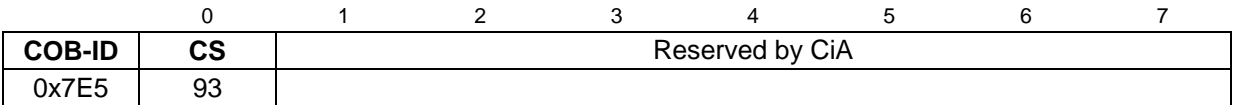

LSS-Slave --> LSS-Master

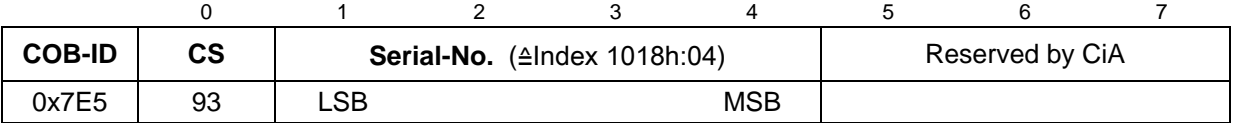

#### <span id="page-31-0"></span>**3.7.6 Inquire Node-ID Protokoll**

Das angegebene Protokoll hat den *Inquire Node-ID service* implementiert. Über den LSS-Master kann die Node-ID eines einzelnen LSS-Slaves im Netzwerk ausgelesen werden. Hierbei darf sich nur ein LSS-Slave im Zustand *LSS configuration* befinden.

LSS-Master --> LSS-Slave

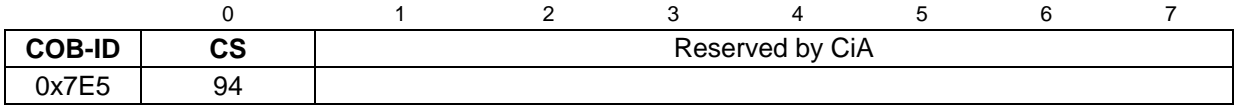

LSS-Slave --> LSS-Master

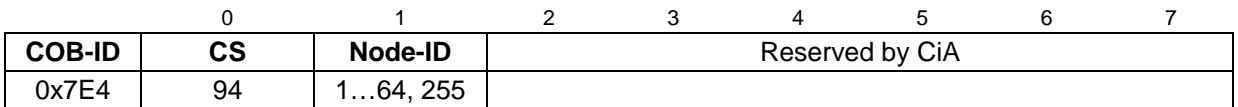

#### Node-ID

<span id="page-31-1"></span>Entspricht der Node-ID des selektierten Gerätes. Wenn die Node-ID eben gerade erst über den *Configure Node-ID service* geändert wurde, wird die ursprüngliche Node-ID zurückgemeldet. Erst nach Ausführung des NMT-Dienstes *Reset Communication* (0x82) wird die aktuelle Node-ID zurückgemeldet.

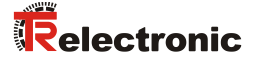

#### <span id="page-32-0"></span>**3.7.7 Identification Protokolle**

LSS-Master --> LSS-Slave

#### <span id="page-32-1"></span>**3.7.7.1 LSS identify remote slave Protokoll**

Das angegebene Protokoll hat den *LSS identify remote slave service* implementiert. Über den LSS-Master können LSS-Slaves im Netzwerk in einem bestimmten Bereich identifiziert werden. Alle LSS-Slaves, die der angegebenen Vendor-ID, Product-Code, Revision-No. – Bereich und Serial-No. – Bereich entsprechen, antworten mit dem *LSS identify slave protocol*.

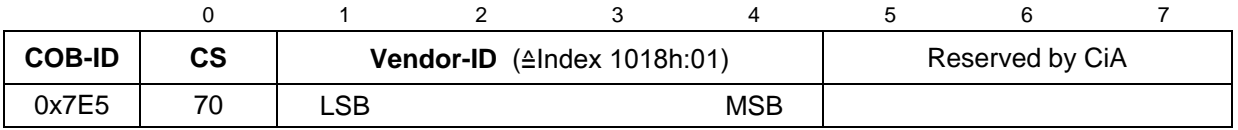

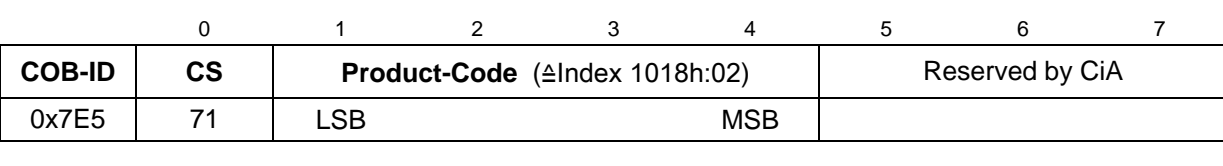

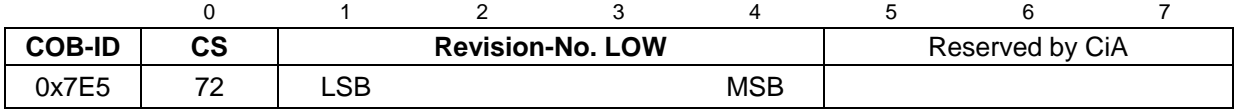

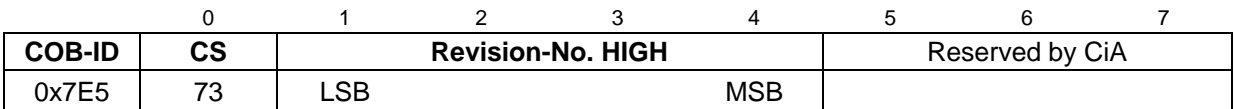

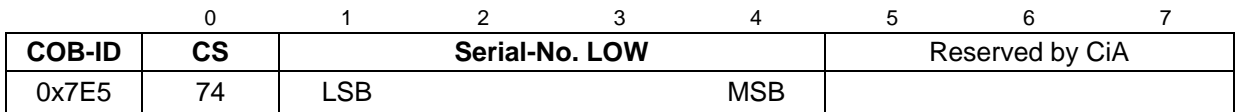

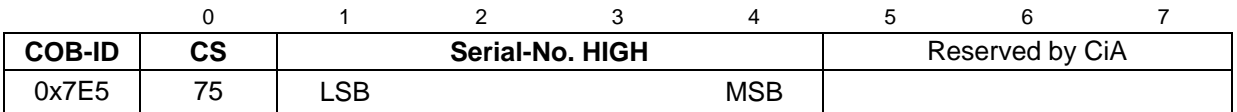

#### <span id="page-32-2"></span>**3.7.7.2 LSS identify slave Protokoll**

Das angegebene Protokoll hat den *LSS identify slave service* implementiert. Alle LSS-Slaves, die den im *LSS identify remote slave protocol* angegebenen LSS-Adress-Attributen entsprechen, antworten mit diesem Protokoll.

LSS-Slave --> LSS-Master

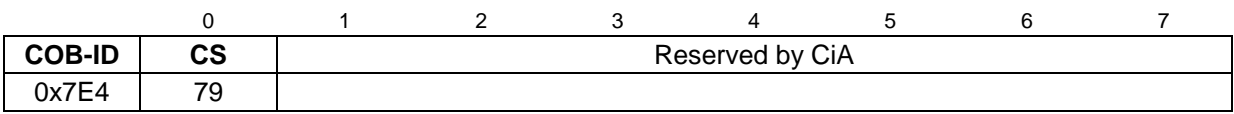

#### <span id="page-33-0"></span>**3.7.7.3 LSS identify non-configured remote slave Protokoll**

Das angegebene Protokoll hat den *LSS identify non-configured remote slave service* implementiert. Über den LSS-Master werden alle nichtkonfigurierten LSS-Slaves (Node-ID = FFh) im Netzwerk identifiziert. Die betreffenden LSS-Slaves antworten mit dem *LSS identify non-configured slave protocol*.

LSS-Master --> LSS-Slave

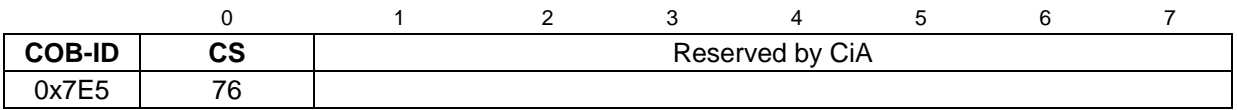

#### <span id="page-33-1"></span>**3.7.7.4 LSS identify non-configured slave Protokoll**

Das angegebene Protokoll hat den *LSS identify non-configured slave service* implementiert. Alle LSS-Slaves, die eine ungültige Node-ID (FFh) besitzen, antworten nach Ausführung des *LSS identify non-configured remote slave protocol* mit diesem Protokoll.

#### LSS-Slave --> LSS-Master

<span id="page-33-2"></span>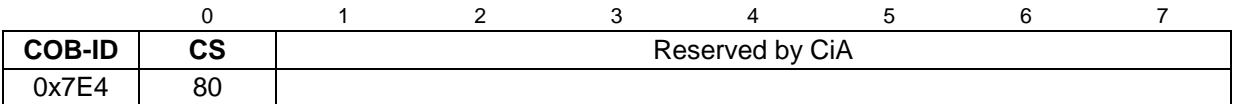

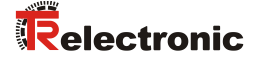

#### <span id="page-34-0"></span>**3.8 Geräteprofil**

Die CANopen Geräteprofile beschreiben das "was" der Kommunikation. In ihnen wird die Bedeutung der übertragenen Daten eindeutig und hersteller-unabhängig festgelegt. So lassen sich die Grundfunktionen einer jeden Geräteklasse

z.B. für Encoder: *CiA DS-406*

einheitlich ansprechen. Auf der Grundlage dieser standardisierten Profile kann auf identische Art und Weise über den Bus auf CANopen Geräte zugegriffen werden. Damit sind Geräte, die dem gleichen Geräteprofil folgen, weitgehend untereinander austauschbar.

Weitere Informationen zum CANopen erhalten Sie auf Anfrage von der *CAN in Automation* Nutzer- und Herstellervereinigung (CiA) unter nachstehender Adresse:

> **CAN in Automation** Am Weichselgarten 26 DE-91058 Erlangen

Tel. +49-9131-69086-0 Fax +49-9131-69086-79

Website: [www.can-cia.org](http://www.can-cia.org/) e-mail: [headquarters@can-cia.org](mailto:headquarters@can-cia.org)

### <span id="page-35-0"></span>**4 Installation / Inbetriebnahmevorbereitung**

Das CANopen System wird in Bustopologie mit Abschlusswiderständen (120 Ohm) am Anfang und am Ende verkabelt. Stichleitungen sollten möglichst vermieden werden. Das Kabel ist als geschirmtes Twisted Pair Kabel auszuführen und sollte eine Impedanz von 120 Ohm und einen Widerstand von 70 mΩ/m haben. Die Datenübertragung erfolgt über die Signale CAN-H und CAN-L mit einem gemeinsamen GND als Datenbezugspotential. Optional kann auch eine 24 Volt Versorgungsspannung mitgeführt werden.

In einem CANopen Netzwerk können maximal **127** Teilnehmer angeschlossen werden. Das Mess-System unterstützt den Node-ID Bereich von 1–64 und Baudraten von bis zu 1 Mbit/s.

Die Länge eines CANopen Netzwerkes ist abhängig von der Übertragungsgeschwindigkeit und ist nachfolgend dargestellt:

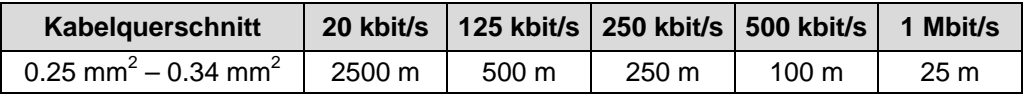

*Um einen sicheren und störungsfreien Betrieb zu gewährleisten, sind die*

- 
- *die Empfehlungen der CiA DR 303-1*

- *ISO 11898,*

- *(CANopen cabling and connector pin assignment)*
- *und sonstige einschlägige Normen und Richtlinien zu beachten!*

*Insbesondere sind die EMV-Richtlinie sowie die Schirmungs- und Erdungsrichtlinien in den jeweils gültigen Fassungen zu beachten!*
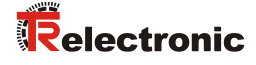

### **4.1 Anschluss**

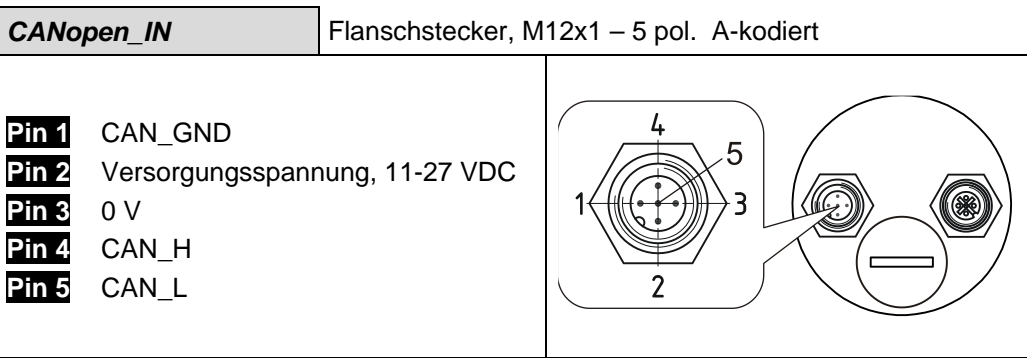

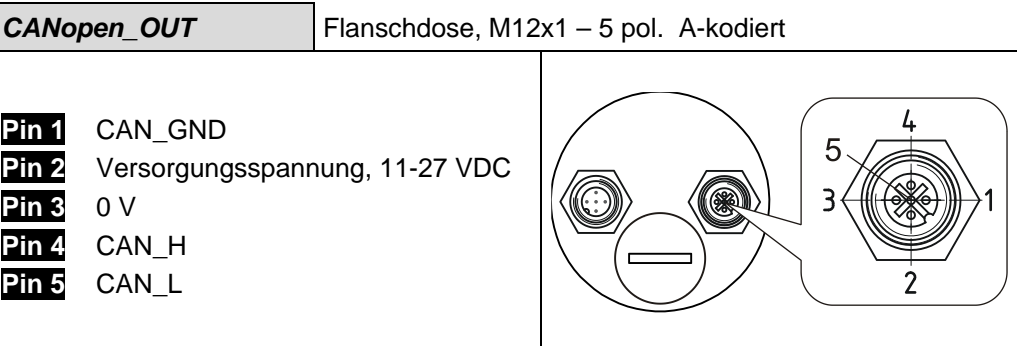

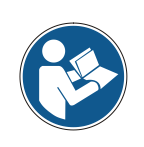

Die Steckerpins für die Versorgungsspannung (Pin 2 / Pin 3) sind intern miteinander verbunden und können sowohl als Einspeisung, als auch für die Versorgung des nachfolgenden Teilnehmers verwendet werden.

*Für die Versorgung sind paarweise verdrillte und geschirmte Kabel zu verwenden !*

#### **4.2 DIP-Schalter – Einstellungen**

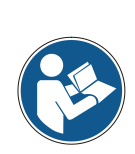

*Im Auslieferungszustand ist das Mess-System so programmiert, dass die Node-ID und die Baudrate über die DIP-Schalter eingestellt werden kann. Sollen diese Einstellungen über den CAN-Bus vorgenommen werden, müssen hierfür die entsprechenden LSS-Dienste verwendet werden, siehe ["Einstellen der Node-ID und](#page-38-0)  [Baudrate mittels LSS-Diensten"](#page-38-0), Seite [39.](#page-38-0)*

*Die DIP-Schalter Stellung wird nur im Einschaltmoment gelesen, nachträgliche Änderungen werden daher nicht erkannt !*

#### **4.2.1 Bus-Terminierung**

Ist das Mess-System der letzte Teilnehmer im CAN-Segment, ist der Bus durch den Terminierungsschalter = ON abzuschließen. In diesem Zustand wird der weiterführende CAN-Bus abgekoppelt.

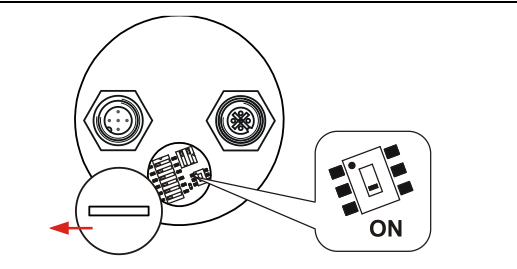

#### **4.2.2 Node-ID**

Die Node-ID (Mess-System-Adresse) 1 – 64 wird durch die DIP-Schalter 1-6 eingestellt: DIP-1 = ID 2<sup>0</sup>, DIP-6 = ID 2<sup>5</sup> Die Node-ID ist die eingestellte Hardwareadresse durch die DIP-Schalter 1-6 + 1. Dies bedeutet z.B.: alle 6 Schalter auf OFF =  $0$ , Node-ID = 1

#### **Hinweis:**

Jede eingestellte Adresse darf nur einmal im CAN-Bus vergeben werden.

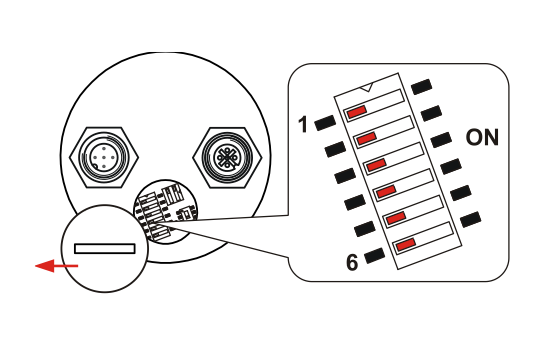

#### **4.2.3 Baudrate**

Die Baudrate wird durch die DIP-Schalter 1 und 2 eingestellt. Die vom Mess-System unterstützten Baudraten sind der Steckerbelegung zu entnehmen.

<span id="page-37-0"></span>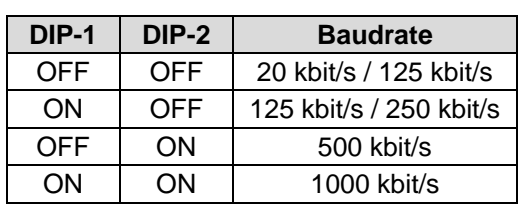

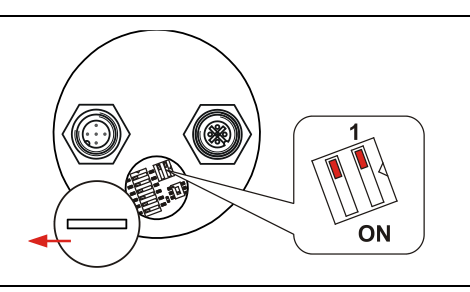

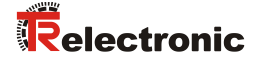

#### **4.3 Einschalten der Versorgungsspannung**

Nachdem der Anschluss und alle Einstellungen vorgenommen worden sind, kann die Versorgungsspannung eingeschaltet werden.

Nach dem Einschalten der Versorgungsspannung und Beendigung der Initialisierung geht das Mess-System in den Vor-Betriebszustand (PRE-OPERATIONAL). Dieser Zustand wird durch die Boot-Up-Meldung "**COB-ID 0x700+Node ID**" bestätigt. Falls das Mess-System einen internen Fehler erkennt, wird eine Emergency-Meldung mit dem Fehlercode übertragen (siehe Kapitel ["Emergency-Meldung"](#page-59-0), Seite [60\)](#page-59-0).

Im PRE-OPERATIONAL-Zustand ist zunächst nur eine Parametrierung über Service-Daten-Objekte möglich. Es ist aber möglich, PDOs unter Nutzung von SDOs zu konfigurieren. Ist das Mess-System in den Zustand OPERATIONAL überführt worden, ist auch eine Übertragung von PDOs möglich.

#### <span id="page-38-0"></span>**4.4 Einstellen der Node-ID und Baudrate mittels LSS-Diensten**

Im Auslieferungszustand ist das Mess-System so programmiert, dass die Node-ID und die Baudrate über die DIP-Schalter eingestellt werden kann. Wird die Node-ID oder Baudrate jedoch über einen LSS-Dienst programmiert, sind die DIP-Schalter inaktiv geschaltet (LED 1 = ON). Mit der Programmierung der Node-ID = 255 (FFh) werden die DIP-Schalter wieder aktiv geschaltet.

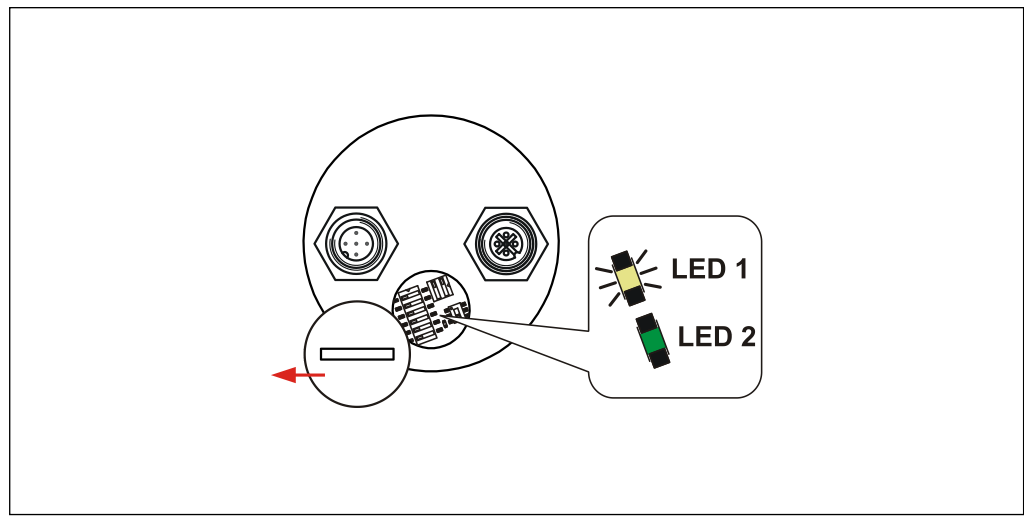

**Abbildung 7: Zustandsmeldung, DIP-Schalter inaktiv**

#### **4.4.1 Konfiguration der Node-ID, Ablauf**

#### Annahme:

- LSS-Adresse unbekannt
- der LSS-Slave ist der einzigste Teilnehmer in Netzwerk
- es soll die Node-ID 12 dez. eingestellt werden

#### Vorgehensweise:

- LSS-Slave mit dem Dienst 04 *Switch state global protocol*, Mode = 1 in den Zustand *Configuration state* bringen.
- Dienst 17 *Configure Node-ID protocol*, Node-ID = 12 ausführen. --> Rückmeldung abwarten und erfolgreiche Ausführung überprüfen,  $\rightarrow$  Error Code = 0.
- Dienst 23 *Store configuration protocol* ausführen. --> Rückmeldung abwarten und erfolgreiche Ausführung überprüfen,  $\rightarrow$  Error Code = 0.
- LSS-Slave mit dem Dienst 04 *Switch state global protocol*, Mode = 0 in den Zustand *Waiting state* bringen.
- NMT-Dienst *Reset Communication* (0x82) aufrufen, damit die neue Node-ID aktiv wird.

#### **4.4.2 Konfiguration der Baudrate, Ablauf**

#### Annahme:

- LSS-Adresse unbekannt
- der LSS-Slave ist der einzigste Teilnehmer in Netzwerk
- es soll die Baudrate 125 kbit/s eingestellt werden

#### Vorgehensweise:

- NMT-Dienst *Stop Remote Node* (0x02) aufrufen, um den LSS-Slave in den *Stopped state* zu bringen. Der LSS-Slave sollte keine CAN-Nachrichten mehr senden --> Heartbeat abgeschaltet.
- LSS-Slave mit dem Dienst 04 *Switch state global protocol*, Mode = 1 in den Zustand *Configuration state* bringen.
- Dienst 19 *Configure bit timing parameters protocol* ausführen, Table Selector =  $0$ , Table Index =  $4$ --> Rückmeldung abwarten und erfolgreiche Ausführung überprüfen,  $\rightarrow$  Error Code = 0.
- Dienst 21 *Activate bit timing parameters protocol* aufrufen, damit die neue Baudrate aktiv wird.
- Dienst 23 *Store configuration protocol* ausführen. --> Rückmeldung abwarten und erfolgreiche Ausführung überprüfen,  $\rightarrow$  Error Code = 0.
- <span id="page-39-0"></span> LSS-Slave mit dem Dienst 04 *Switch state global protocol*, Mode = 0 in den Zustand *Waiting state* bringen.

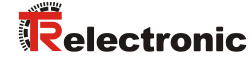

# **5 Inbetriebnahme**

#### **5.1 CAN – Schnittstelle**

Die CAN-Bus-Schnittstelle ist durch die internationale Norm ISO/DIS 11898 definiert und spezifiziert die zwei untersten Schichten des CAN Referenz-Models.

Die CAN-Bus-Schnittstelle mit dem Bustreiber PCA82C251 ist galvanisch von der Mess-System-Elektronik getrennt und wird über einen internen DC/DC-Konverter gespeist. Eine externe Spannungsversorgung für den Bustreiber ist nicht notwendig.

Die Konvertierung der Mess-System-Information in das CAN-Protokoll (CAN 2.0A) geschieht über den CAN-Kontroller SJA1000. Die Funktion des CAN-Kontrollers wird durch einen Watchdog überwacht.

Das CANopen Kommunikationsprofil (CiA Standard DS 301) basiert auf dem CAN Application Layer (CAL) und beschreibt, wie die Dienste von Geräten benutzt werden. Das CANopen Profil erlaubt die Definition von Geräteprofilen für eine dezentralisierte E/A.

Das Mess-System mit CANopen Protokoll unterstützt das Geräteprofil für Encoder (CiA Draft Standard 406, Version 2.0). **Die Mess-Systeme unterstützen auch den erweiterten Funktionsumfang in Klasse C2.**

Die Kommunikations-Funktionalität und Objekte, welche im Encoderprofil benutzt werden, werden in einer EDS-Datei (Electronic Data Sheet) beschrieben. Wird ein CANopen Konfigurations-Hilfsprogramm benutzt (z.B. CANSETTER), kann der Benutzer die Objekte (SDO´s) des Mess-Systems auslesen und die Funktionalität programmieren.

Die Auswahl der Übertragungsrate und Node-ID (Geräteadresse) erfolgt über Schalter.

#### **5.1.1 EDS-Datei**

Die EDS-Datei (elektronisches Datenblatt) enthält alle Informationen über die Mess-System-spezifischen Parameter sowie Betriebsarten des Mess-Systems. Die EDS-Datei wird durch das CANopen-Netzwerkkonfigurationswerkzeug eingebunden, um das Mess-System ordnungsgemäß konfigurieren bzw. in Betrieb nehmen zu können.

Die EDS-Datei hat den Dateinamen **"CMx58M\_CANopen.eds"**.

#### **Download:**

• [www.tr-electronic.de/f/TR-ECE-ID-MUL-0028](http://www.tr-electronic.de/f/TR-ECE-ID-MUL-0028)

#### **5.1.2 Bus-Statusanzeige**

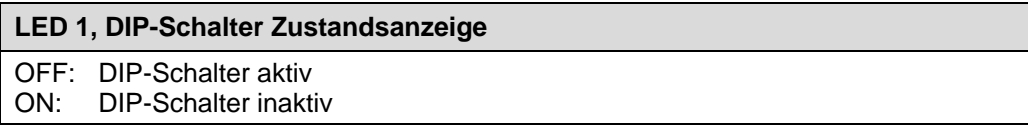

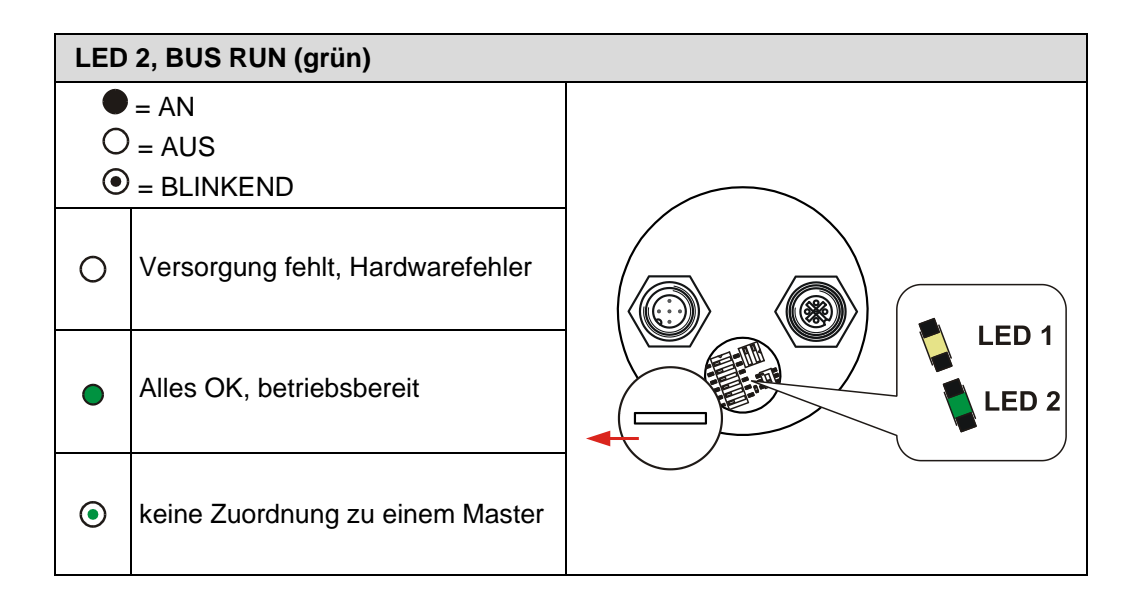

<span id="page-41-0"></span>Entsprechende Maßnahmen im Fehlerfall siehe Kapitel ["Optische Anzeigen"](#page-62-0), Seite [63.](#page-62-0)

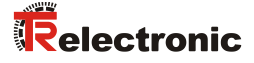

### **6 Kommunikations-Profil**

Im Mess-System sind zwei Prozessdaten-Objekte (PDO) implementiert. Eine wird für die Asynchron-Übertragung und die andere für die Synchron-Übertragungsfunktionen benötigt.

Der Istwert wird im Binärcode übertragen:

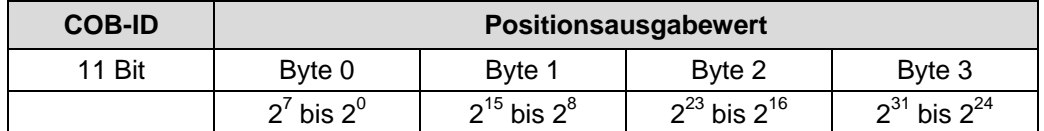

#### **6.1 Erstes Sende-Prozessdaten-Objekt (asynchron)**

Dieses PDO überträgt den Mess-System-Istwert asynchron. Der Timerwert ist im Index 6200h gespeichert.

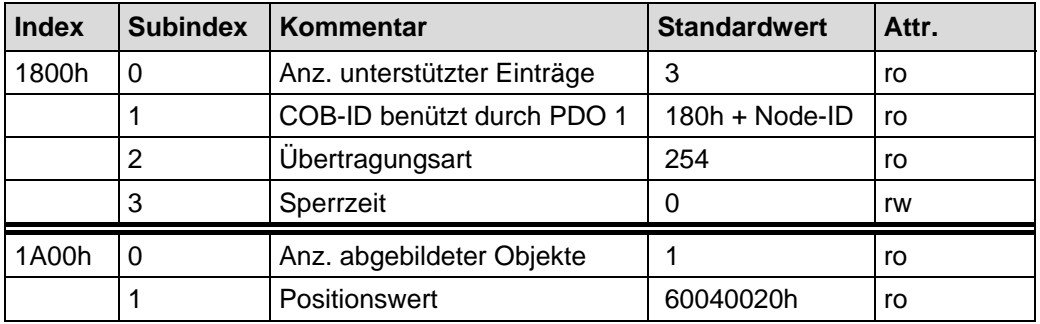

#### **6.2 Zweites Sende-Prozessdaten-Objekt (synchron)**

Dieses PDO überträgt den Mess-System-Istwert synchron (auf Anforderung). Anforderung über Remote-Frame oder SYNC-Telegramm.

<span id="page-42-0"></span>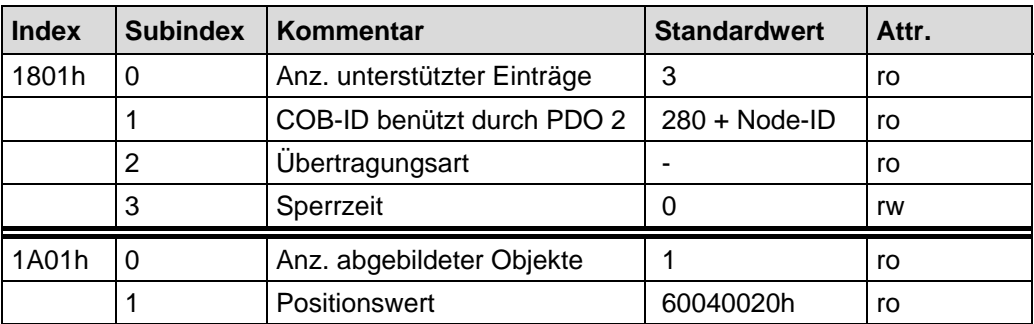

# **7 Kommunikationsspezifische Standard-Objekte (CiA DS-301)**

Folgende Tabelle zeigt eine Übersicht der unterstützten Indexe im Kommunikationsprofilbereich:

M = Mandatory (zwingend)

O = Optional

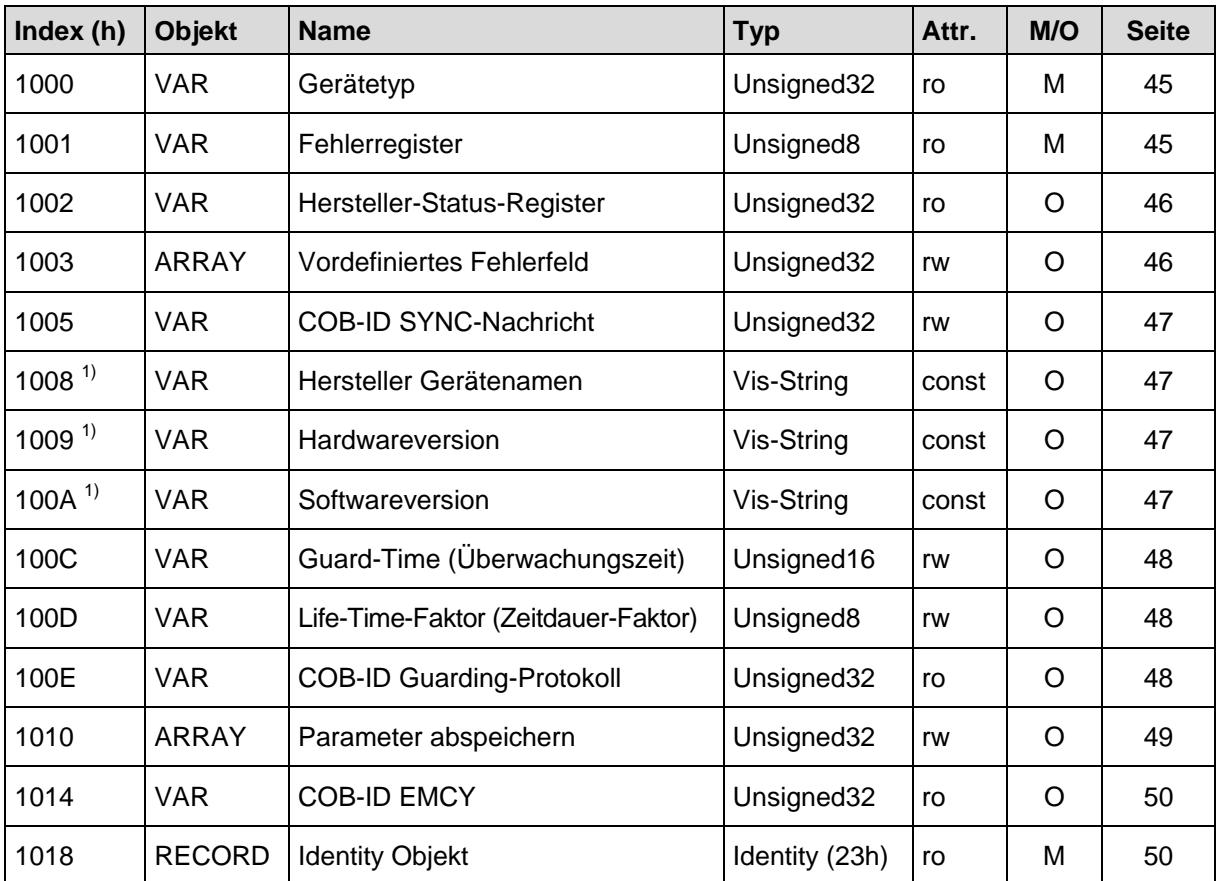

<span id="page-43-1"></span>**Tabelle 8: Kommunikationsspezifische Standard-Objekte**

<span id="page-43-0"></span>**1)** segmentiertes Lesen

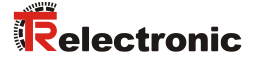

#### <span id="page-44-0"></span>**7.1 Objekt 1000h: Gerätetyp**

Beinhaltet Information über den Gerätetyp. Das Objekt mit Index 1000h beschreibt den Gerätetyp und seine Funktionalität. Es besteht aus einem 16 Bit Feld, welches das benutzte Geräteprofil beschreibt (Geräteprofil-Nr. 406 = 196h) und ein zweites 16 Bit Feld, welches Informationen über den Gerätetyp liefert.

#### Unsigned32

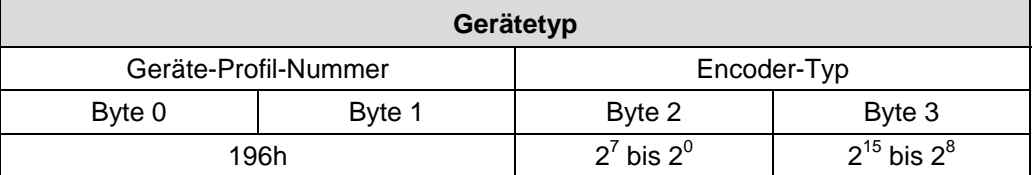

#### **Encoder-Typ**

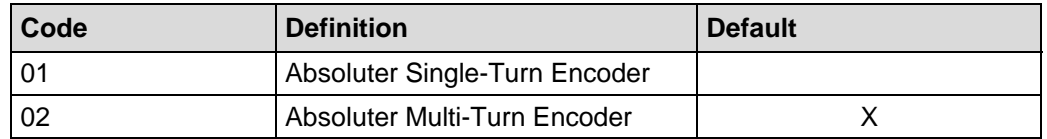

#### <span id="page-44-1"></span>**7.2 Objekt 1001h: Fehlerregister**

Das Fehlerregister zeigt bitkodiert den Fehlerzustand des Mess-Systems an. Es können auch mehrere Fehler gleichzeitig durch ein gesetztes Bit angezeigt werden. Die genauere Fehlerursache kann den Bits 0 - 15 aus dem Objekt 0x1003 entnommen werden. Im Moment des Auftretens wird ein Fehler durch eine EMCY-Nachricht signalisiert.

Unsigned8

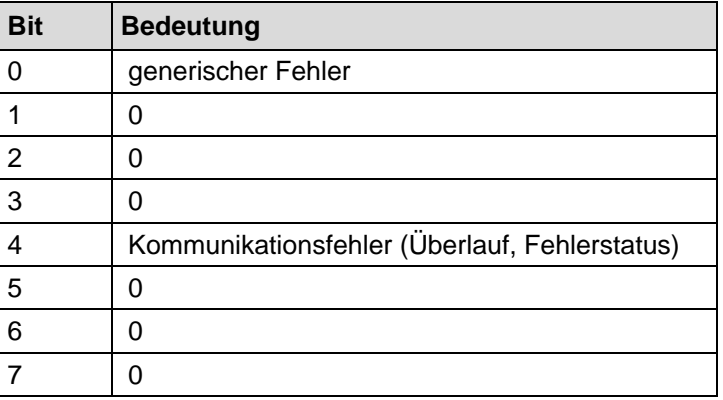

#### <span id="page-45-0"></span>**7.3 Objekt 1002h: Hersteller-Status-Register**

Dieses Objekt wird durch das Mess-System nicht verwendet, bei Lesezugriff ist der Wert immer "0".

#### <span id="page-45-1"></span>**7.4 Objekt 1003h: Vordefiniertes Fehlerfeld**

Dieses Objekt speichert den zuletzt aufgetretenen Mess-System-Fehler und zeigt den Fehler über das Emergency-Objekt an. Jeder neue Fehler überschreibt einen zuvor gespeicherten Fehler in Subindex 1. Subindex 0 enthält die Anzahl der aufgetretenen Fehler. Die Bedeutung der Fehlercodes kann aus der [Tabelle 11,](#page-65-0) Seite [66](#page-65-0) entnommen werden.

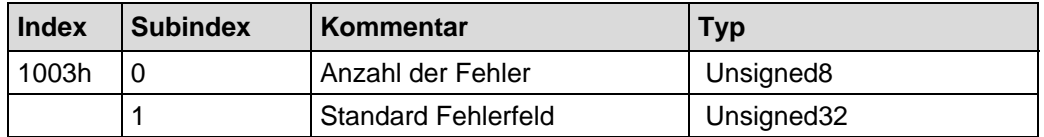

Subindex 0: Der Eintrag in Subindex 0 beinhaltet die Anzahl der aufgetretenen Fehler und registriert sie in Subindex 1.

Subindex 1: Das Fehlerfeld setzt sich aus einem 16 Bit Fehlercode und einer 16 Bit Zusatz-Fehlerinformation zusammen.

Unsigned32

<span id="page-45-2"></span>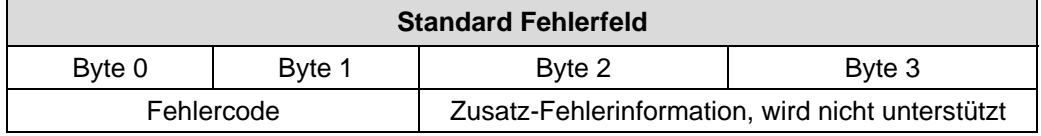

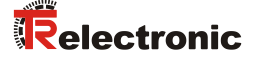

#### <span id="page-46-0"></span>**7.5 Objekt 1005h: COB-ID SYNC Nachricht**

Dieses Objekt definiert die COB-ID des Synchronisierung-Objekts (SYNC). Es definiert weiterhin, ob das Gerät die SYNC-Nachricht verarbeitet, oder ob das Gerät die SYNC-Nachricht erzeugt. Das Mess-System unterstützt jedoch nur die Verarbeitung von SYNC-Nachrichten und verwendet den 11-Bit-Identifier.

Unsigned32

MSB Participate the contract of the contract of the contract of the contract of the contract of the contract of the contract of the contract of the contract of the contract of the contract of the contract of the contract o

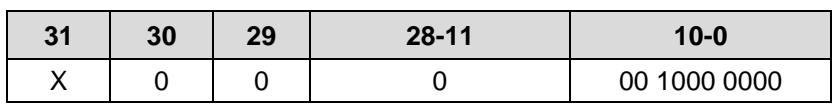

Bit 31 keine Bedeutung Bit 30 = 0, Gerät erzeugt keine SYNC-Nachricht<br>Bit 29 = 0. 11 Bit ID (CAN 2.0A)  $= 0$ , 11 Bit ID (CAN 2.0A) Bit  $28 - 11 = 0$ Bit  $10 - 0 = 11$  Bit SYNC-COB-IDENTIFIER, Standardwert = 080h

Wenn ein SYNC-Telegramm mit der Identifier, definiert in diesem Objekt (080h), und Datenlänge = 0 vom Gerät empfangen worden ist, wird der Positionswert des Mess-Systems einmalig durch das zweite Sende-Prozessdaten-Objekt (Objekt [1801h\)](#page-42-0) übertragen.

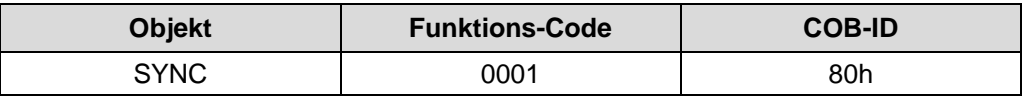

#### <span id="page-46-1"></span>**7.6 Objekt 1008h: Hersteller Gerätenamen**

Enthält den Hersteller Gerätenamen (visible string), Übertragung per "Segment Protokoll".

#### <span id="page-46-2"></span>**7.7 Objekt 1009h: Hersteller Hardwareversion**

Enthält die Hersteller Hardwareversion (visible string), Übertragung per "Segment Protokoll".

#### <span id="page-46-3"></span>**7.8 Objekt 100Ah: Hersteller Softwareversion**

Enthält die Hersteller Softwareversion (visible string), Übertragung per "Segment Protokoll".

# <span id="page-47-0"></span>**7.9 Objekt 100Ch: Guard-Time (Überwachungszeit)**

Die Objekte der Indexe 100Ch und 100Dh beinhalten die Guard-Time in Milli-Sekunden und den Live-Time-Faktor (Zeitdauer-Faktor). Der Live-Time-Faktor multipliziert mit der Guard-Time ergibt die Zeitdauer für das Node-Guarding-Protokoll. Standardwert = 0.

Unsigned16

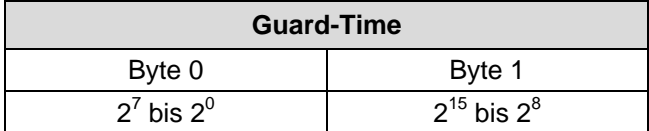

### <span id="page-47-1"></span>**7.10 Objekt 100Dh: Life-Time-Faktor (Zeitdauer-Faktor)**

Der Live-Time-Faktor multipliziert mit der Guard-Time ergibt die Zeitdauer für das Node-Guarding-Protokoll. Standardwert = 0.

Unsigned8

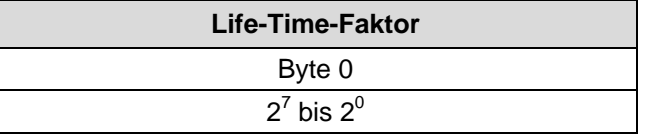

#### <span id="page-47-2"></span>**7.11 Objekt 100Eh: COB-ID Guarding-Protokoll**

Die Identifier wird für die Node-Guarding- und die Life-Guarding-Prozedur benötigt.

Unsigned32

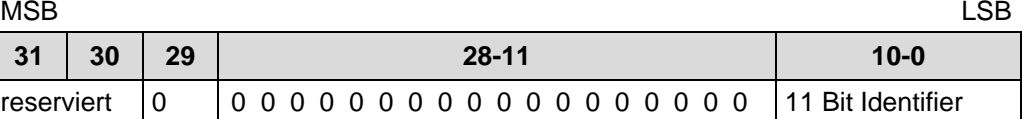

<span id="page-47-3"></span>Bit 10 - 0 = 11 Bit Identifier, Wert =  $700h + Node-1D$ 

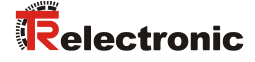

#### <span id="page-48-0"></span>**7.12 Objekt 1010h: Parameter abspeichern**

Dieses Objekt unterstützt das Abspeichern von Parametern in den nichtflüchtigen Speicher (EEPROM).

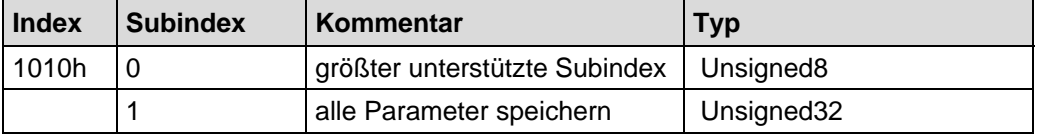

**Subindex0** (nur lesen)**:** Der Eintrag in Subindex 0 enthält den größten unterstützten Subindex. Wert = 1.

**Subindex1** (nur schreiben)**:** Beinhaltet den Speicherbefehl

Unsigned32

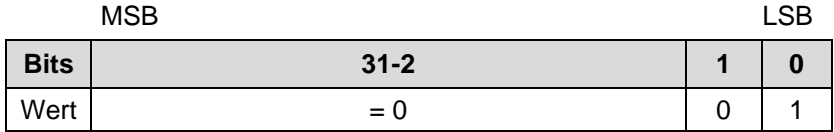

Bei Lesezugriff liefert das Gerät Informationen über seine Speichermöglichkeit.

Bit 0 = 1, das Gerät speichert Parameter nur auf Kommando. Dies bedeutet, wenn Parameter durch den Benutzer geändert worden sind und das Kommando "Parameter abspeichern" nicht ausgeführt worden ist, nach dem nächsten Einschalten der Betriebsspannung, die Parameter wieder die alten Werte besitzen.

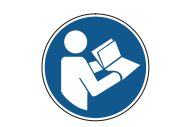

Bei Schreibzugriff speichert das Gerät die Parameter in den nichtflüchtigen Speicher. *Dieser Vorgang dauert ca. 3s. In dieser Zeit ist das Mess-System auf dem Bus nicht ansprechbar.*

Um eine versehentliche Speicherung der Parameter zu vermeiden, wird die Speicherung nur ausgeführt, wenn eine spezielle Signatur in das Objekt geschrieben wird. Die Signatur heißt "save".

Unsigned32

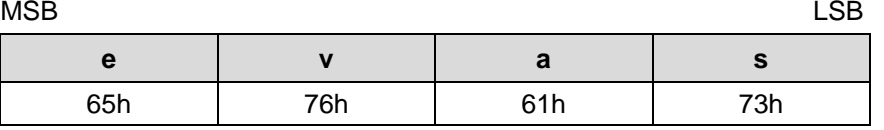

Beim Empfang der richtigen Signatur speichert das Gerät die Parameter ab. Schlug die Speicherung fehl, antwortet das Gerät mit entsprechender Abbruch-Meldung.

Wurde eine falsche Signatur geschrieben, verweigert das Gerät die Speicherung und antwortet mit Abbruch der Übertragung, Fehlerklasse 8, Fehlerkennung 0.

#### <span id="page-49-0"></span>**7.13 Objekt 1014h: COB-ID EMCY**

Dieses Objekt zeigt die konfigurierte COB-ID für den EMCY Schreibdienst an. Das Objekt kann nur gelesen werden.

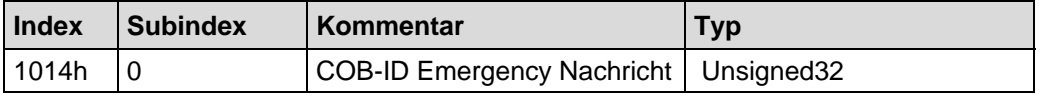

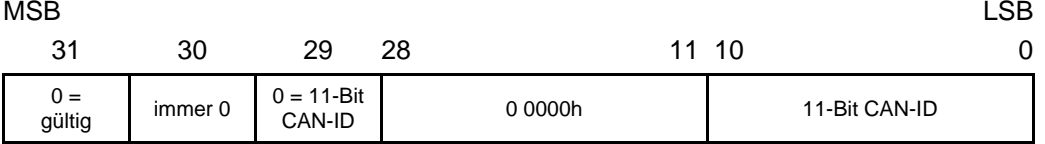

**Subindex0**: Standardwert: CAN-ID = 00 00 00 80h + Node-ID

#### <span id="page-49-1"></span>**7.14 Objekt 1018h: Identity Objekt**

Dieses Objekt enthält generelle Informationen über das Gerät.

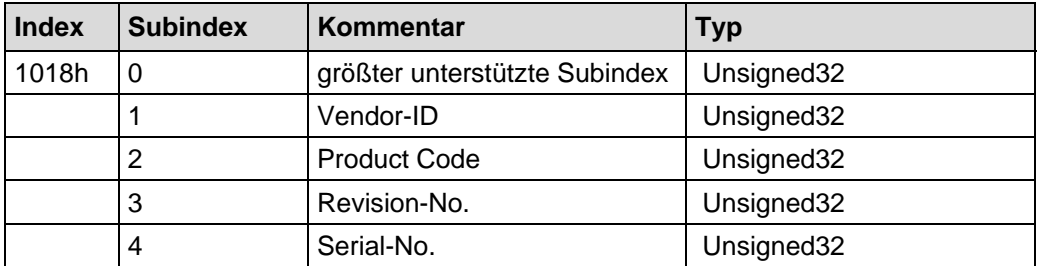

- **Subindex0**: Der Eintrag in Subindex 0 enthält den größten unterstützten Subindex: Wert  $= 4$ .
- **Subindex1:** Bei Lesezugriff liefert das Gerät die Vendor-ID des Herstellers: 0x0000025C
- **Subindex2:** Bei Lesezugriff liefert das Gerät Informationen über den Produktcode: 0x01D93D9C
- **Subindex3:** Bei Lesezugriff liefert das Gerät Informationen über die Revisions-Nr.: 0x00010001, bzw. aktuelle Revisions-Nr.
- <span id="page-49-2"></span>**Subindex4:** Bei Lesezugriff liefert das Gerät Informationen über die Serien-Nr.: aktuelle Serien-Nr.

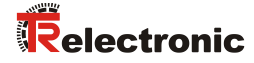

# **8 Parametrierung**

## **8.1 Standardisierter Encoder-Profilbereich (CiA DS-406)**

Die Einträge der Dateiliste von 6000h bis 65FFh werden von jedem Encoder genutzt. Die Einträge sind allgemein für Encoder.

Die untenstehende Übersicht zeigt alle gemeinsamen Einträge:

 $M =$  Mandatory (zwingend)

C2 = Geräteklasse C2

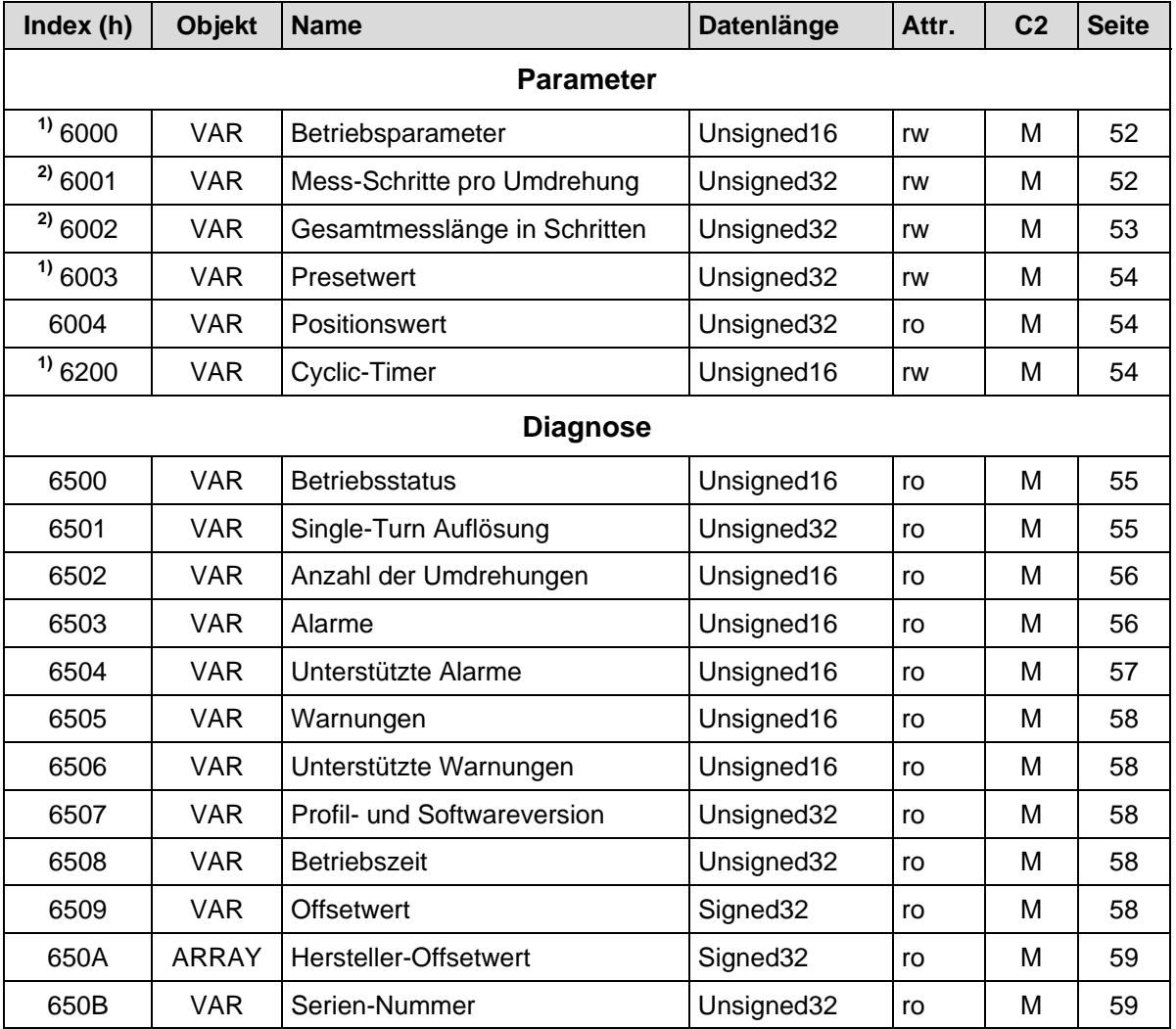

<span id="page-50-0"></span>**Tabelle 9: Encoder-Profilbereich**

**2)** wird erst wirksam und dauerhaft im EEPROM abgespeichert nach Aufruf von **"Objekt 1010h: Parameter abspeichern"**

**<sup>1)</sup>** ist sofort nach Aufruf wirksam und wird im EEPROM dauerhaft abgespeichert

#### <span id="page-51-0"></span>**8.1.1 Objekt 6000h - Betriebsparameter**

Das Objekt mit Index 6000h unterstützt nur die Funktion für die Zählrichtung.

#### Unsigned16

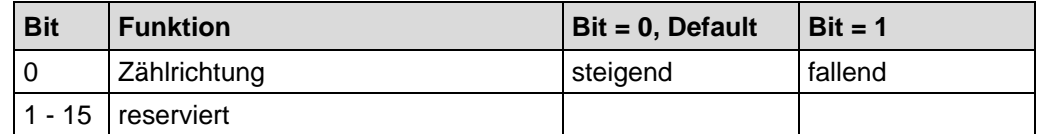

Die Zählrichtung definiert, ob steigende oder fallende Positionswerte ausgegeben werden, wenn die Mess-System-Welle im Uhrzeigersinn oder Gegenuhrzeigersinn gedreht wird (Blickrichtung auf die Welle).

#### **8.1.2 Skalierungsparameter**

Über die *Skalierungsparameter* kann die physikalische Auflösung des Mess-Systems verändert werden. Der ausgegebene Positionswert wird binär dekodiert und mit einer Nullpunktskorrektur und der eingestellten Zählrichtung verrechnet. Das Mess-System unterstützt keine Kommazahlen oder von 2er-Potenzen abweichende Umdrehungszahlen (Getriebefunktion). Der Parameter Mess-Schritte pro Umdrehung muss eine Ganzzahl innerhalb des angegebenen Bereiches sein.

#### <span id="page-51-1"></span>**8.1.2.1 Objekt 6001h – Mess-Schritte pro Umdrehung**

Der Parameter "Mess-Schritte pro Umdrehung" legt die Anzahl der Schritte pro Umdrehung fest.

#### Unsigned32

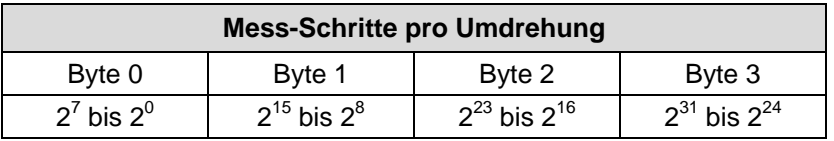

<span id="page-51-2"></span>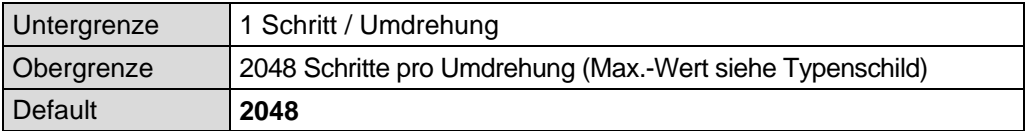

#### <span id="page-52-0"></span>**8.1.2.2 Objekt 6002h - Gesamtmesslänge in Schritten**

Der Parameter "Gesamtmesslänge in Schritten" legt die Anzahl der Schritte über den gesamten Messbereich fest, bevor das Mess-System wieder bei Null beginnt.

#### Unsigned32

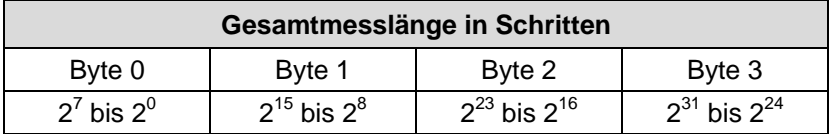

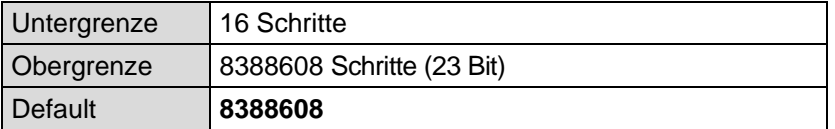

Der tatsächlich einzugebende Obergrenzwert für die Gesamtmesslänge in Schritten ist von der Mess-System-Ausführung abhängig und kann nach untenstehender Formel berechnet werden. Da der Wert "0" bereits als Schritt gezählt wird, ist der Endwert = Messlänge in Schritten – 1.

Gesamtmesslänge in Schritten = Mess-Schritte pro Umdrehung \* Anzahl der Umdrehungen

Zur Berechnung können die Parameter *Schritte/Umdr.* und *Anzahl Umdrehungen* vom Typenschild des Mess-Systems abgelesen werden.

*Bei der Eingabe der Parametrierdaten ist darauf zu achten, dass die Parameter "Gesamtmesslänge in Schritten*" *und "Mess-Schritte pro Umdrehung" so gewählt werden, dass der Quotient aus beiden Parametern eine Zweierpotenz ist.*

*Ist dies nicht gegeben, korrigiert das Mess-System die Messlänge in Schritten auf die nächst kleinere ganze Zahl, damit sich die nächst kleinere Zweierpotenz in der Umdrehungszahl ergibt. Die Anzahl Schritte pro Umdrehung bleibt konstant.*

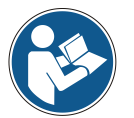

*Bei Eingaben, die eine Grenzwertüberschreitung zur Folge haben, werden die betroffenen Parameter auf ihren Minimal- bzw. Maximalwert gesetzt.*

*Die neu errechnete Messlänge in Schritten kann über das ["Objekt 6002h -](#page-52-0) [Gesamtmesslänge in Schritten"](#page-52-0) ausgelesen werden und ist immer kleiner als die vorgegebene Messlänge. Es kann daher vorkommen, dass die tatsächlich benötigte Gesamtschrittzahl unterschritten wird und das Mess-System vor Erreichen des maximalen mechanischen Verfahrweges einen Nullübergang generiert.*

#### <span id="page-53-0"></span>**8.1.3 Objekt 6003h - Presetwert**

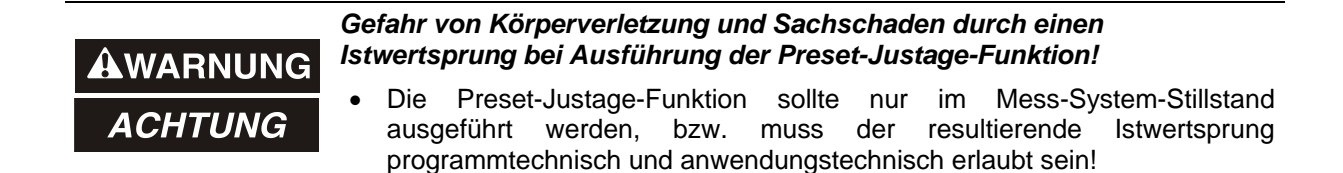

Die Presetfunktion wird verwendet, um den Mess-System-Wert auf einen beliebigen Positionswert innerhalb des Bereiches von 0 bis Messlänge in Schritten — 1 zu setzen. Der Ausgabe-Positionswert wird auf den Parameter "Presetwert" gesetzt, wenn auf dieses Objekt geschrieben wird.

Bei ungültigen Eingaben wird der Presetwert automatisch auf den Wert "0" gesetzt.

Unsigned32

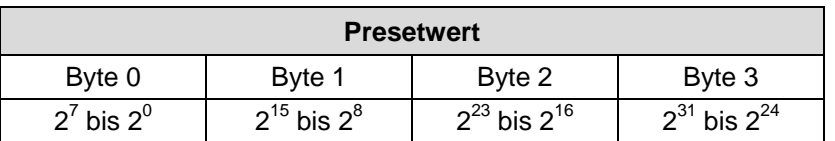

#### <span id="page-53-1"></span>**8.1.4 Objekt 6004h - Positionswert**

Das Objekt 6004h "Positionswert" definiert den Ausgabe-Positionswert für die Kommunikationsobjekte 1800h und [1801h.](#page-42-0)

Unsigned32

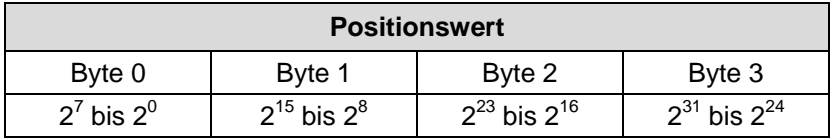

#### <span id="page-53-2"></span>**8.1.5 Objekt 6200h - Cyclic-Timer**

Definiert den Parameter "Cyclic-Timer". Eine asynchrone Übertragung des Positionswertes wird eingestellt, wenn der Cyclic-Timer auf > 0 programmiert wird. Es können Werte zwischen 1 ms und 65535 ms ausgewählt werden. Standardwert = 0.

 $z.B.: 1 ms = 1 h$  $256 \text{ ms} = 100 \text{ h}$ 

<span id="page-53-3"></span>Wenn das Mess-System mit dem Kommando NODE-START gestartet wird und der Wert des Cyclic-Timers > 0 ist, überträgt das erste Sende-Prozessdaten-Objekt (Objekt 1800h) die Mess-System-Position.

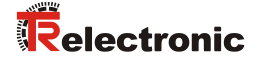

#### **8.1.6 Mess-System Diagnose**

#### <span id="page-54-0"></span>**8.1.6.1 Objekt 6500h - Betriebsstatus**

Dieses Objekt enthält den Betriebsstatus des Mess-Systems und beinhaltet Informationen über die intern programmierten Parameter.

Unsigned16

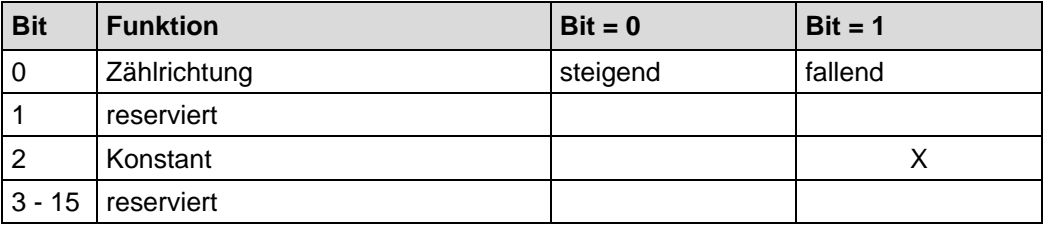

#### <span id="page-54-1"></span>**8.1.6.2 Objekt 6501h - Single-Turn Auflösung**

Das Objekt 6501h enthält die maximale Anzahl der Mess-Schritte pro Umdrehung welche durch das Mess-System ausgegeben werden können.

Unsigned32

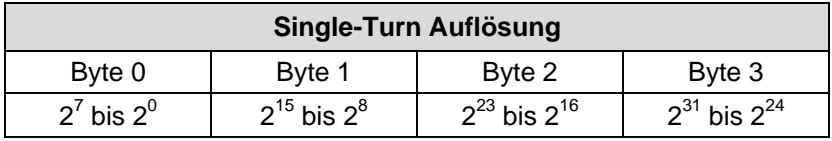

Standardwert: 2048 = 800h Schritte pro Umdrehung (abhängig von der Kapazität, siehe Typenschild).

#### <span id="page-55-0"></span>**8.1.6.3 Objekt 6502h - Anzahl der Umdrehungen**

Dieses Objekt beinhaltet die Anzahl der Umdrehungen, welche das Mess-System ausgeben kann.

Für ein Multi-Turn Mess-System ergibt sich aus der Anzahl der Umdrehungen und der Single-Turn Auflösung die Gesamtmesslänge, welche sich nach der unten stehenden Formel berechnen lässt. Die max. Anzahl der Umdrehungen ist 4.096 (12 Bit).

Gesamtmesslänge in Schritten = Anzahl der Umdrehungen x Single-Turn Auflösung

Standardwert: 4096 = 1000h Umdrehungen.

#### <span id="page-55-1"></span>**8.1.6.4 Objekt 6503h - Alarme**

Das Objekt 6503h liefert zusätzlich zur "Emergency-Meldung" weitere Alarm-Meldungen. Ein Alarm wird gesetzt, wenn eine Störung im Mess-System zum falschen Positionswert führen könnte. Falls ein Alarm auftritt, wird das zugehörige Bit solange auf logisch "High" gesetzt, bis der Alarm gelöscht und das Mess-System bereit ist, einen richtigen Positionswert auszugeben.

#### Unsigned16

<span id="page-55-2"></span>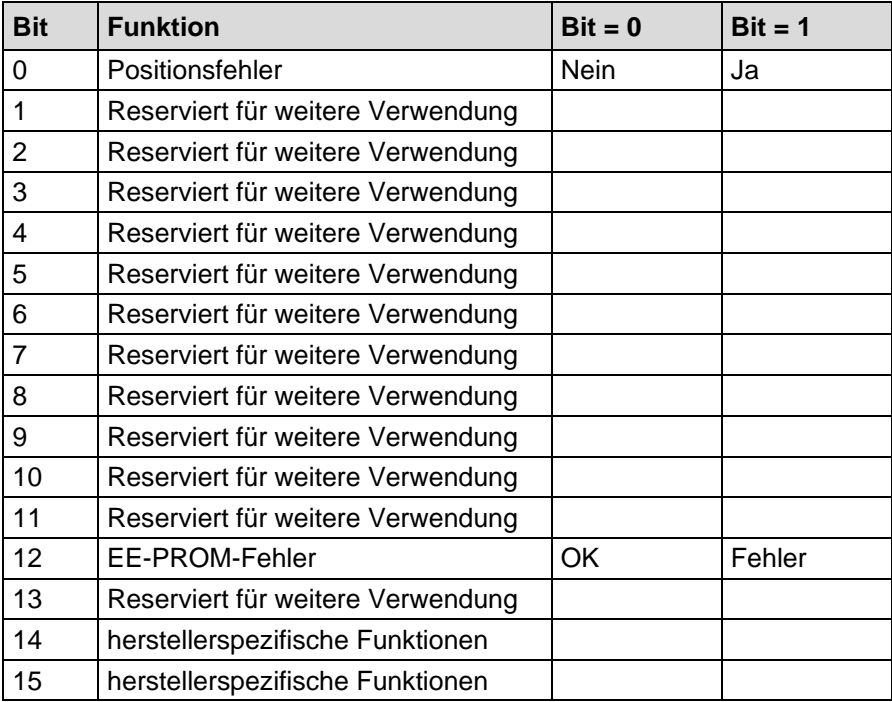

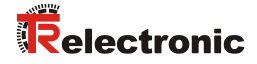

#### **Positionsfehler**

Das Bit wird gesetzt, wenn das Mess-System eine Störung des Systems erkennt.

#### **EE-PROM-Fehler**

Das Mess-System hat eine falsche Checksumme im EEProm-Bereich erkannt, oder ein Schreibvorgang in das EEProm konnte nicht erfolgreich abgeschlossen werden.

#### <span id="page-56-0"></span>**8.1.6.5 Objekt 6504h - Unterstützte Alarme**

Das Objekt 6504h beinhaltet Informationen über die Alarme, die durch das Mess-System unterstützt werden.

#### Unsigned16

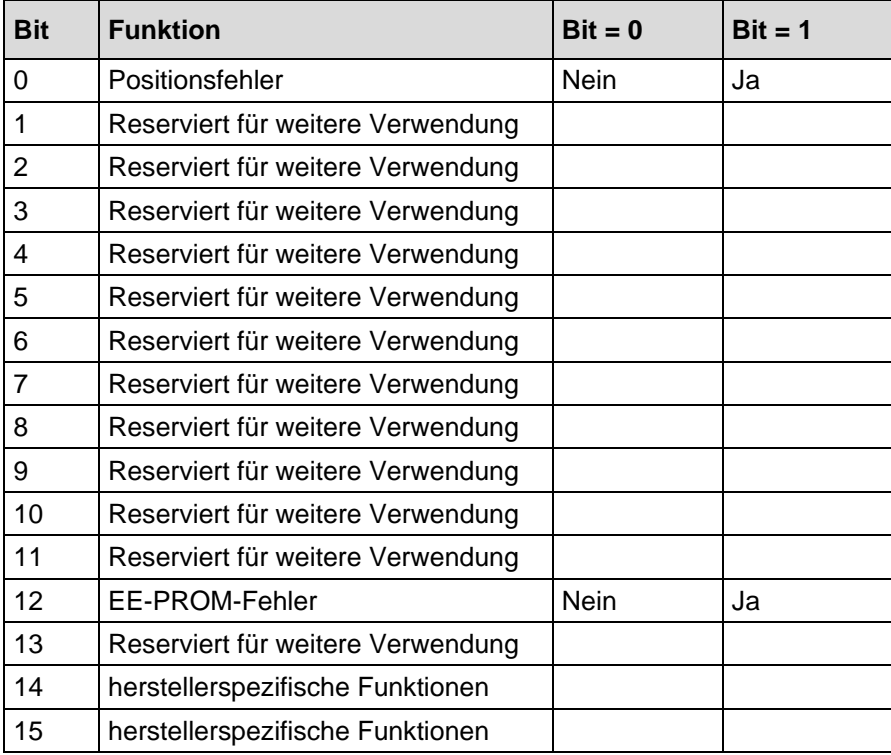

#### <span id="page-57-0"></span>**8.1.6.6 Objekt 6505h - Warnungen**

Dieses Objekt wird nicht unterstützt. Bei Lesezugriff ist der Wert immer "0".

#### <span id="page-57-1"></span>**8.1.6.7 Objekt 6506h - Unterstützte Warnungen**

Dieses Objekt wird nicht unterstützt. Bei Lesezugriff ist der Wert immer "0".

#### <span id="page-57-2"></span>**8.1.6.8 Objekt 6507h - Profil- und Softwareversion**

Dieses Objekt enthält in den ersten 16 Bits die implementierte Profilversion des Mess-Systems. Sie ist kombiniert mit einer Revisionsnummer und einem Index.

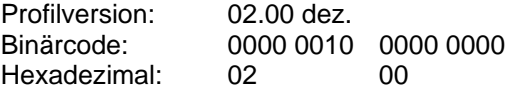

Die zweiten 16 Bits enthalten die implementierte Softwareversion des Mess-Systems. Nur die letzten 4 Ziffern sind verfügbar.

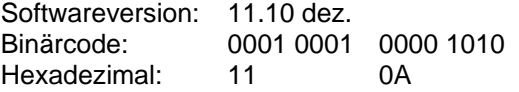

Die komplette Softwareversion ist in Objekt 100Ah enthalten, siehe Seite [47.](#page-46-3)

#### Unsigned32

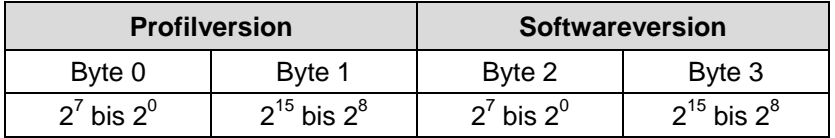

#### <span id="page-57-3"></span>**8.1.6.9 Objekt 6508h - Betriebszeit**

Dieses Objekt wird nicht unterstützt.

Die Betriebszeit-Funktion wird nicht verwendet, der Betriebszeitwert wird auf den Maximalwert gesetzt (FF FF FF FF h).

#### <span id="page-57-4"></span>**8.1.6.10 Objekt 6509h - Offsetwert**

<span id="page-57-5"></span>Dieses Objekt enthält den Offsetwert, der durch die Preset-Funktion berechnet wird. Der Offsetwert wird gespeichert und kann vom Mess-System gelesen werden.

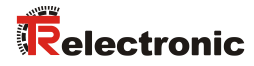

#### <span id="page-58-0"></span>**8.1.6.11 Objekt 650Ah - Hersteller-Offsetwert**

Dieses Objekt wird nicht unterstützt.

Bei Lesezugriff ist der Offsetwert "0".

#### <span id="page-58-1"></span>**8.1.6.12 Objekt 650Bh - Serien-Nummer**

Dieses Objekt enthält die aktuelle Serien-Nr. des Gerätes und entspricht dem Identity-Objekt 1018h, Subindex 4.

# <span id="page-59-0"></span>**9 Emergency-Meldung**

Emergency-Meldungen werden beim Auftreten einer geräteinternen Störung ausgelöst und werden von dem betreffenden Anwendungsgerät an die anderen Geräte mit höchster Priorität übertragen.

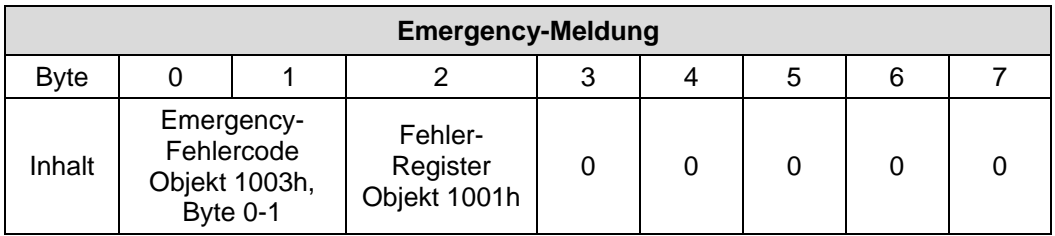

#### **COB-Identifier = 080h + Node-ID**

Wenn das Mess-System einen internen Fehler erkennt, wird eine Emergency-Meldung mit dem Fehlercode des Objekts 1003h (Vordefiniertes Fehlerfeld) und dem Fehler-Register (Objekt 1001h) übertragen.

<span id="page-59-1"></span>Wenn der Fehler nicht mehr vorhanden ist, überträgt das Mess-System eine Emergency-Meldung mit dem Fehlercode "0" (Reset Fehler / kein Fehler) und Fehler-Register "0".

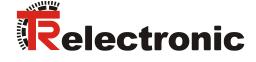

# **10 Übertragung des Mess-System-Positionswertes**

Bevor die Mess-System-Position übertragen werden kann, muss das Mess-System mit dem "Node-Start"-Kommando gestartet werden.

#### **Node-Start Protokoll**

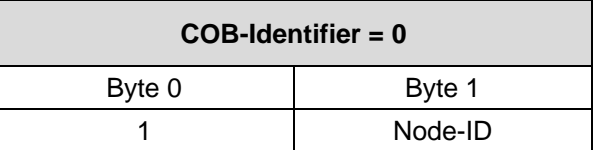

Das Node-Start Kommando mit der Node-ID des Mess-Systems (Slave) startet nur dieses Gerät.

Das Node-Start Kommando mit der **Node-ID = 0** startet alle Slaves die am Bus angeschlossen sind.

Nach dem Node-Start Kommando überträgt das Mess-System den Positionswert einmal mit der COB-ID des Objekts 1800h.

#### **Jetzt kann der Positionswert auf verschiedene Arten übertragen werden:**

#### **1. Asynchron-Übertragung**

Das erste Sende-Prozessdaten-Objekt (Objekt 1800h) überträgt den Positionswert des Mess-Systems. Der Timerwert wird definiert durch den Wert des Cyclic-Timers (Objekt 6200h). Diese Übertragung startet automatisch nach dem Kommando Node-Start und der Wert des Cyclic-Timers ist > 0.

Der Standardwert der COB-ID ist 180h + Node-ID.

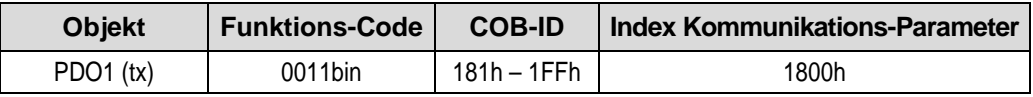

Um die Übertragung der Mess-System-Position kurzzeitig zu stoppen, kann die Ausgabe durch Timerwert = 0 im Objekt 6200h unterbrochen werden.

#### **2. Synchron-Übertragung**

Das zweite Sende-Prozessdaten-Objekt (Objekt [1801h\)](#page-42-0) überträgt einmalig den Positionswert des Mess-Systems nach einer Anforderung (Remote / Sync):

- Das Mess-System empfängt ein Remote-Frame mit der COB-ID (Standardwert 280h + Node-ID).

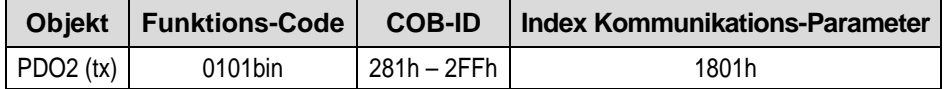

Das Mess-System empfängt ein SYNC-Telegramm mit der COB-ID (Standardwert 080h), definiert in Objekt 1005h. Alle Slaves mit dieser SYNC-COB-ID übertragen den Positionswert.

<span id="page-61-0"></span>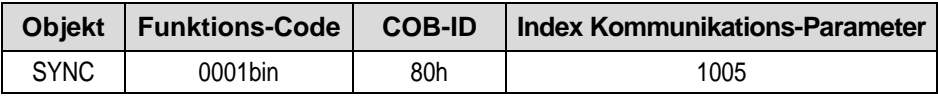

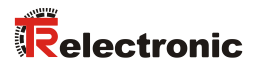

# **11 Fehlerursachen und Abhilfen**

# <span id="page-62-0"></span>**11.1 Optische Anzeigen**

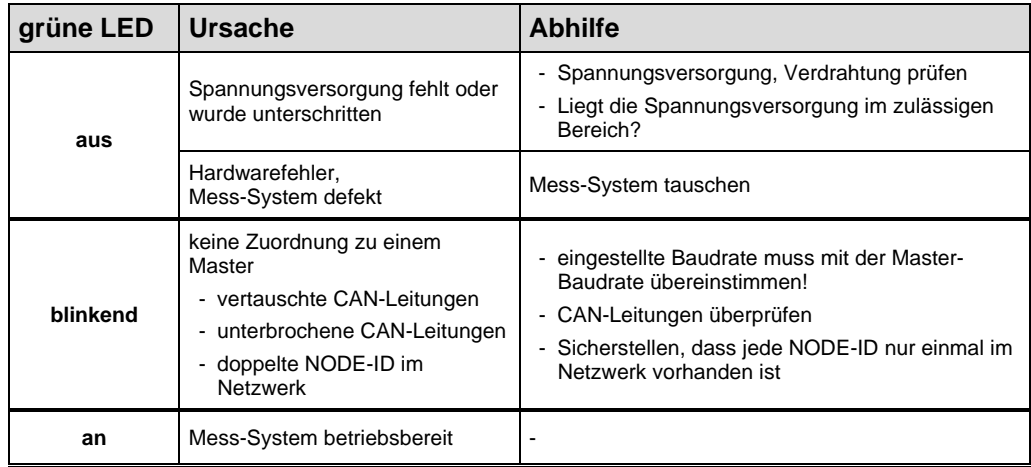

### **11.2 SDO-Fehlercodes**

Im Fall eines Fehlers (SDO Response CCD = 0x80) enthält der Datenbereich einen 4-Byte-Fehlercode. Folgende Fehler-Codes werden vom Mess-System unterstützt:

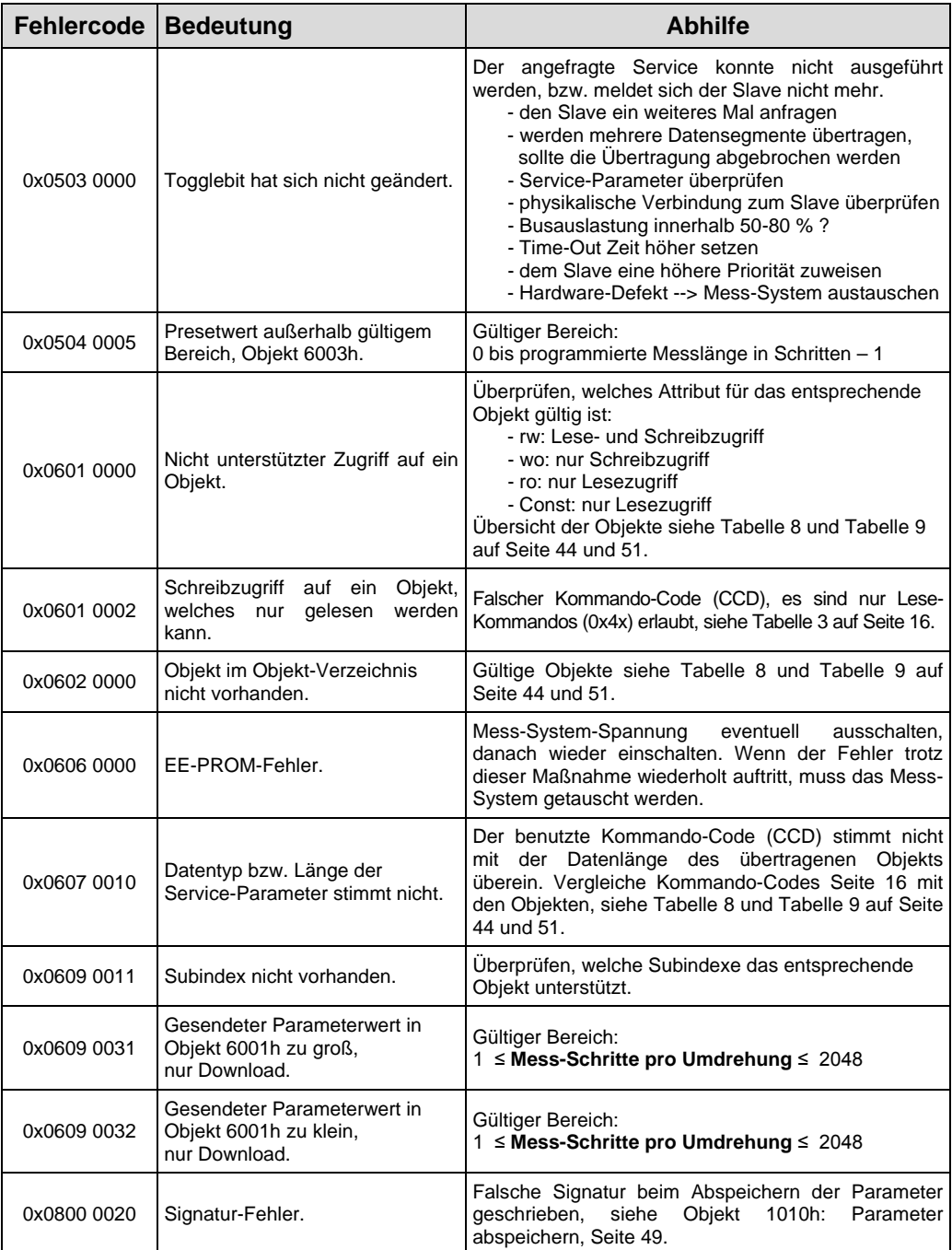

<span id="page-63-0"></span>**Tabelle 10: SDO-Fehlercodes**

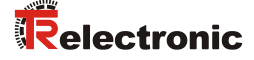

#### **11.3 Emergency-Fehlercodes**

Emergency-Meldungen werden beim Auftreten einer geräteinternen Störung ausgelöst, Übertragungsformat siehe Kapitel ["Emergency-Meldung"](#page-59-0), Seite [60.](#page-59-0) Die Fehleranzeige wird über die Objekte

- Fehlerregister 0x1001, siehe Seite [45](#page-44-1) und
- Vordefiniertes Fehlerfeld 0x1003, siehe Seite [46](#page-45-1)

vorgenommen.

#### **11.3.1 Objekt 1001h: Fehlerregister**

Das Fehlerregister zeigt bitkodiert den Fehlerzustand des Mess-Systems an. Es können auch mehrere Fehler gleichzeitig durch ein gesetztes Bit angezeigt werden. Der Fehlercode des zuletzt aufgetretenen Fehlers wird in Objekt 0x1003, Subindex 1 hinterlegt, die Anzahl der Fehler im Subindex 0. Im Moment des Auftretens wird ein Fehler durch eine EMCY-Nachricht signalisiert. Durch Lesen des Objekts 1001h wird der zuletzt gespeicherte Fehler in Objekt 0x1003, Subindex 0 gelöscht. Jede weitere Leseanforderung löscht einen weiteren Fehler aus der Liste. Mit Löschen des letzten Fehlers wird das Fehlerregister zurückgesetzt und eine EMCY-Nachricht mit Fehlercode "0x000" übertragen.

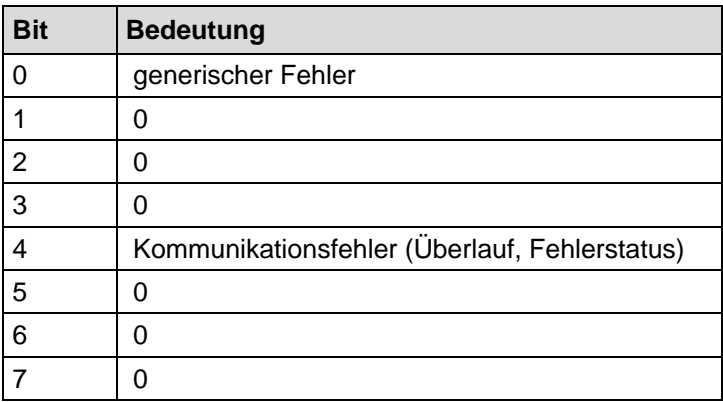

#### **11.3.2 Objekt 1003h: Vordefiniertes Fehlerfeld, Bits 0 – 15**

Über das Emergency-Objekt wird immer nur der zuletzt aufgetretene Fehler angezeigt. Für jede EMCY-Nachricht die gelöscht wurde, wird eine Emergency-Meldung mit Fehlercode "0x0000" übertragen. Das Ergebnis kann dem Objekt 0x1003 entnommen werden. Wenn kein Fehler mehr vorliegt, zeigt auch das Fehlerregister keinen Fehler mehr an.

Die Fehlerliste in Objekt 0x1003 kann auf verschiedene Arten gelöscht werden:

- 1. Schreiben des Wertes "0" auf Subindex 0 im Objekt 0x1003
- 2. Ausführen des NMT-Dienstes "Reset Communication", Kommando 0x82
- 3. Durch Lesen des Objekts 0x1001, nach dem der letzte Fehler gelöscht wurde

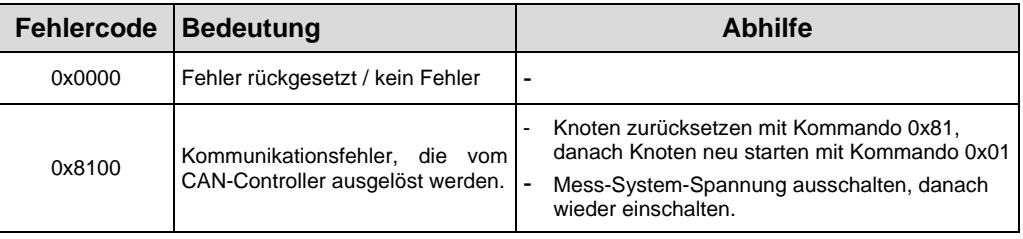

**Tabelle 11: Emergency-Fehlercodes**

#### <span id="page-65-0"></span>**11.4 Alarm-Meldungen**

Über das Objekt 6503h werden zusätzlich zur Emergency-Meldung weitere Alarm-Meldungen ausgegeben. Das entsprechende Fehlerbit wird gelöscht, wenn der Fehler nicht mehr anliegt.

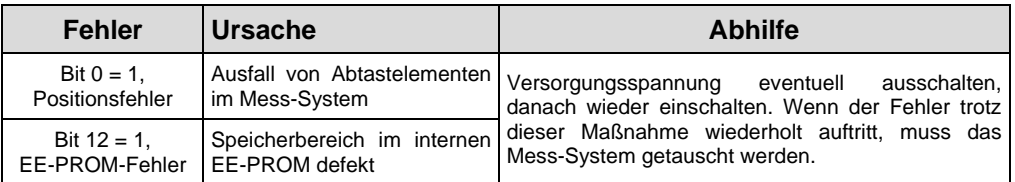

#### **11.5 Sonstige Störungen**

<span id="page-65-1"></span>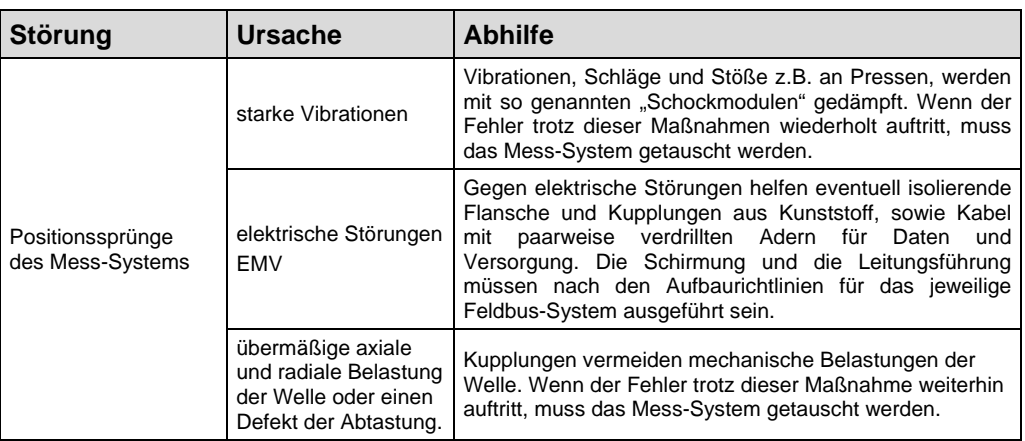

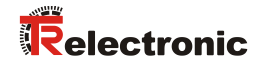

# **User Manual**

# **CM\_-58 CANopen**

#### *TR-Electronic GmbH*

D-78647 Trossingen Eglishalde 6 Tel.: (0049) 07425/228-0 Fax: (0049) 07425/228-33 email: [info@tr-electronic.de](mailto:info@tr-electronic.de) [www.tr-electronic.de](http://www.tr-electronic.de/)

#### **Copyright protection**

This Manual, including the illustrations contained therein, is subject to copyright protection. Use of this Manual by third parties in contravention of copyright regulations is not permitted. Reproduction, translation as well as electronic and photographic archiving and modification require the written content of the manufacturer. Violations shall be subject to claims for damages.

#### **Subject to modifications**

The right to make any changes in the interest of technical progress is reserved.

#### **Document information**

Release date / Rev. date: 06/27/2017 Author: MÜJ

Document / Rev. no.: TR - ECE - BA - DGB - 0066 - 11 File name: TR-ECE-BA-DGB-0066-11.docx

#### **Font styles**

*Italic* or **bold** font styles are used for the title of a document or are used for highlighting.

Courier font displays text, which is visible on the display or screen and software menu selections.

″ < > ″ indicates keys on your computer keyboard (such as <RETURN>).

#### **Brand names**

<span id="page-67-0"></span>CANopen<sup>®</sup> and CiA<sup>®</sup> are registered community trademarks of CAN in Automation e.V.

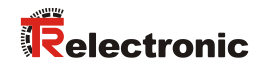

# <span id="page-68-0"></span>**Contents**

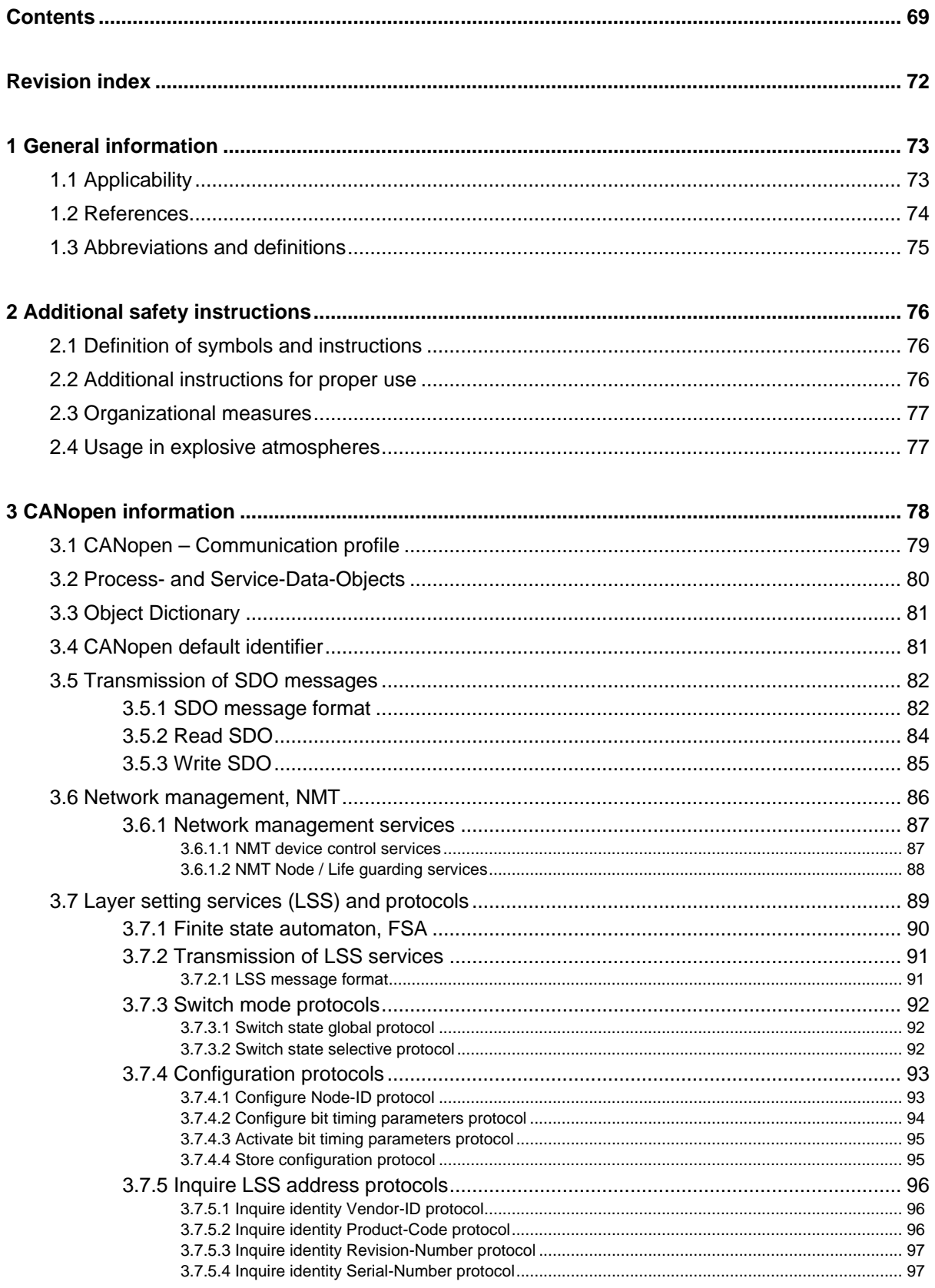

<span id="page-69-0"></span>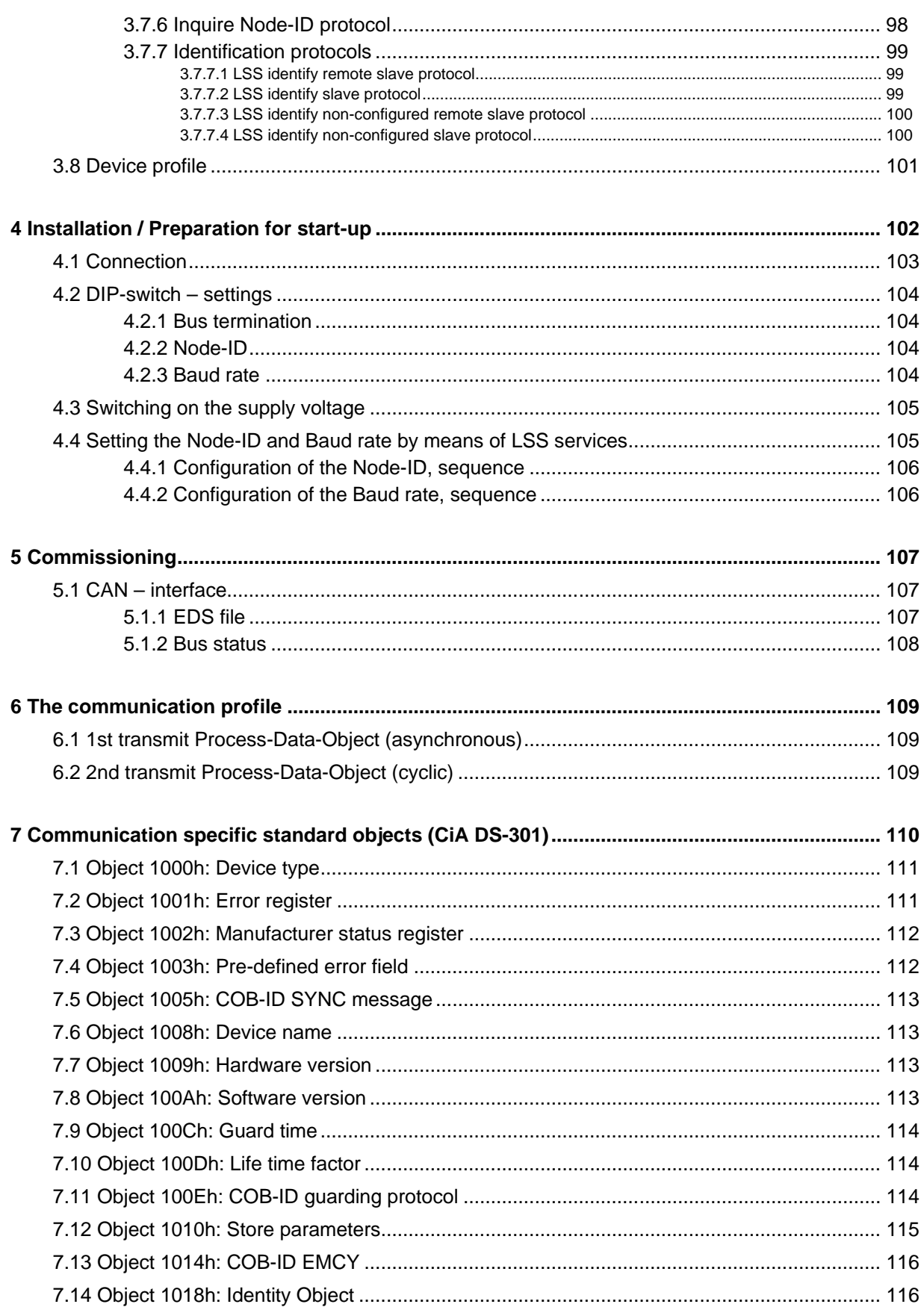

# Relectronic

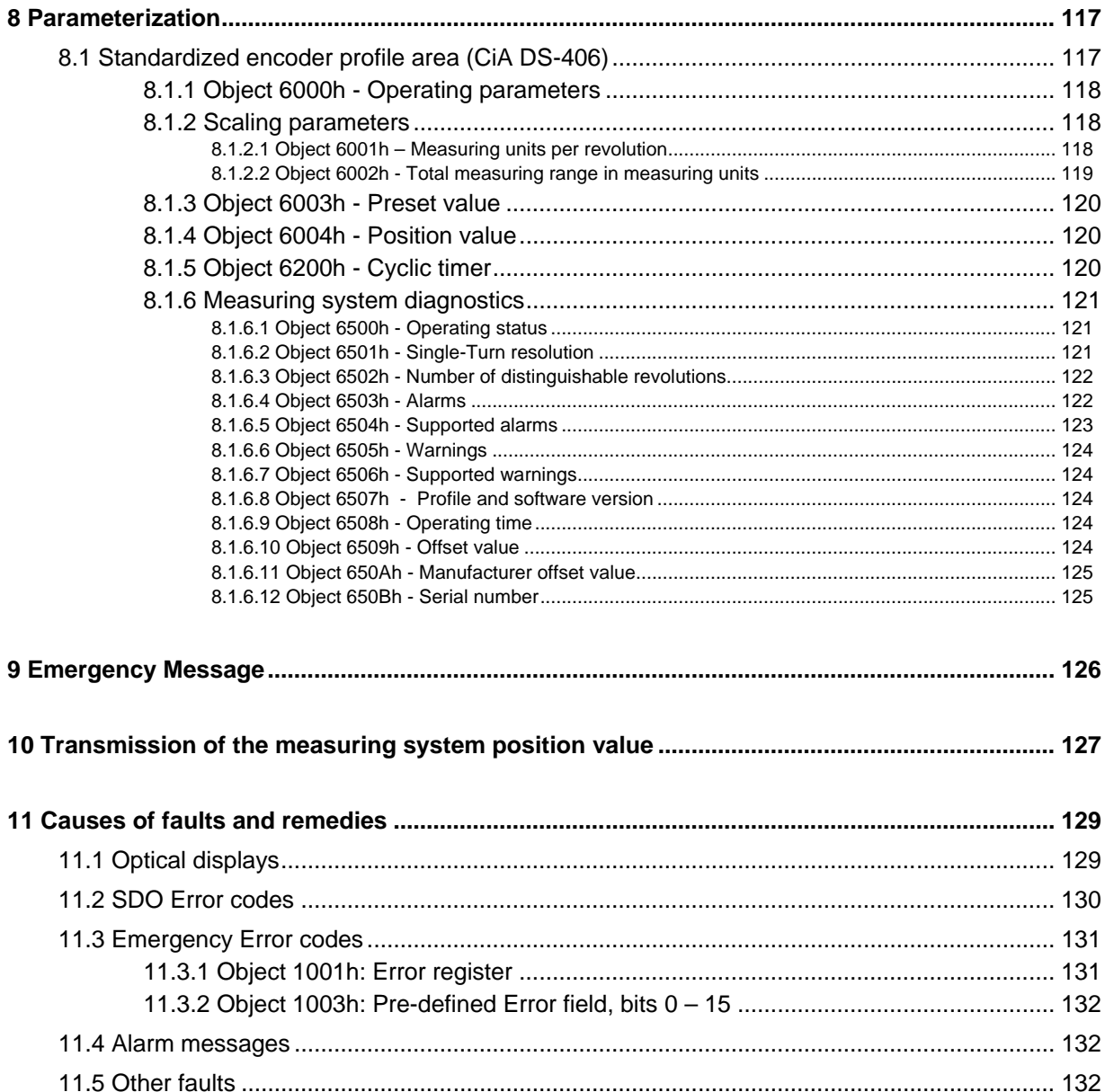

# <span id="page-71-0"></span>**Revision index**

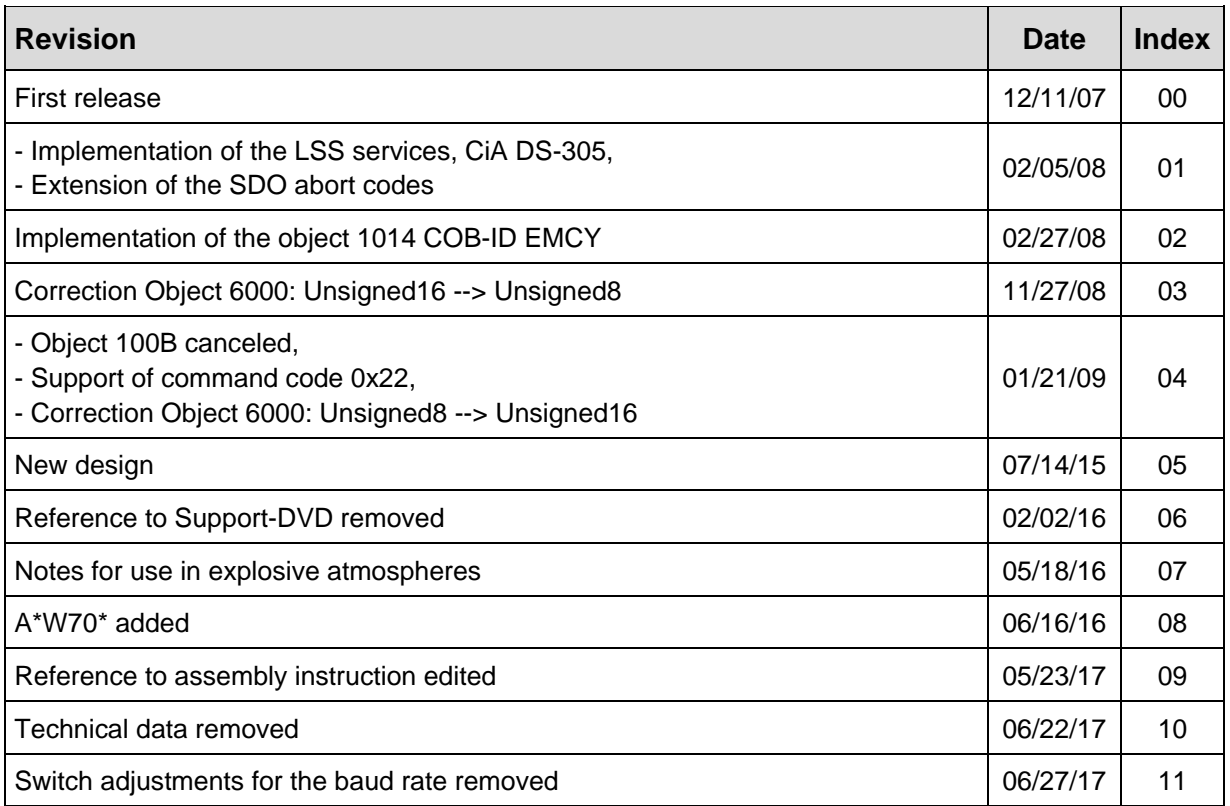
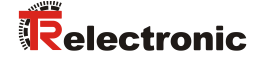

# **1 General information**

The User Manual includes the following topics:

- Safety instructions in additional to the basic safety instructions defined in the Assembly Instructions
- **Installation**
- **Commissioning**
- Parameterization
- Causes of faults and remedies

As the documentation is arranged in a modular structure, this User Manual is supplementary to other documentation, such as product datasheets, dimensional drawings, leaflets and the assembly instructions etc.

The User Manual may be included in the customer's specific delivery package or it may be requested separately.

## **1.1 Applicability**

This User Manual applies exclusively to measuring system models according to the following type designation code with *CANopen* interface:

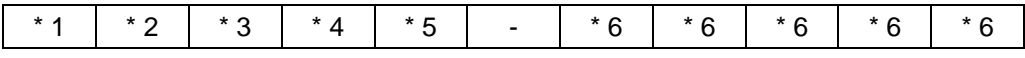

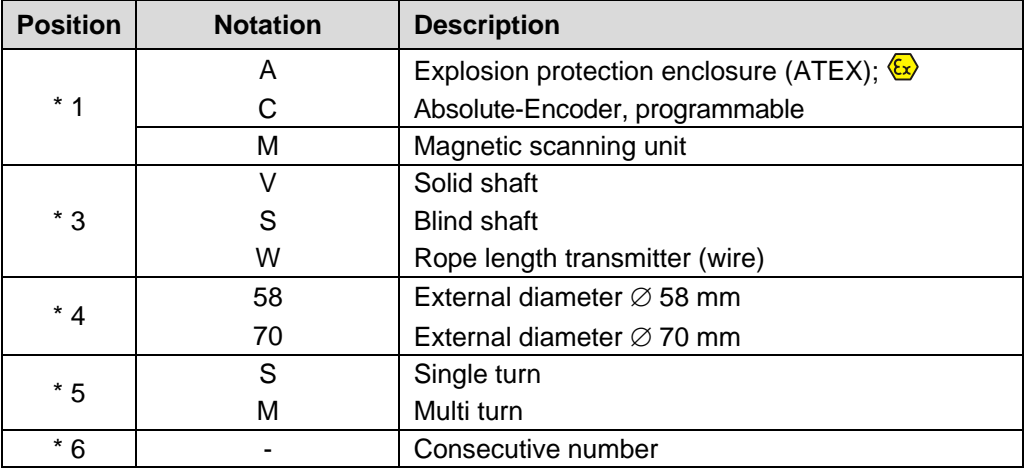

 $*$  = Wild cards

The products are labelled with affixed nameplates and are components of a system.

The following documentation therefore also applies:

- see chapter "Other applicable documents" in the Assembly Instructions [www.tr-electronic.de/f/TR-ECE-BA-DGB-0035](http://www.tr-electronic.de/f/TR-ECE-BA-DGB-0035)
- optional:  $\sqrt{\omega}$ -User Manual with assembly instructions

## **1.2 References**

<span id="page-73-0"></span>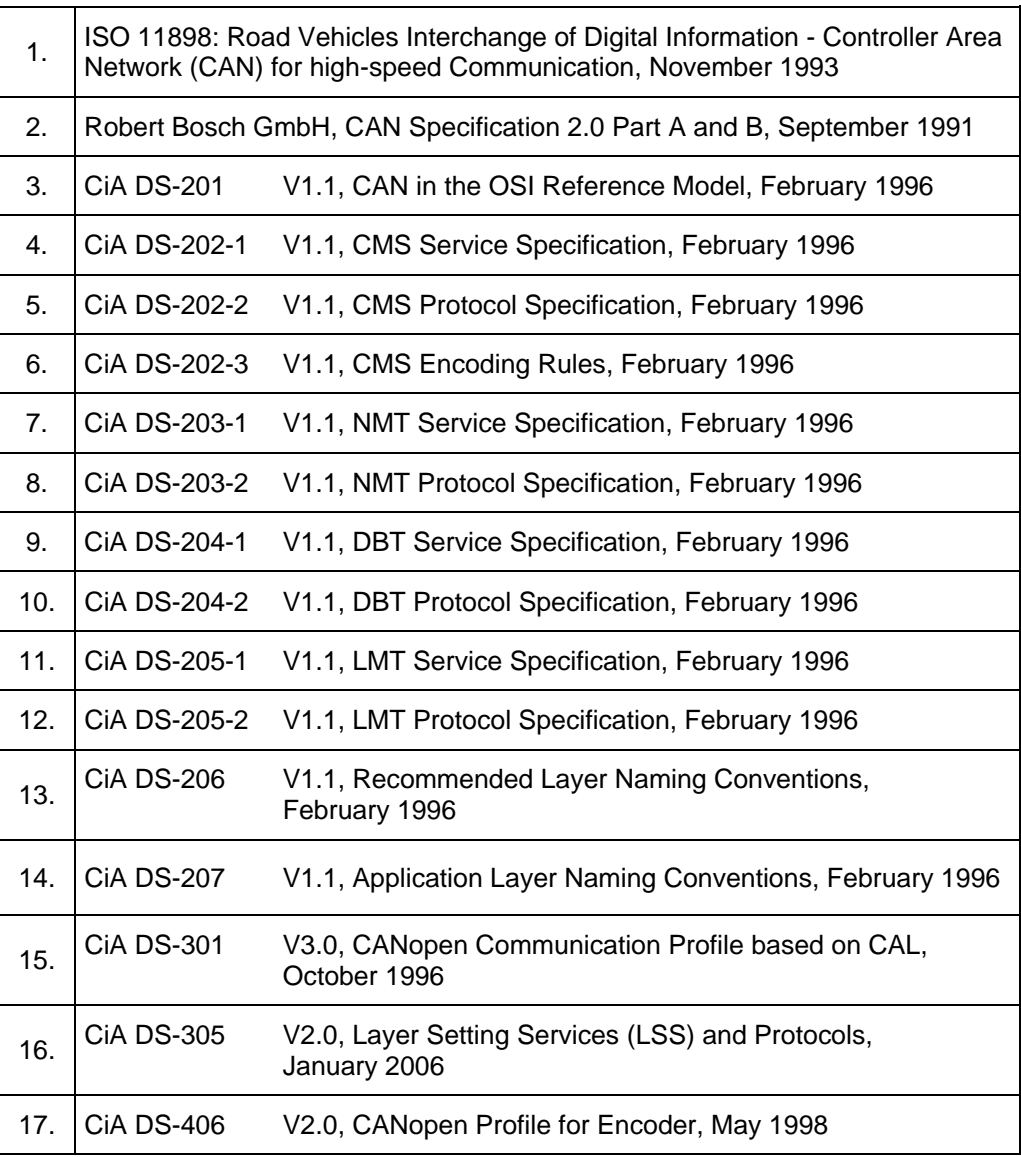

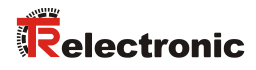

## **1.3 Abbreviations and definitions**

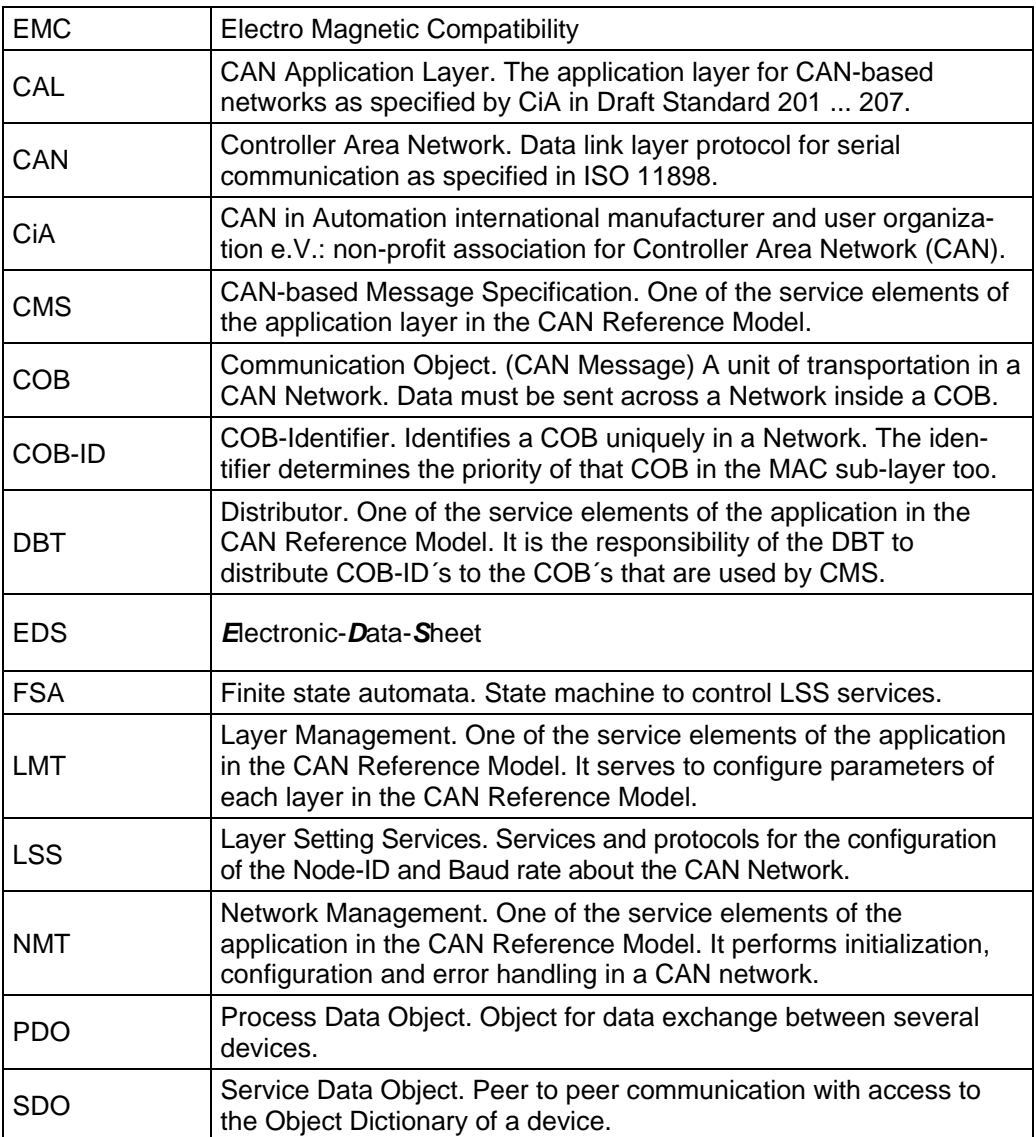

# <span id="page-75-1"></span>**2 Additional safety instructions**

## **2.1 Definition of symbols and instructions**

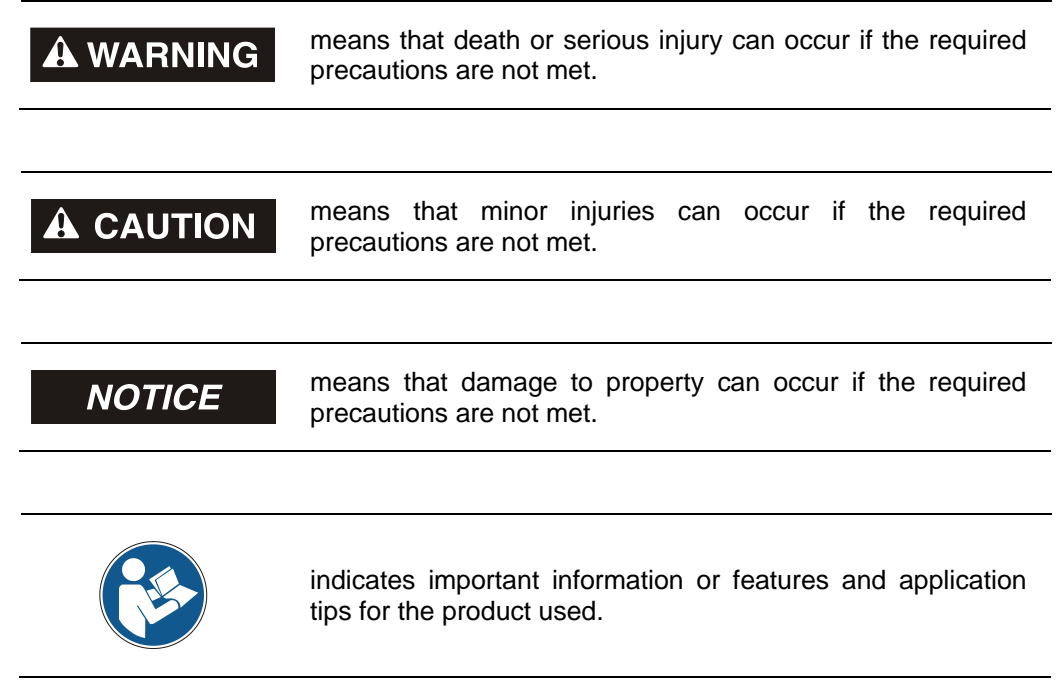

## **2.2 Additional instructions for proper use**

The measurement system is designed for operation with CANopen networks according to the International Standard ISO/DIS 11898 and 11519-1 up to max. 1 Mbit/s. The profile corresponds to the *"CANopen Device Profile for Encoder CiA DS-406 V2.0A"*.

The technical guidelines for the structure of the CANopen network from the CAN User Organization CiA are always to be observed in order to ensure safe operation.

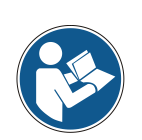

#### *Proper use also includes:*

- observing all instructions in this User Manual,
- <span id="page-75-0"></span>• observing the assembly instructions. The *"Basic safety instructions"* in particular must be read and understood prior to commencing work.

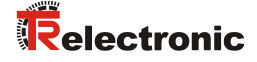

## **2.3 Organizational measures**

- This User Manual must always kept accessible at the site of operation of the measurement system.
- Prior to commencing work, personnel working with the measurement system must have read and understood
	- the assembly instructions, in particular the chapter *"Basic safety instructions"*,
	- and this User Manual, in particular the chapter *["Additional safety](#page-75-1)  [instructions"](#page-75-1)*.

This particularly applies for personnel who are only deployed occasionally, e.g. at the parameterization of the measurement system.

## **2.4 Usage in explosive atmospheres**

When used in explosive atmospheres, the standard measuring system has to be installed in an appropriate explosion protective enclosure and subject to requirements.

The products are labeled with an additional  $\overline{\mathbb{Z}}$  marking on the nameplate:

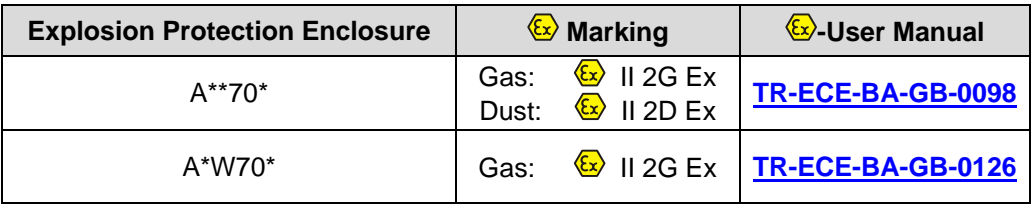

The "intended use" as well as any information on the safe usage of the ATEXcompliant measuring system in explosive atmospheres are contained in the  $(x)$  User Manual.

Standard measuring systems that are installed in the explosion protection enclosure can therefore be used in explosive atmospheres.

When the measuring system is installed in the explosion protection enclosure, which means that it meets explosion protection requirements, the properties of the measuring system will no longer be as they were originally.

Following the specifications in the  $\&$  User Manual, please check whether the properties defined in that manual meet the application-specific requirements.

Fail-safe usage requires additional measures and requirements. Such measures and requirements must be determined prior to initial commissioning and must be taken and met accordingly.

# **3 CANopen information**

CANopen was developed by the CiA and is standardized since at the end of 2002 in the European standard EN 50325-4.

As communication method CANopen uses the layers 1 and 2 of the CAN standard which was developed originally for the use in road vehicles (ISO 11898-2). In the automation technology these are extended by the recommendations of the CiA industry association with regard to the pin assignment and transmission rates. In the area of the application layer CiA has developed the standard CAL (CAN Application Layer).

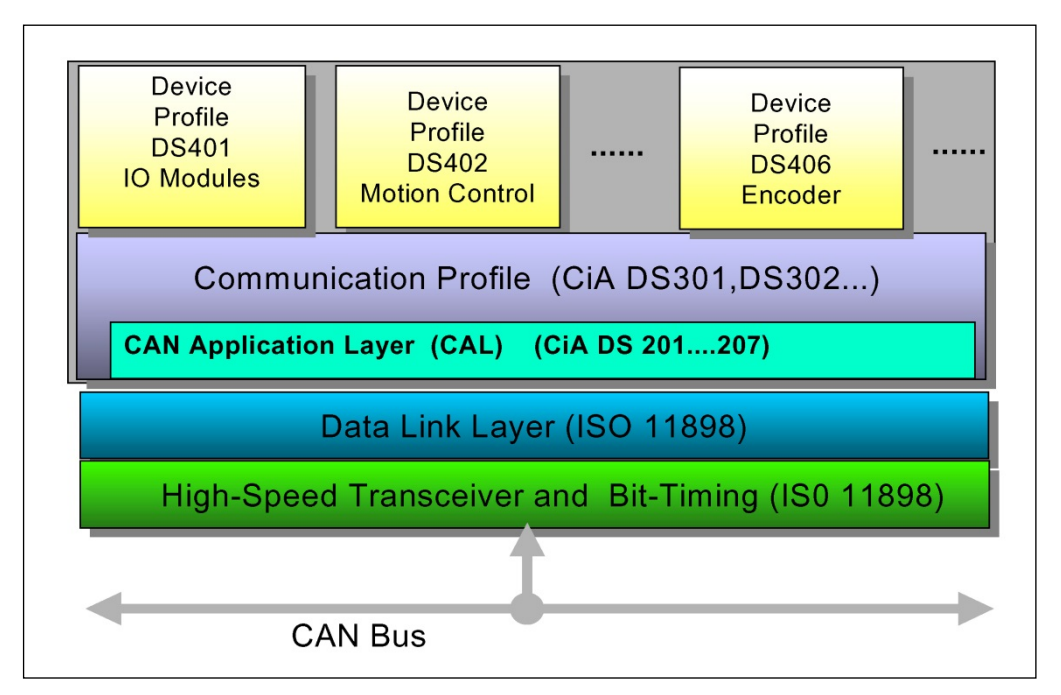

**Figure 1: CANopen classified in the ISO/OSI reference model**

<span id="page-77-0"></span>In case of CANopen at first the communication profile as well as a "Build instructions" for device profiles was developed, in which with the structure of the object dictionary and the general coding rules the common denominator of all device profiles is defined.

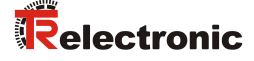

## **3.1 CANopen – Communication profile**

The CANopen communication profile (defined in CiA DS-301) regulates the devices data exchange. Here real time data (e.g. position value) and parameter data (e.g. code sequence) will be differentiated. To the data types, which are different from the character, CANopen assigns respectively suitable communication elements.

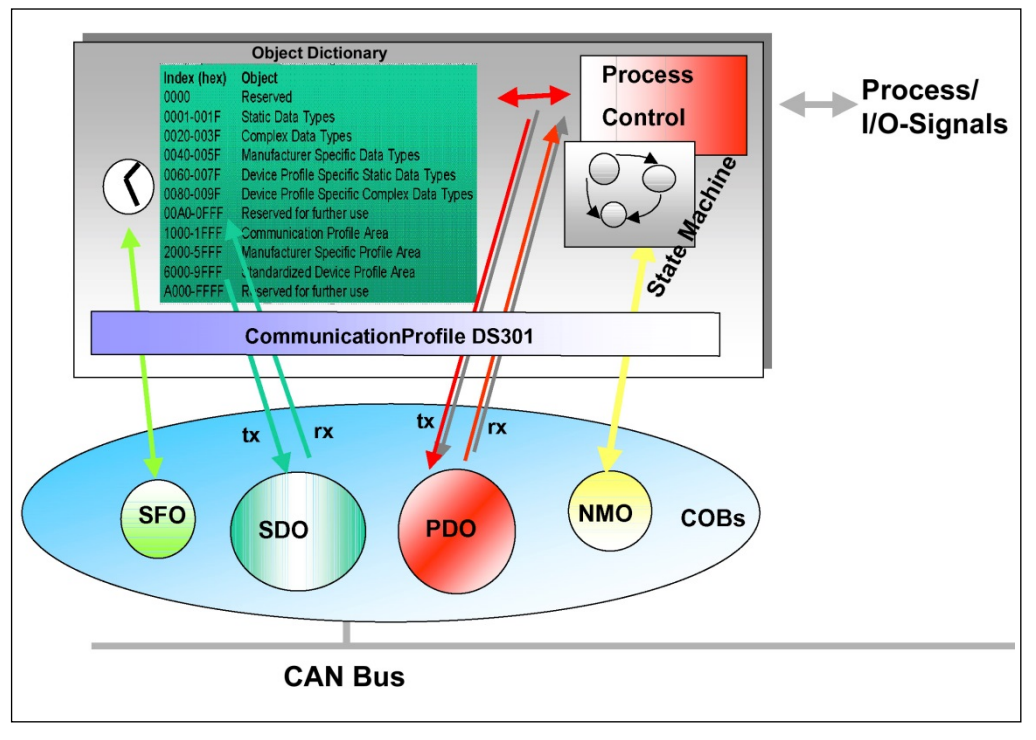

**Figure 2: Communication profile**

#### **S**pecial **F**unction **O**bject **(SFO)**

- Synchronization (SYNC)
- Emergency (EMCY) Protocol

#### **N**etwork **M**anagement **O**bject **(NMO)**

e.g.

- Life / Node-Guarding
- Boot-Up....
- Error Control Protocol

## **3.2 Process- and Service-Data-Objects**

#### **Process-Data-Object (PDO)**

Process-Data-Objects manage the process data exchange, e.g. the cyclical transmission of the position value.

The process data exchange with the CANopen PDOs is "CAN pure", therefore without protocol overhead. All broadcast characteristics of CAN remain unchanged. A message can be received and evaluated by all devices at the same time.

From the measuring system the two transmitting process data objects 1800h for asynchronous (event-driven) position transmission and [1801h](#page-108-0) for the synchronous (upon request) position transmission are used.

## **Service-Data-Object (SDO)**

Service-Data-Objects manage the parameter data exchange, e.g. the non-cyclical execution of the Preset function.

For parameter data of arbitrary size with the SDO an efficient communication mechanism is available. For this between the configuration master and the connected devices a service data channel for the parameter communication is available. The device parameters can be written with only one telegram handshake into the object dictionary of the devices or can be read out from this.

## **Important characteristics of the SDO and PDO**

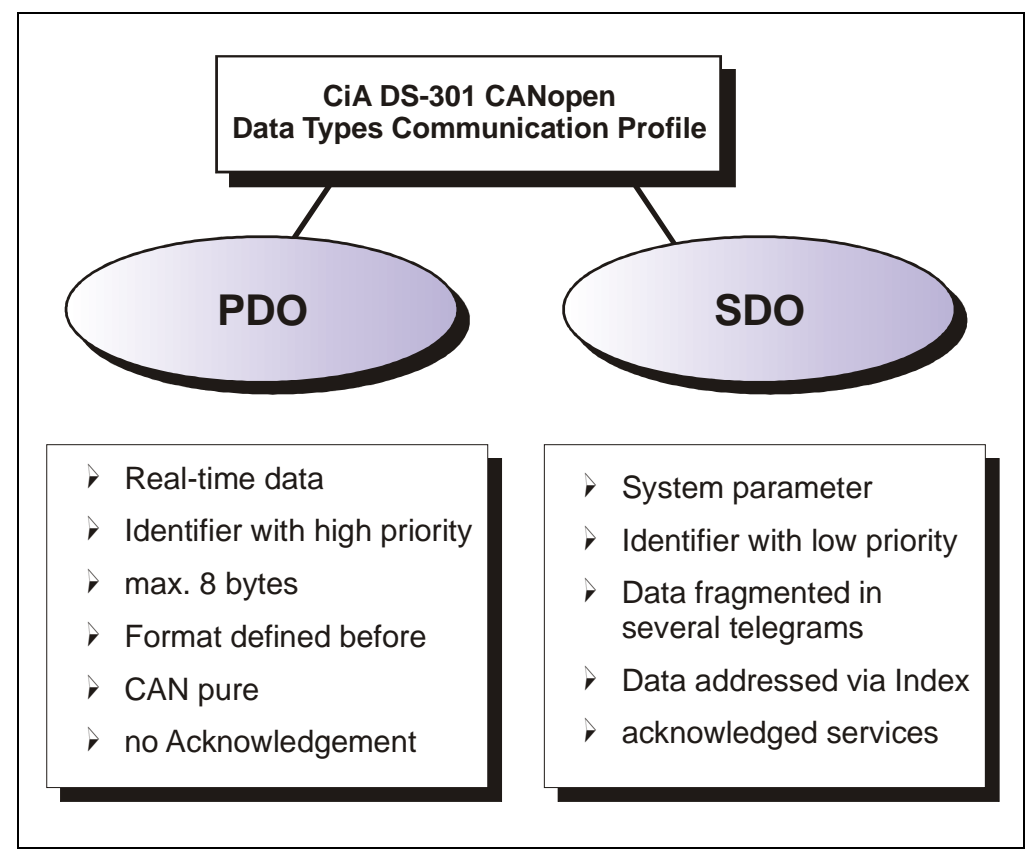

#### <span id="page-79-0"></span>**Figure 3: Comparison of PDO/SDO characteristics**

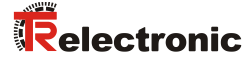

## **3.3 Object Dictionary**

The object dictionary structures the data of a CANopen device in a clear tabular arrangement. It contains all device parameters as well as all current process data, which are accessible thereby also about the SDO.

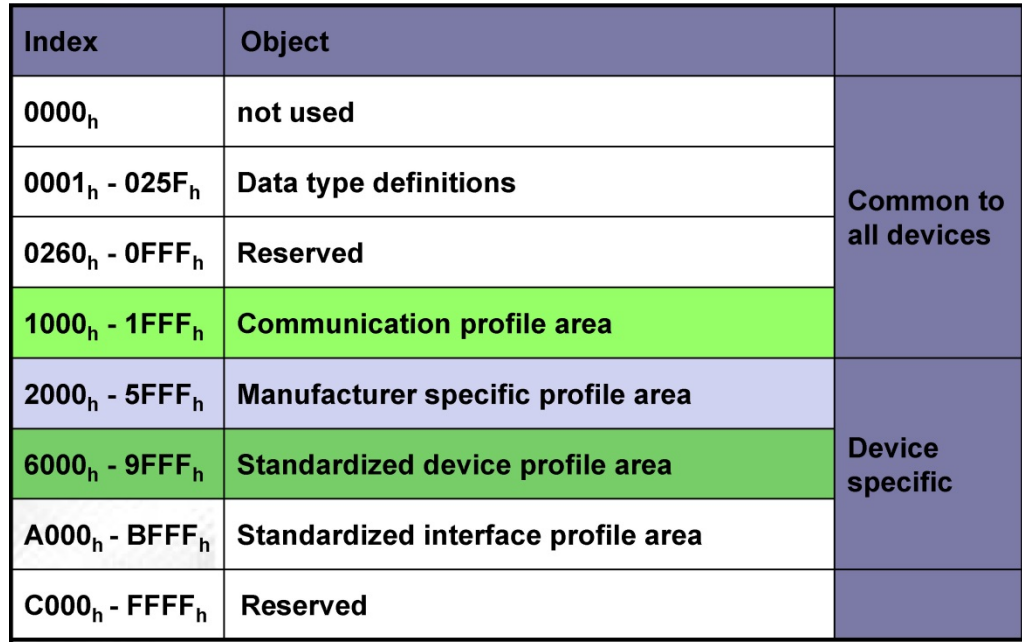

**Figure 4: Structure of the Object Dictionary**

## **3.4 CANopen default identifier**

CANopen devices can be used without configuration in a CANopen network. Just the setting of a bus address and the baud rate is required. From this node address the identifier allocation for the communication channels is derived.

#### **COB-Identifier = Function Code + Node-ID**

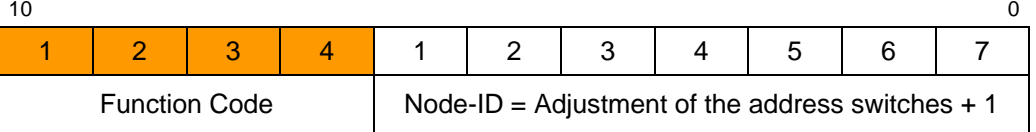

#### **Examples**

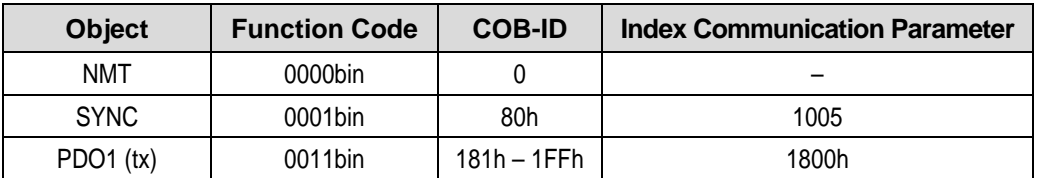

## **3.5 Transmission of SDO messages**

The transmission of SDO messages is done by the CMS "Multiplexed Domain" protocol (CIA DS202-2).

With SDOs objects from the object dictionary can be read or written. It is an acknowledged service. The so-called *SDO client* specifies in its request the parameter, the access method (read/write) and if necessary the value. The so-called *SDO server* performs the write or read access and answers the request with a response. In the error case an error code gives information about the cause of error. Transmit-SDO and Receive-SDO are distinguished by their function codes.

The measuring system (slave) corresponds to the SDO server and uses the following function codes:

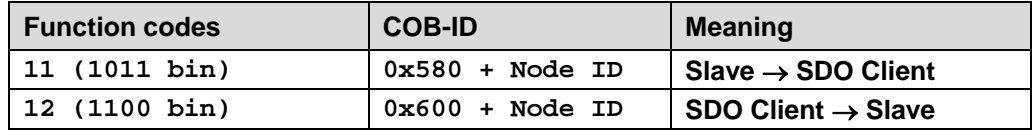

**Table 1: COB-IDs for Service Data Object (SDO)**

#### **3.5.1 SDO message format**

The data field with max. 8 byte length of a CAN message is used by a SDO as follows:

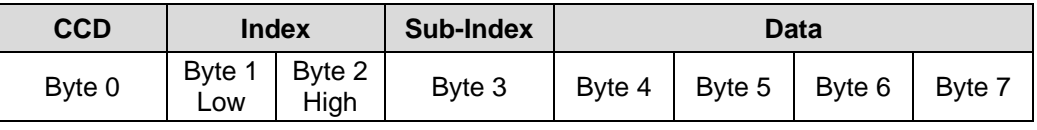

**Table 2: SDO message**

The *command code* (*CCD*) identifies whether the SDO is to be read or written. In addition with a writing order, the number of bytes which can be written is encoded in the CCD.

At the SDO response the CCD reports whether the request was successful. In the case of a reading order the CCD gives additionally information about the number of bytes, which could be read:

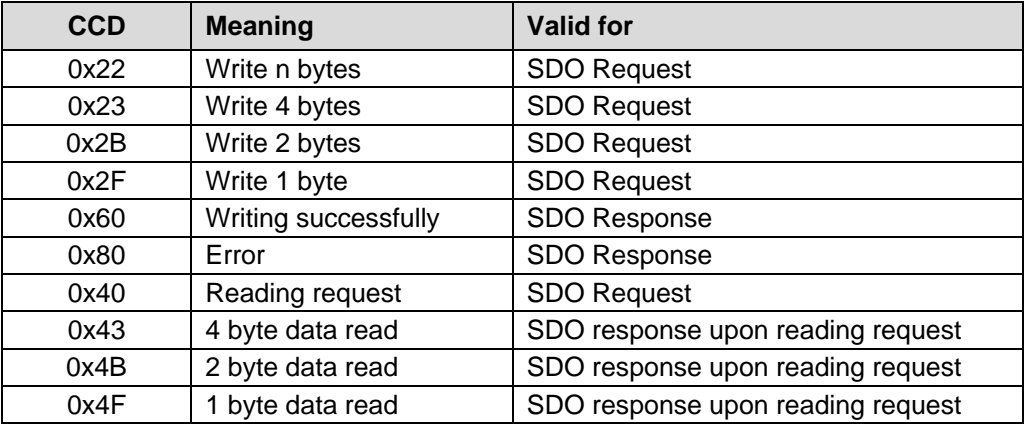

**Table 3: SDO command codes**

<span id="page-81-0"></span>In the case of an error (SDO response  $CCD = 0x80$ ) the data field contains a 4-byte error code, which gives information about the error cause. Meaning of the error codes see table [Table 10](#page-129-0) on page [130.](#page-129-0)

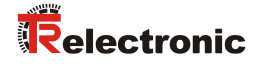

## **Segment Protocol, Data segmentation**

Some objects contain data which are larger than 4 bytes. To be able to read these data, the "Segment Protocol" must be used.

As a usual SDO service, at first the read operation is started with the command code = 0x40. About the response the number of data segments and the number of bytes to be read is reported. With following reading requests the individual data segments can be read. A data segment consists respectively of 7 bytes.

Example of reading a data segment:

#### Telegram 1

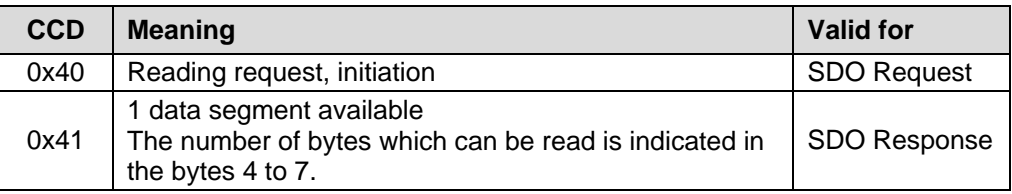

#### Telegram 2

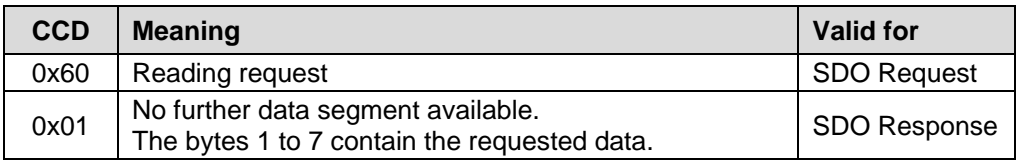

## **3.5.2 Read SDO**

Initiate Domain Upload

#### **Request Protocol format:**

#### **COB-Identifier = 600h + Node-ID**

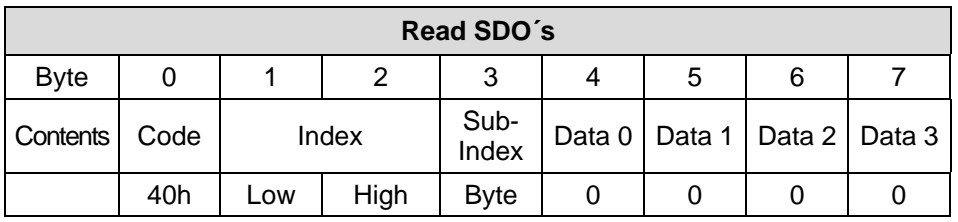

The Read SDO telegram has to be send to the slave.

The slave answers with the following telegram:

#### **Response Protocol format:**

## **COB-Identifier = 580h + Node-ID**

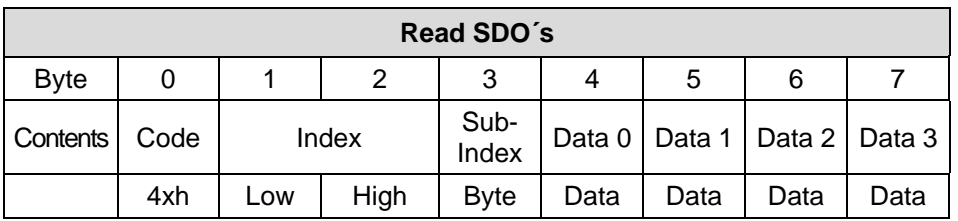

#### **Format Byte 0:**

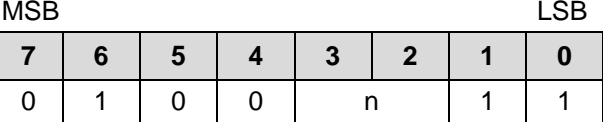

n = number of data bytes (bytes 4-7) that does not contain data

If only 1 data byte (Data 0) contains data the value of byte 0 is "4FH".

<span id="page-83-0"></span>If byte  $0 = 80$ h the transfer has been aborted.

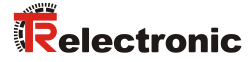

## **3.5.3 Write SDO**

Initiate Domain Download

#### **Request Protocol format:**

#### **COB-Identifier = 600h + Node-ID**

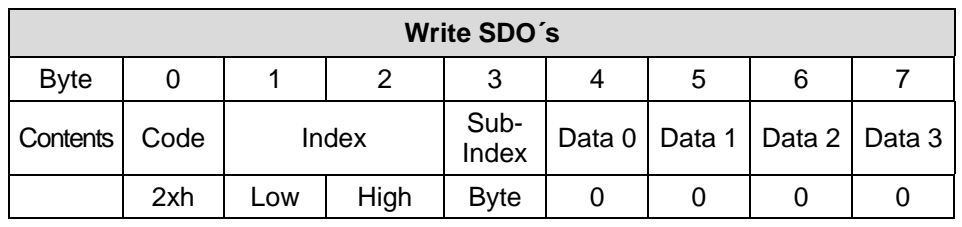

#### **Format Byte 0:**

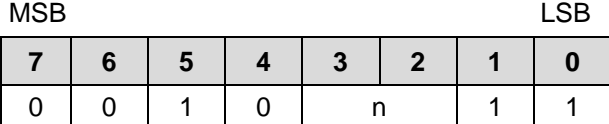

 $n =$  number of data bytes (bytes 4-7) that does not contain data.

If only 1 data byte (Data 0) contains data the value of byte 0 is "2FH".

The Write SDO telegram has to be send to the slave.

The slave answers with the following telegram:

#### **Response Protocol format:**

#### **COB-Identifier = 580h + Node-ID**

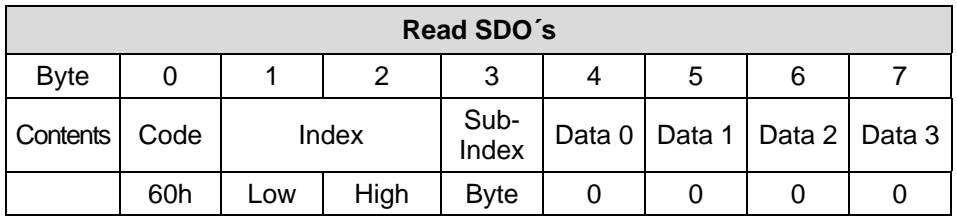

If byte  $0 = 80$ h the transfer has been aborted.

## **3.6 Network management, NMT**

The network management supports a simplified Boot-Up of the net. With only one telegram for example all devices can be switched into the Operational condition.

After Power on the measuring system is first in the "Pre-Operational" condition (2).

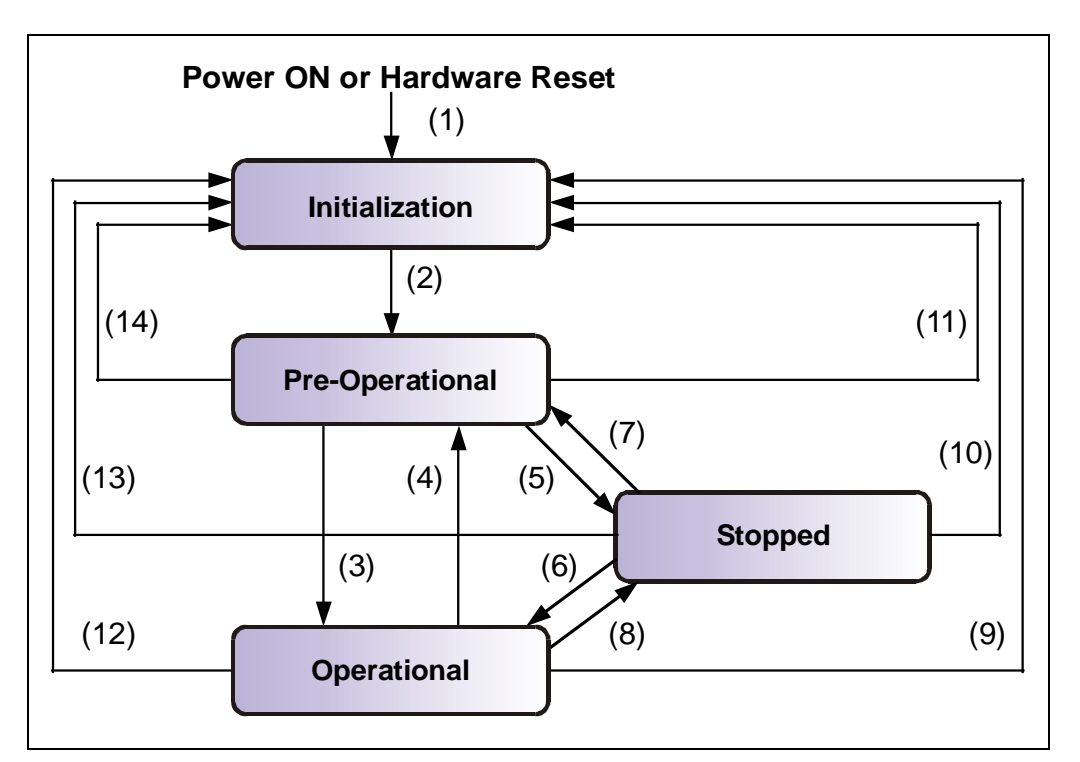

**Figure 5: Boot-Up mechanism of the network management**

<span id="page-85-0"></span>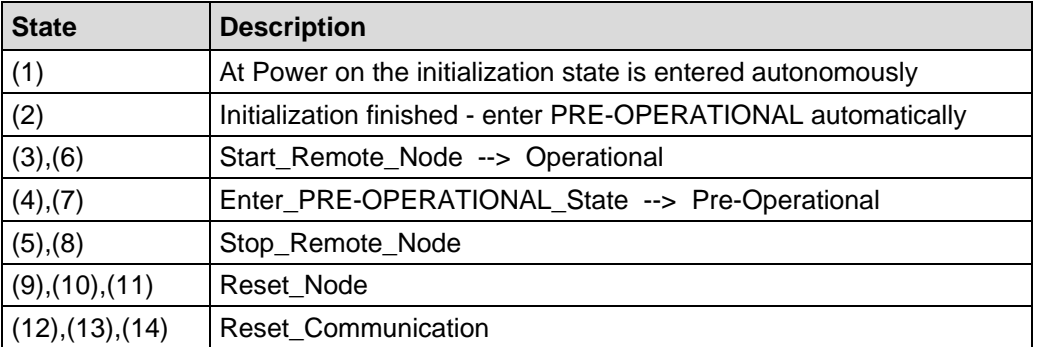

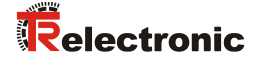

#### **3.6.1 Network management services**

The *network management* (*NMT*) has the function to initialize, start, stop and monitor nodes of a CANopen network.

NMT services are initiated by a *NMT master*, which identifies individual nodes (*NMT slave*) about their Node-ID. A NMT message with the Node ID 0 refers to **all** NMT slaves.

**The measuring system corresponds to a NMT slave.**

#### **3.6.1.1 NMT device control services**

The NMT services for device control use the **COB-ID 0** and get thus the highest priority.

By the data field of the CAN message only the first two bytes are used:

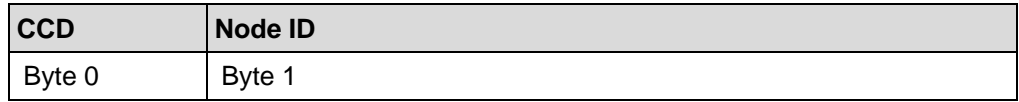

The following commands are defined:

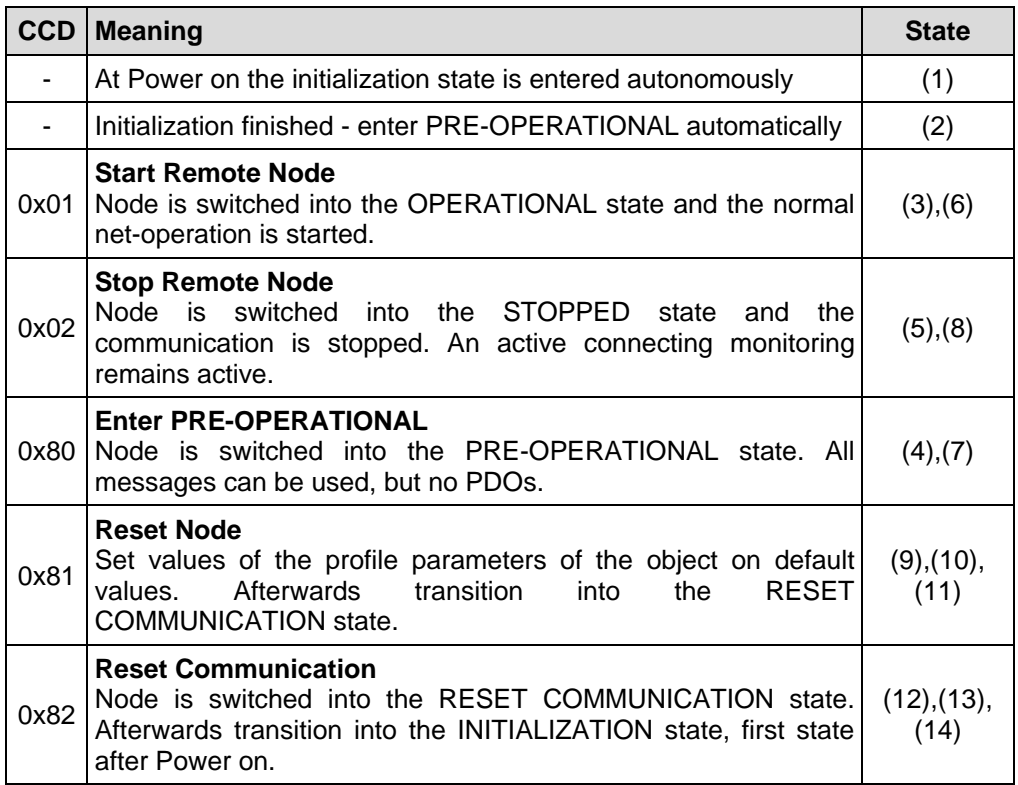

**Table 4: NMT device control services**

#### **3.6.1.2 NMT Node / Life guarding services**

With the Node/Life guarding a NMT master can detect the failure of a NMT slave and/or a NMT slave can detect the failure of a NMT master:

#### • **Node Guarding and Life Guarding:**

With these services a NMT master monitors a NMT slave

At the **Node Guarding** the NMT master requests the state of a NMT slave in regular intervals. The toggle bit  $2^7$  in the "Node Guarding Protocol" toggles after each request:

Example: 0x85, 0x05, 0x85 … --> no error 0x85, 0x05, 0x05 … --> error

Additionally if the **Life Guarding** is active, the NMT slave requests the state of a NMT master in regular intervals, otherwise the slave changes into the PRE-OPERATIONAL state.

The NMT services for Node/Live guarding use the function code **1110 bin: COB-ID 0x700+Node ID**.

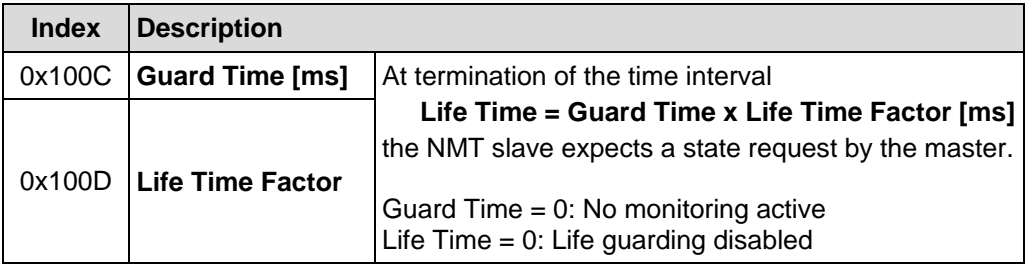

<span id="page-87-0"></span>**Table 5: Parameter for NMT services**

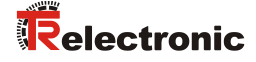

## **3.7 Layer setting services (LSS) and protocols**

The LSS-services and protocols, documented in CiA DS-305 V2.0, are used to inquire or to change the settings of several parameters of the data link layer and application layer of a LSS slave by a LSS master via the CAN network.

Following parameters are supported:

- Node-ID
- Baud rate
- LSS address compliant to the identity object (1018h)

Thus it isn't necessary to adjust the Node-ID or Baud rate by means of DIP-switches. Access to the LSS slave is made thereby by its LSS address, consisting of:

- Vendor-ID
- Product-Code
- Revision-No. and
- Serial-No.

The measuring system supports the following services:

Switch state services

- Switch state selective
- Switch state global

Configuration services

- Configure Node-ID
- Configure bit timing parameters
- Activate bit timing parameters
- Store configured parameters

Inquiry services

- Inquire LSS address
- Inquire Node-ID

Identification services

- LSS identify remote slave
- LSS identify slave
- LSS identify non-configured remote slave
- LSS identify non-configured slave

## **3.7.1 Finite state automaton, FSA**

The FSA corresponds to a state machine and defines the behavior of a LSS slave. The state machine is controlled by LSS COBs produced by the LSS master, or NMT COBs produced by the NMT master, or local NMT state transitions.

The LSS FSA supports the following states:

- (0) Initial: Pseudo state, indicating the activation of the FSA
- (1) LSS waiting: In this state, all services are supported as defined below
- (2) LSS configuration: In this state, all services are supported as defined below
- (3) Final: Pseudo state, indicating the deactivation of the FSA

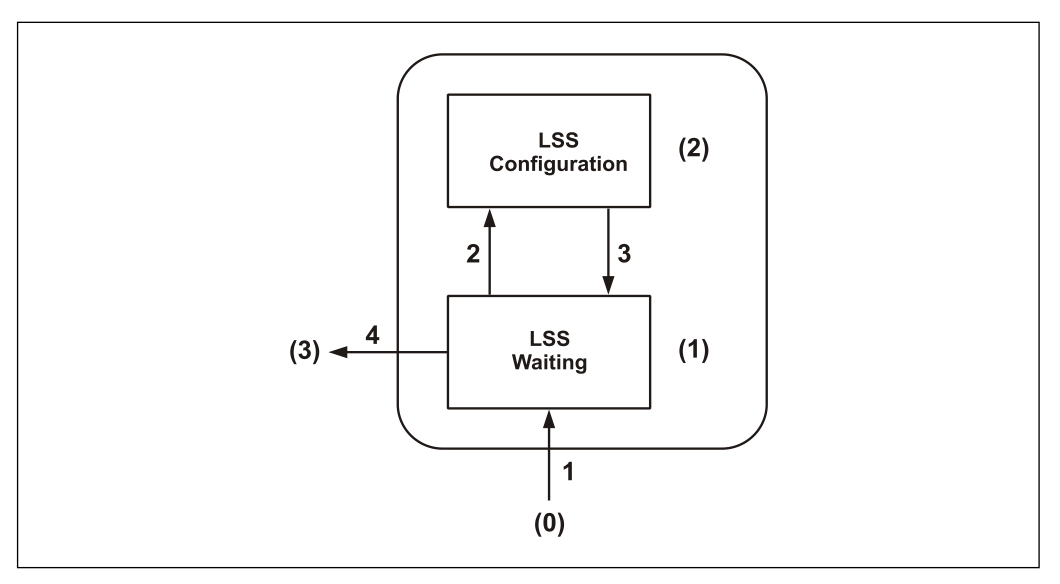

**Figure 6: LSS FSA state machine**

State behavior of the supported services

<span id="page-89-0"></span>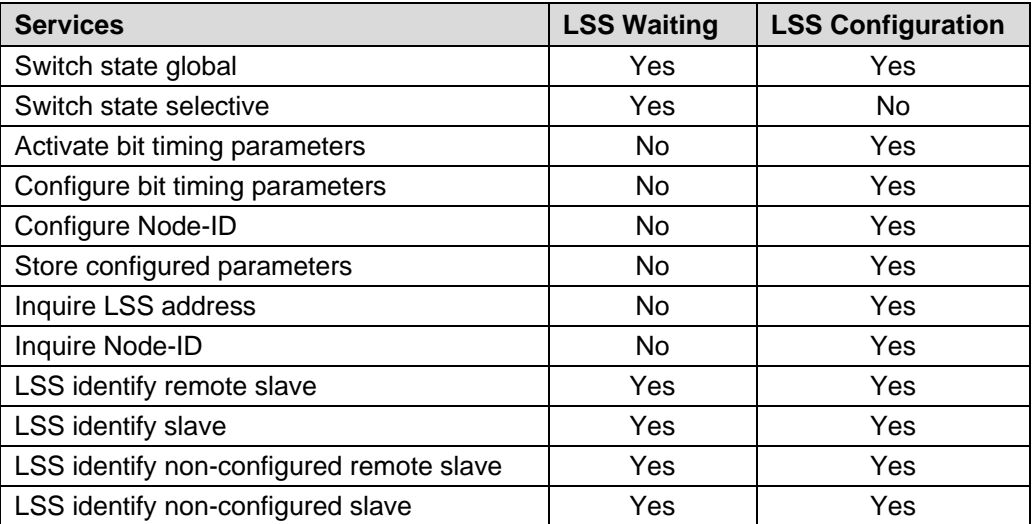

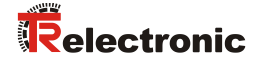

#### LSS FSA state transitions

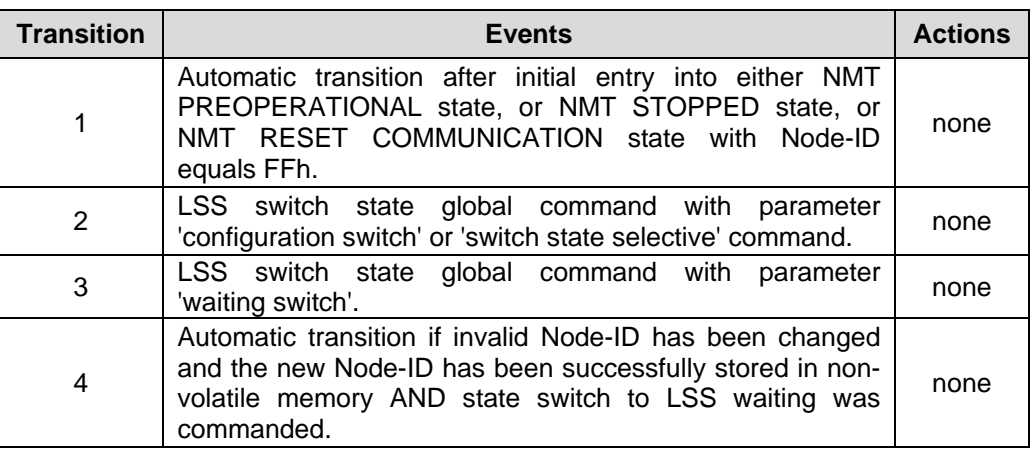

Once the LSS FSA is entered further state transitions in the NMT FSA from NMT PRE-OPERATIONAL to NMT STOPPED state and vice versa does not lead to reentering the LSS FSA.

## **3.7.2 Transmission of LSS services**

By means of LSS services, the LSS master requests services to be performed by the LSS slave. Communication between LSS master and LSS slave is made by means of implemented LSS protocols.

Similar as in the case of SDO transmitting, also here two COB-IDs for sending and receiving are used:

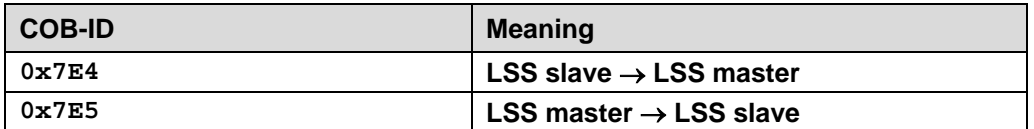

**Table 6: COB-IDs for Layer Setting Services (LSS)**

#### **3.7.2.1 LSS message format**

The data field with max. 8 byte length of a CAN message is used by a LSS service as follows:

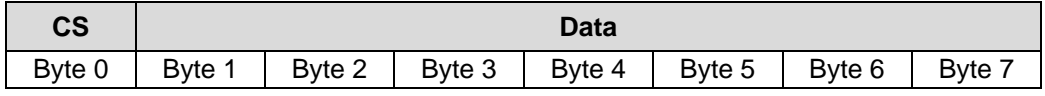

**Table 7: LSS message**

Byte 0 contains the *Command-Specifier* (CS), afterwards 7 byte data are following.

## **3.7.3 Switch mode protocols**

#### **3.7.3.1 Switch state global protocol**

The given protocol has implemented the *Switch state global service* and controls the LSS state machine of the LSS slave. By means of the LSS master all LSS slaves in the network can be switched into the *LSS waiting* or *LSS configuration* state.

LSS-Master --> LSS-Slave

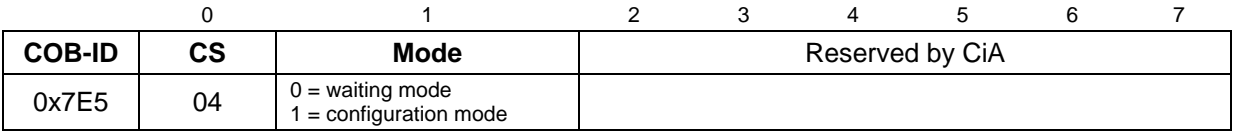

#### **3.7.3.2 Switch state selective protocol**

The given protocol has implemented the *Switch state selective service* and controls the LSS state machine of the LSS slave. By means of the LSS master only this LSS slave in the network can be switched into the *LSS configuration* state, whose LSS address attributes equals the LSS address.

LSS-Master --> LSS-Slave

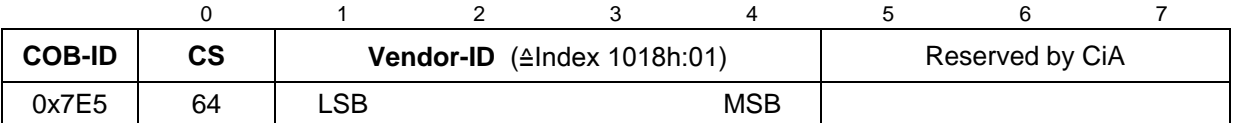

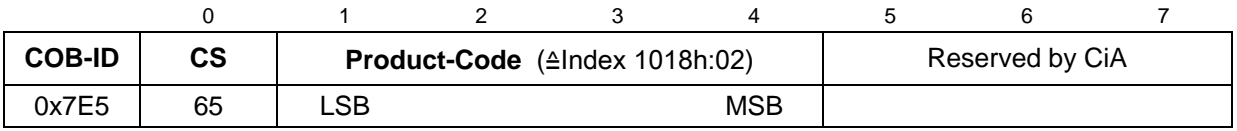

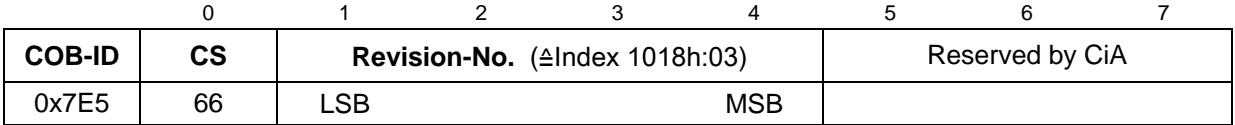

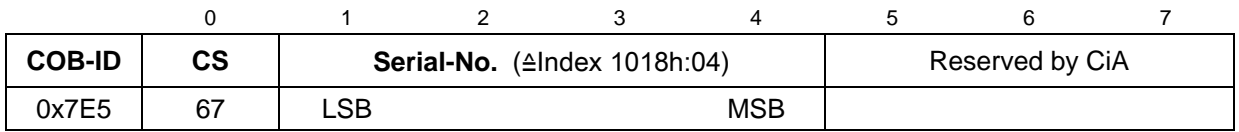

LSS-Slave --> LSS-Master

<span id="page-91-0"></span>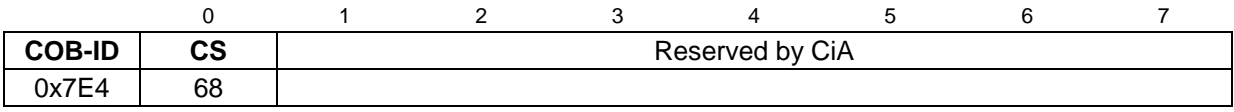

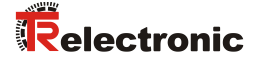

## **3.7.4 Configuration protocols**

#### **3.7.4.1 Configure Node-ID protocol**

The given protocol has implemented the *Configure Node-ID service*. By means of the LSS master the Node-ID of a single LSS slave in the network can be configured. Only one device is to be switched into *LSS configuration* state. For storage of the new Node-ID the *Store configuration protocol* must be transmitted to the LSS slave. To activate the new Node-ID the NMT service *Reset Communication* (0x82) must be called.

LSS-Master --> LSS-Slave

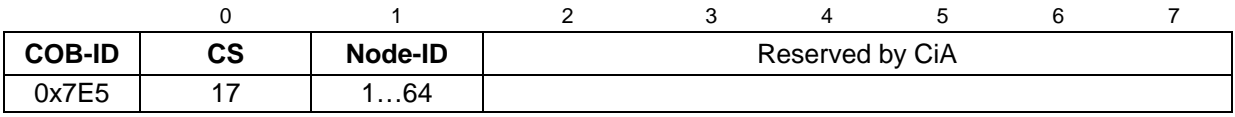

#### LSS-Slave --> LSS-Master

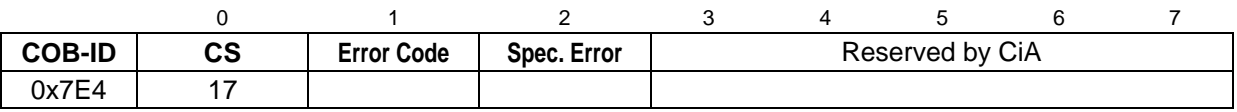

#### Node-ID

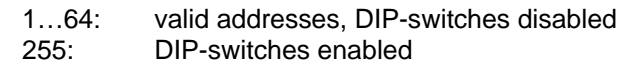

## Error Code

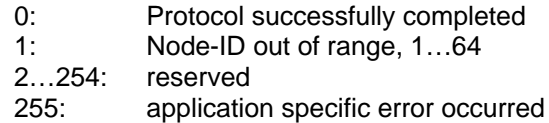

#### Specific Error

if Error Code = 255 --> application specific error occurred, otherwise reserved by CiA

#### **3.7.4.2 Configure bit timing parameters protocol**

The given protocol has implemented the *Configure bit timing parameters service*. By means of the LSS master the Baud rate of a single LSS slave in the network can be configured. Only one device is to be switched into *LSS configuration* state. For storage of the new Baud rate the *Store configuration protocol* must be transmitted to the LSS slave.

#### LSS-Master --> LSS-Slave

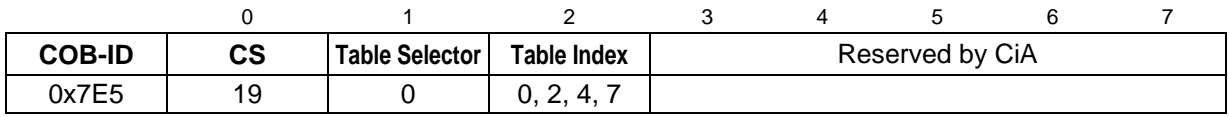

#### LSS-Slave --> LSS-Master

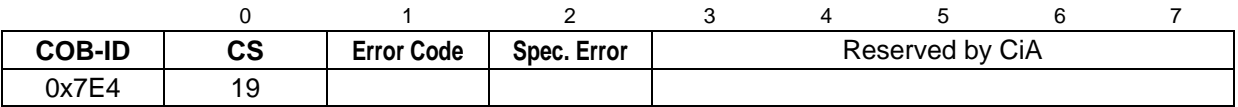

#### Table Selector

0: Standard CiA Baud rate table

# Table Index, supported baud rates see pin assignment<br>0: 1 Mbit/s

- 0: 1 Mbit/s<br>2: 500 kbit/s
- 2: 500 kbit/s<br>3: 250 kbit/s
- 3: 250 kbit/s<br>4: 125 kbit/s
- 4: 125 kbit/s
- 20 kbit/s

#### Error Code

- 0: Protocol successfully completed
- 1: selected Baud rate not supported
- 2…254: reserved
- 255: application specific error occurred

#### Specific Error

<span id="page-93-0"></span>if Error Code = 255 --> application specific error occurred, otherwise reserved by CiA

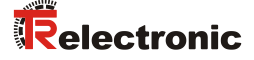

#### **3.7.4.3 Activate bit timing parameters protocol**

The given protocol has implemented the *Activate bit timing parameters service*. The protocol activates the Baud rate which was configured about the *Configure bit timing parameters protocol* and is performed with all LSS slaves in the network which are in the state *LSS configuration*.

#### LSS-Master --> LSS-Slave

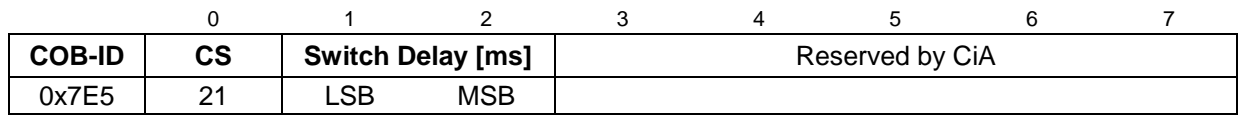

#### Switch Delay

The parameter *Switch Delay* defines the length of two delay periods (D1, D2) with equal length. These are necessary to avoid operating the bus with differing Baud rate parameters.

After the time D1 and an individual processing duration, the switching internally in the LSS slave is performed. After the time D2 the LSS slave responses with CANmessages and the new configured Baud rate.

It is necessary:

Switch Delay > longest occurring processing duration of a LSS slave

#### **3.7.4.4 Store configuration protocol**

The given protocol has implemented the *Store configuration service*. By means of the LSS master the configured parameters of a single LSS slave in the network can be stored into the non-volatile memory. Only one device is to be switched into *LSS configuration* state.

#### LSS-Master --> LSS-Slave

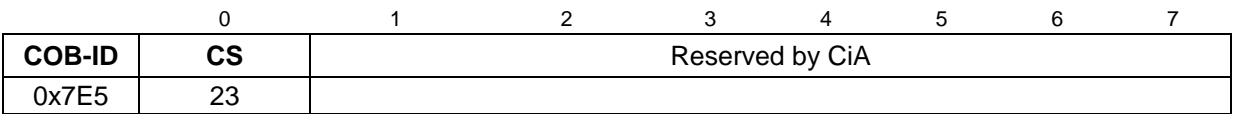

## LSS-Slave --> LSS-Master

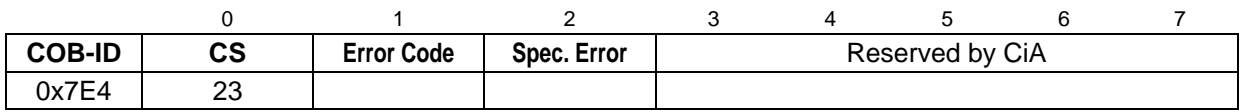

#### Error Code

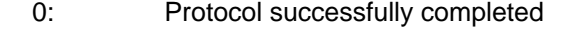

- 1: *Store configuration* not supported
- 2: Storage media access error
- 3…254: reserved<br>255: applicatio
- application specific error occurred

#### Specific Error

if Error Code = 255 --> application specific error occurred, otherwise reserved by CiA

## **3.7.5 Inquire LSS address protocols**

#### **3.7.5.1 Inquire identity Vendor-ID protocol**

The given protocol has implemented the *Inquire LSS address service*. By means of the LSS master the Vendor-ID of a single LSS slave in the network can be read-out. Only one device is to be switched into *LSS configuration* state.

LSS-Master --> LSS-Slave

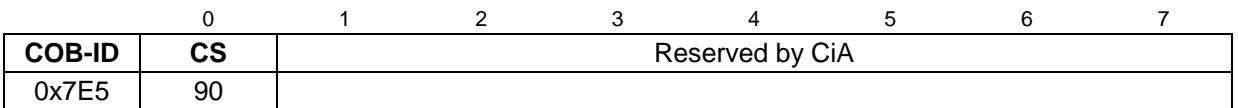

LSS-Slave --> LSS-Master

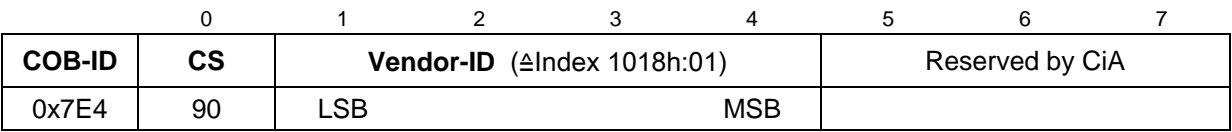

#### **3.7.5.2 Inquire identity Product-Code protocol**

The given protocol has implemented the *Inquire LSS address service*. By means of the LSS master the Product-Code of a single LSS slave in the network can be read-out. Only one device is to be switched into *LSS configuration* state.

LSS-Master --> LSS-Slave

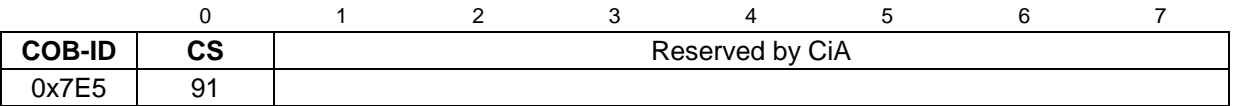

LSS-Slave --> LSS-Master

<span id="page-95-0"></span>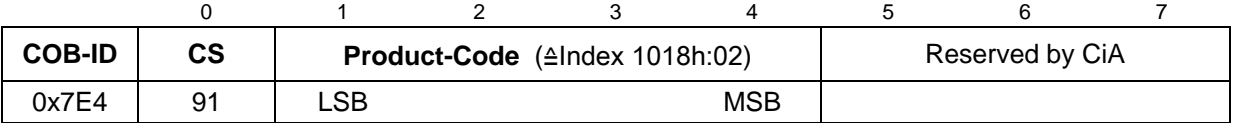

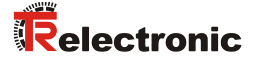

#### **3.7.5.3 Inquire identity Revision-Number protocol**

The given protocol has implemented the *Inquire LSS address service*. By means of the LSS master the Revision-No. of a single LSS slave in the network can be read-out. Only one device is to be switched into *LSS configuration* state.

LSS-Master --> LSS-Slave

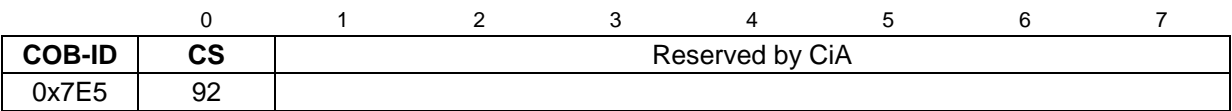

LSS-Slave --> LSS-Master

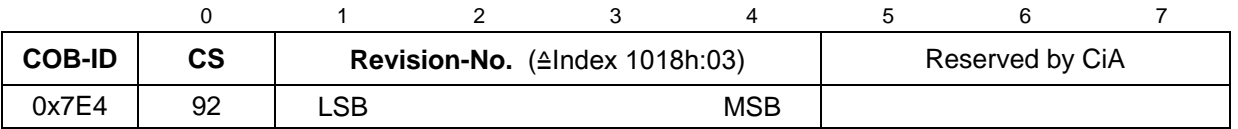

#### **3.7.5.4 Inquire identity Serial-Number protocol**

The given protocol has implemented the *Inquire LSS address service*. By means of the LSS master the Serial-No. of a single LSS slave in the network can be read-out. Only one device is to be switched into *LSS configuration* state.

LSS-Master --> LSS-Slave

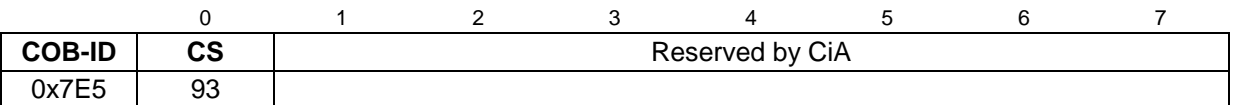

LSS-Slave --> LSS-Master

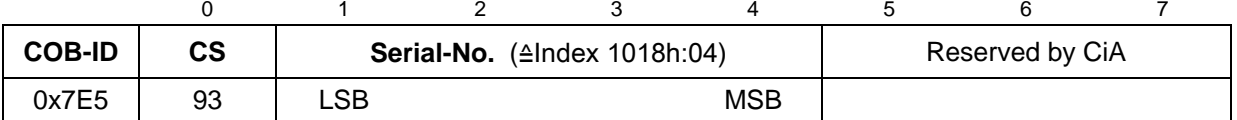

## **3.7.6 Inquire Node-ID protocol**

The given protocol has implemented the *Inquire Node-ID service*. By means of the LSS master the Node-ID of a single LSS slave in the network can be read-out. Only one device is to be switched into *LSS configuration* state.

LSS-Master --> LSS-Slave

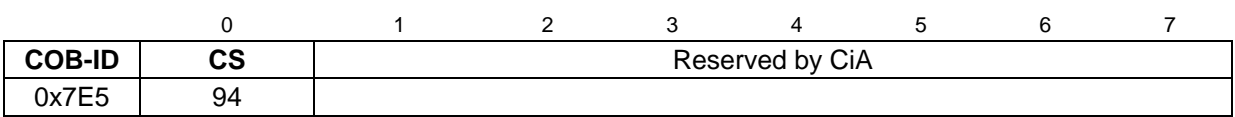

LSS-Slave --> LSS-Master

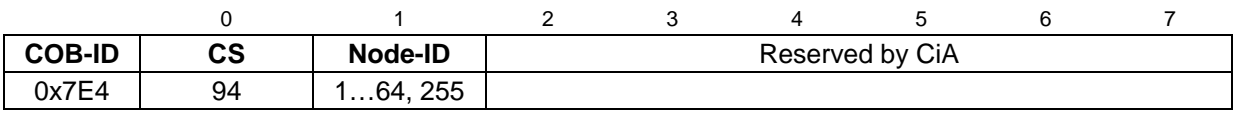

Node-ID

<span id="page-97-0"></span>Corresponds the Node-ID of the selected device. If the Node-ID currently was changed by means of the *Configure Node-ID service*, the original Node-ID is reported. Only after execution of the NMT service *Reset Communication* (0x82) the actual Node-ID is reported.

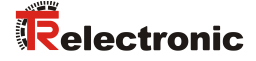

## **3.7.7 Identification protocols**

#### **3.7.7.1 LSS identify remote slave protocol**

The given protocol has implemented the *LSS identify remote slave service*. By means of the LSS master LSS slaves in the network can be identified within a certain range. All LSS slaves with matching Vendor-ID, Product-Code, Revision-No. Range and Serial-No. Range, response with the *LSS identify slave protocol*.

LSS-Master --> LSS-Slave

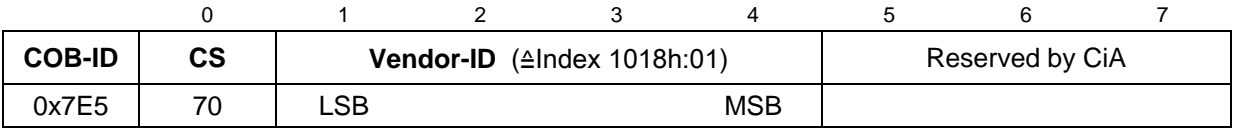

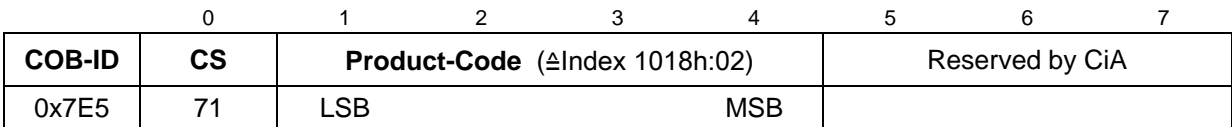

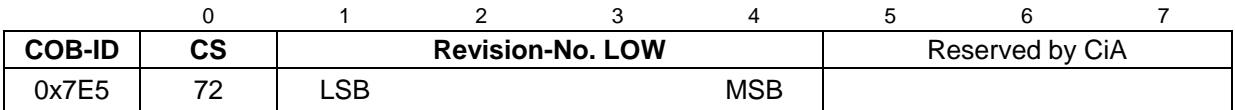

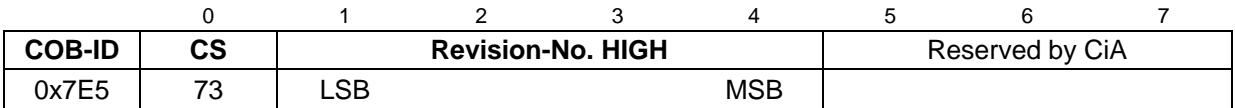

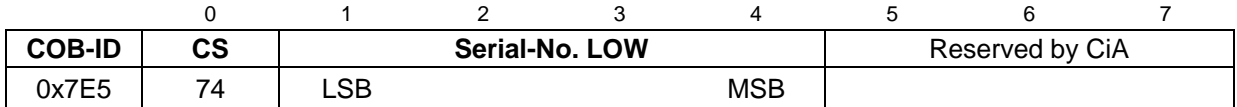

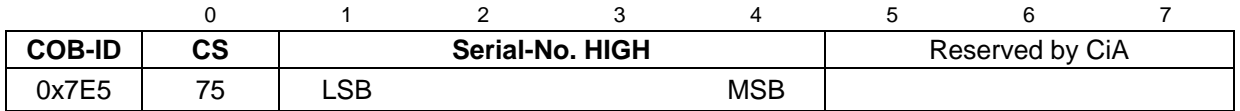

#### **3.7.7.2 LSS identify slave protocol**

The given protocol has implemented the *LSS identify slave service*. All LSS slaves with matching LSS attributes given in the *LSS identify remote slave protocol*, response with this protocol.

LSS-Slave --> LSS-Master

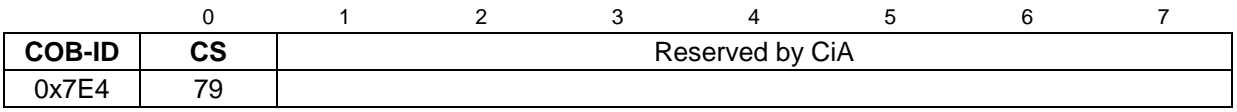

#### **3.7.7.3 LSS identify non-configured remote slave protocol**

The given protocol has implemented the *LSS identify non-configured remote slave service*. By means of the LSS master all non-configured LSS slaves (Node-ID = FFh) in the network are identified. The relevant LSS slaves response with the *LSS identify non-configured slave protocol*.

LSS-Master --> LSS-Slave

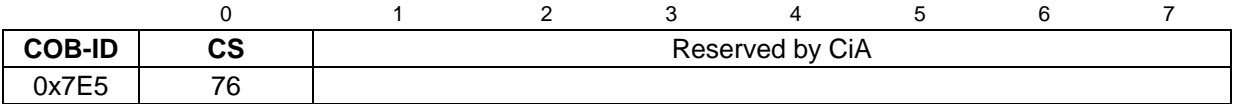

#### **3.7.7.4 LSS identify non-configured slave protocol**

The given protocol has implemented the *LSS identify non-configured slave service*. After execution of the *LSS identify non-configured remote slave protocol* all non-configured LSS slaves with Node-ID FFh response with this protocol.

LSS-Slave --> LSS-Master

<span id="page-99-0"></span>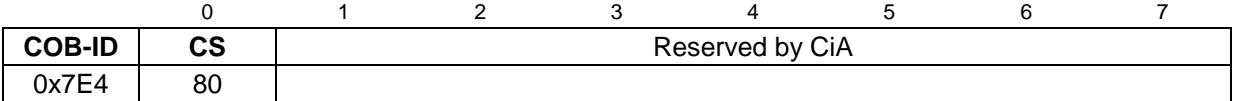

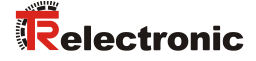

## **3.8 Device profile**

The CANopen device profiles describe the "what" of the communication. In the profiles the meaning of the transmitted data is unequivocal and manufacturer independently defined. So the basic functions of each device class

e.g. for encoder: *CiA DS-406*

can be responded uniformly. On the basis of these standardized profiles CANopen devices can be accessed in an identical way over the bus. Therefore devices which support the same device profile are exchangeable with each other.

You can obtain further information on CANopen from the *CAN in Automation* Userand Manufacturer Association:

## **CAN in Automation**

Am Weichselgarten 26 DE-91058 Erlangen

Tel. +49-9131-69086-0 Fax +49-9131-69086-79

Website: [www.can-cia.org](http://www.can-cia.org/) e-mail: [headquarters@can-cia.org](mailto:headquarters@can-cia.org)

# **4 Installation / Preparation for start-up**

The CANopen system is wired in bus topology with terminating resistors (120 ohms) at the beginning and at the end of the bus line. If it is possible, drop lines should be avoided. The cable is to be implemented as shielded twisted pair cable and should have an impedance of 120 ohms and a resistance of 70 mΩ/m. The data transmission is carried out about the signals CAN-H and CAN-L with a common GND as data reference potential. Optionally also a 24 V supply voltage can be carried.

In a CANopen network max. 127 slaves can be connected. The measuring system supports the Node-ID range from 1-64 and baud rates up to 1 Mbit/s.

The length of a CANopen network is depending on the transmission rate and is represented in the following:

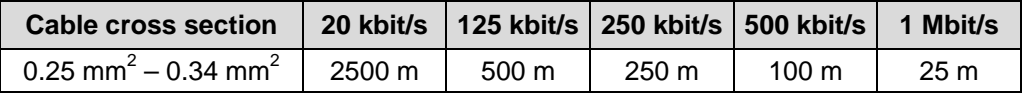

*The*

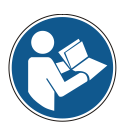

- *ISO 11898,*
- *the recommendations of the CiA DR 303-1 (CANopen cabling and connector pin assignment)*
- *and other applicable standards and guidelines are to be observed to insure safe and stable operation!*

<span id="page-101-0"></span>*In particular, the applicable EMC directive and the shielding and grounding guidelines must be observed!*

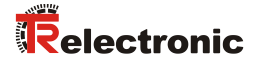

## **4.1 Connection**

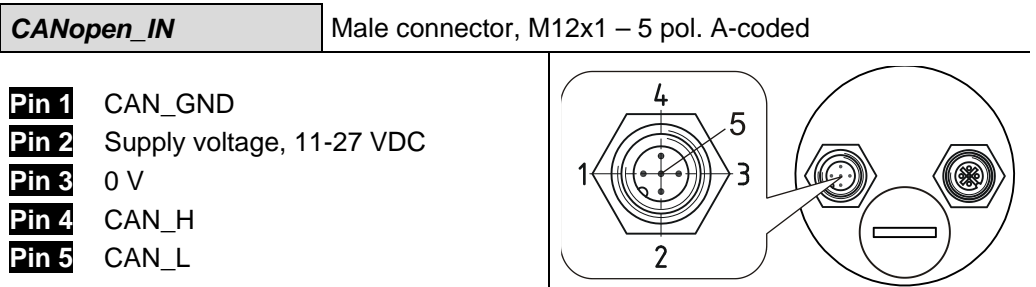

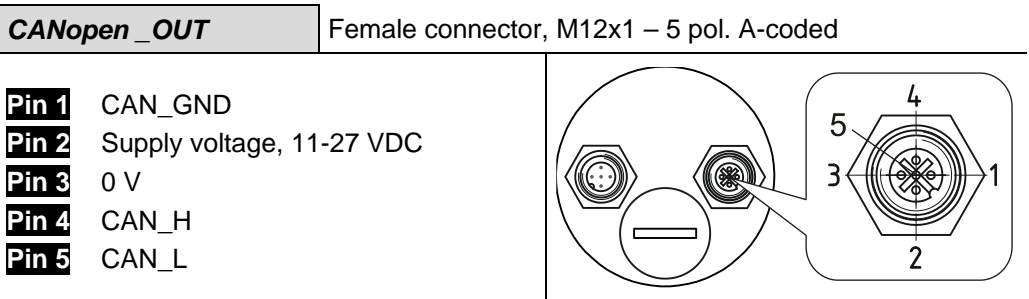

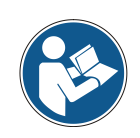

The connector pins for the supply voltage (pin 2 / pin 3) are connected together internally and can be used as feeding, as well as supply voltage for the subsequent slave.

*For the supply shielded cables with twisted core pairs have to be used !*

## **4.2 DIP-switch – settings**

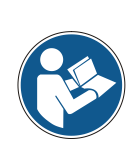

*In the delivery state the measuring system is programmed in such a way that the Node-ID and the Baud rate can be adjusted by means of the DIP-switches. If these settings shall be performed via the CAN bus, the corresponding LSS services must be used for this, see ["Setting the Node-ID and Baud rate by means of LSS services"](#page-104-0), page [105.](#page-104-0)*

*The switch position is read-in only in the power-on state, therefore following modifications can be not recognized!*

## **4.2.1 Bus termination**

If the measuring system is the last slave in the CAN segment, the bus is to be terminated with the termination switch  $=$ ON. In this state, the subsequent CANbus is decoupled.

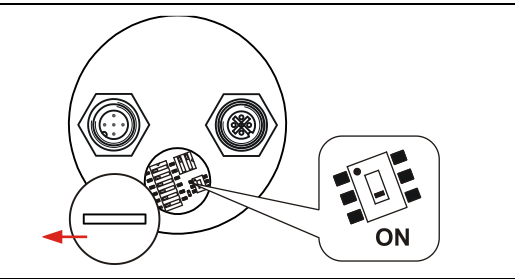

## **4.2.2 Node-ID**

The Node-ID (measuring system address)  $1 - 64$  is adjusted by means of the DIP-switches 1-6: DIP-1 = ID  $2^0$ ,  $DIP-6 = ID 2^5$ ገN The Node-ID is the adjusted hardware address by the DIP-switches 1-6 + 1. That means: all 6 switches OFF =  $0$ , Node-ID = 1 **Note:** The adjusted address may be assigned only once in the CAN bus.

#### **4.2.3 Baud rate**

The baud rate is adjusted by means of the DIP-switches 1 and 2. The baud rates supported by the measuring system have to be taken from the pin assignment.

<span id="page-103-0"></span>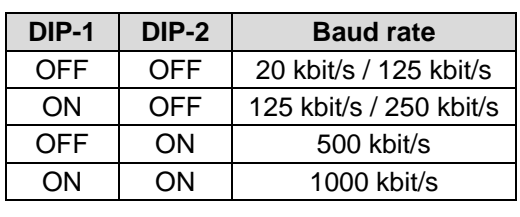

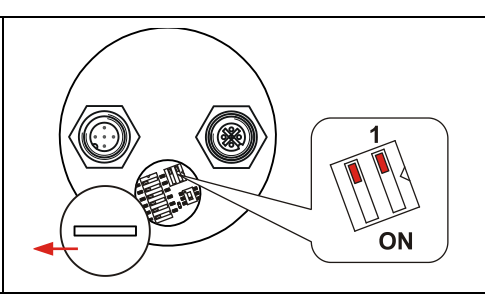

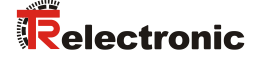

## **4.3 Switching on the supply voltage**

After the connection and all settings have been carried out, the supply voltage can be switched on.

After power on and finishing the initialization, the measuring system goes into the PRE-OPERATIONAL state. This status is acknowledged by the Boot-Up message "**COB-ID 0x700+Node ID**". If the measuring system detects an internal error, an emergency message with the error code will be transmitted (see chapter ["Emergency Message"](#page-125-0), page [126\)](#page-125-0).

In the PRE-OPERATIONAL state first only a parameter setting about Service-Data-Objects is possible. But it is possible to configure PDOs with the help of SDOs. If the measuring system was transferred into the OPERATIONAL state, also a transmission of PDOs is possible.

## <span id="page-104-0"></span>**4.4 Setting the Node-ID and Baud rate by means of LSS services**

In the delivery state the measuring system is programmed in such a way that the Node-ID and the Baud rate can be adjusted by means of the DIP-switches. However, if the Node-ID or Baud rate is programmed by means of a LSS service the DIPswitches are disabled (LED  $1 = ON$ ). If the Node-ID = 255 (FFh) is programmed the DIP-switches will be switched into the enabled state.

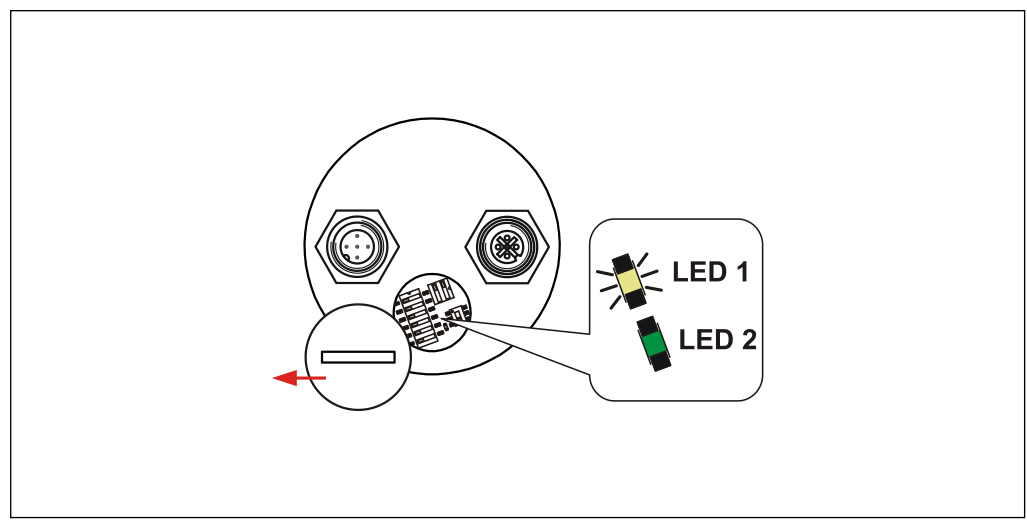

**Figure 7: State report, DIP-switches disabled**

## **4.4.1 Configuration of the Node-ID, sequence**

#### Assumption:

- LSS address unknown
- only one LSS slave should be in the network
- the Node-ID 12 dec. shall be adjusted

#### Procedure:

- Perform service 04 *Switch state global protocol*, Mode = 1, to switch the LSS slave into *Configuration state*.
- Perform service 17 *Configure Node-ID protocol*, Node-ID = 12. --> Wait for acknowledgement and check successfully execution,  $\rightarrow$  Error Code = 0.
- Perform service 23 *Store configuration protocol*. --> Wait for acknowledgement and check successfully execution,  $\rightarrow$  Error Code = 0.
- Perform service 04 *Switch state global protocol*, Mode = 0, to switch the LSS slave into *Waiting state*.
- Perform NMT service *Reset Communication* (0x82), to switch the new Node-ID active.

#### **4.4.2 Configuration of the Baud rate, sequence**

#### Assumption:

- LSS address unknown
- only one LSS slave should be in the network
- the Baud rate 125 kbit/s shall be adjusted

#### Procedure:

- Perform NMT service *Stop Remote Node* (0x02), to switch the LSS slave into *Stopped state*. The LSS slave shouldn't sent any CAN-messages --> Heartbeat switched off.
- Perform service 04 *Switch state global protocol*, Mode = 1, to switch the LSS slave into *Configuration state*.
- Perform service 19 *Configure bit timing parameters protocol*, Table Selector =  $0$ , Table Index =  $4$ --> Wait for acknowledgement and check successfully execution,  $\rightarrow$  Error Code = 0.
- Perform service 21 *Activate bit timing parameters protocol*, to switch the new Baud rate active.
- Perform service 23 *Store configuration protocol*. --> Wait for acknowledgement and check successfully execution,  $\rightarrow$  Error Code = 0.
- <span id="page-105-0"></span> Perform service 04 *Switch state global protocol*, Mode = 0, to switch the LSS slave into *Waiting state*.

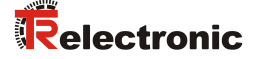

# **5 Commissioning**

## **5.1 CAN – interface**

The CAN-Bus-Interface is defined by the international norm ISO/DIS 11898 and specifies the two lowest layers of the ISO/DIS CAN Reference Model.

The CAN-BUS-Interface with the BUS-Driver PCA82C251 is galvanic isolated of the measuring system electronic and becomes the power over internal DC/DC-converter. There is no external power supply necessary for the CAN-BUS-Driver.

The conversion of the measuring system information to the CAN message format (CAN 2.0A) is done by the CAN-controller SJA1000. The function of the CANcontroller is controlled by a watchdog.

The CANopen Communication Profile (CIA standard DS 301) is a subset of CAN Application Layer (CAL) and describes, how the services are used by devices. The CANopen Profile allows the definition of device profiles for decentralized I/O.

The measuring system with CANopen-protocol support the Device Profile for Encoder (CIA Draft Standard Proposal 406, Version 2.0). **The measuring systems support the extended functions in Class C2 .**

The communication functionality and objects, which are used in the encoder profile, are described in a EDS-File (Electronic Data Sheet). When using a CANopen Configuration Tool (e.g.: CANSETTER), the user can read

the objects of the measuring system (SDOs) and program the functionality.

The selection of transmission rate and node number is done by hardware (switches).

## **5.1.1 EDS file**

The EDS (electronic datasheet) contains all information on the measuring systemspecific parameters and the measuring system's operating modes. The EDS file is integrated using the CANopen network configuration tool to correctly configure or operate the measuring system.

The EDS file has the file name **"CMx58M\_CANopen.eds"**.

#### **Download:**

• [www.tr-electronic.de/f/TR-ECE-ID-MUL-0028](http://www.tr-electronic.de/f/TR-ECE-ID-MUL-0028)

## **5.1.2 Bus status**

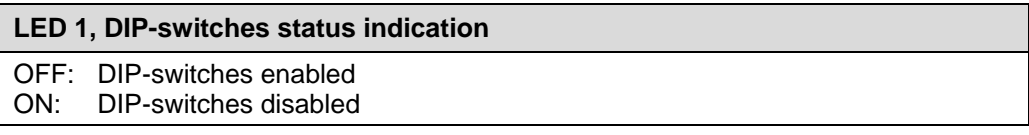

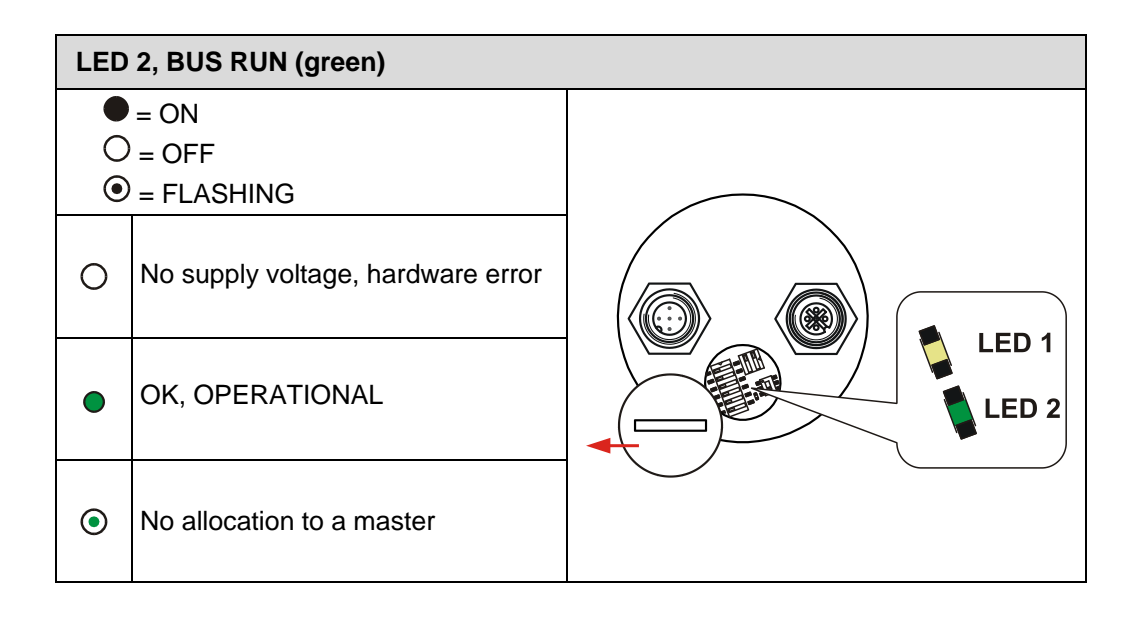

Corresponding measures in case of an error see chapter ["Optical displays"](#page-128-0), page [129.](#page-128-0)
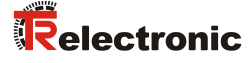

# **6 The communication profile**

Two process data objects (PDO) are implemented in the device. One is used for asynchronous transmission and the other one for the cyclic transmission functions.

The output position value is transmitted in binary code:

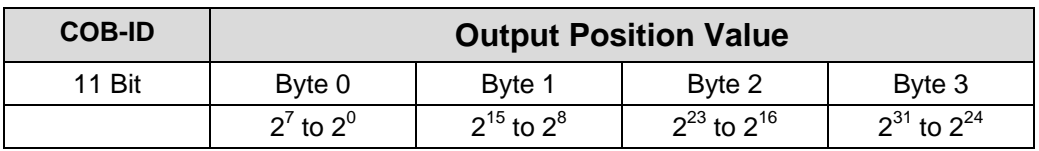

# **6.1 1st transmit Process-Data-Object (asynchronous)**

This PDO transmit the position value of the measuring system in an asynchronous way. The cyclic timer is stored in index 6200h.

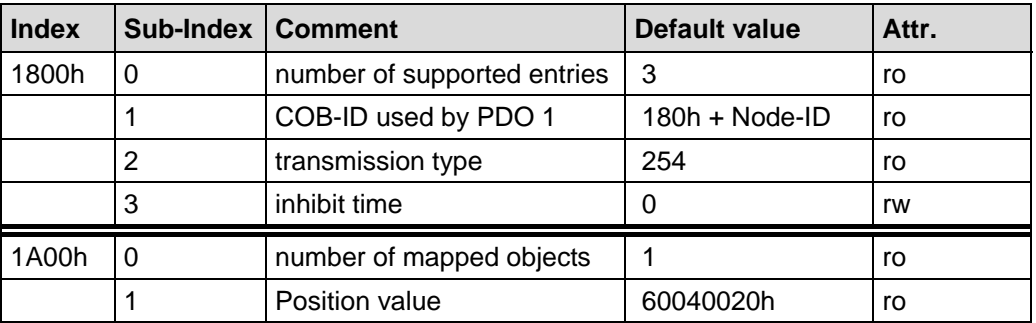

# **6.2 2nd transmit Process-Data-Object (cyclic)**

This PDO transmit the position value of the measuring system in a cyclic way (on request). Request by remote frame and/or sync telegrams.

<span id="page-108-0"></span>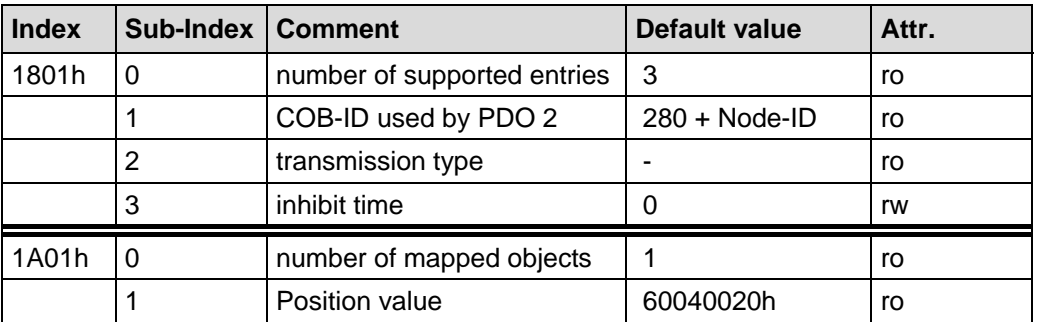

# **7 Communication specific standard objects (CiA DS-301)**

Following table gives an overview on the supported indices in the Communication Profile Area:

 $M =$ Mandatory O = Optional

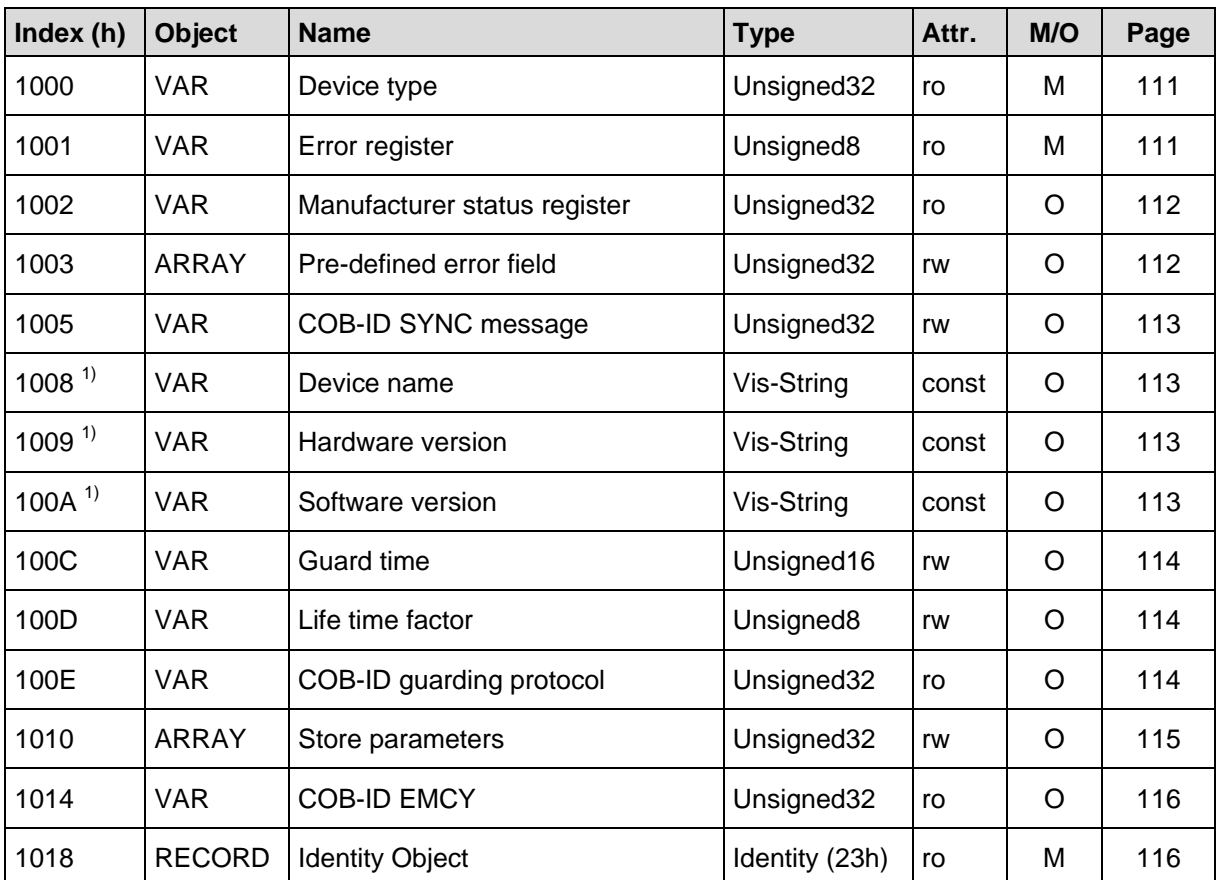

<span id="page-109-1"></span>**Table 8: Communication specific standard objects**

<span id="page-109-0"></span>**1)** segmented reading

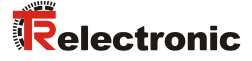

# <span id="page-110-0"></span>**7.1 Object 1000h: Device type**

Contains information about the device type. The object at index 1000h describes the type of device and its functionality. It is composed of a 16 bit field which describes the device profile that is used (Device Profile Number 406 = 196h) and a second 16 bit field which gives information on the type of encoder.

#### Unsigned32

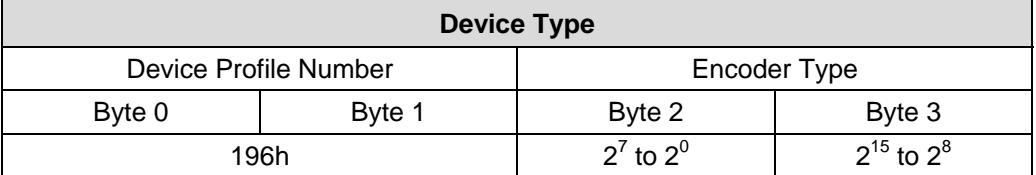

### **Encoder Type**

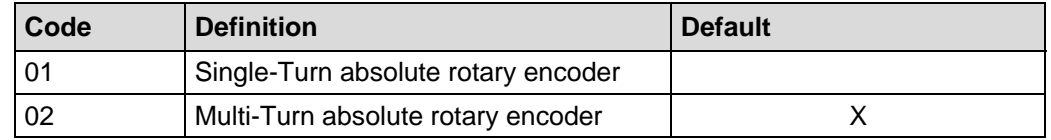

## <span id="page-110-1"></span>**7.2 Object 1001h: Error register**

The error register displays bit coded the error state of the measuring system. Also several errors at the same time can be displayed by a set bit. The more exact error cause can be taken from the bits 0-15 of the object 0x1003. An error is signaled at the moment of the occurrence by an EMCY message.

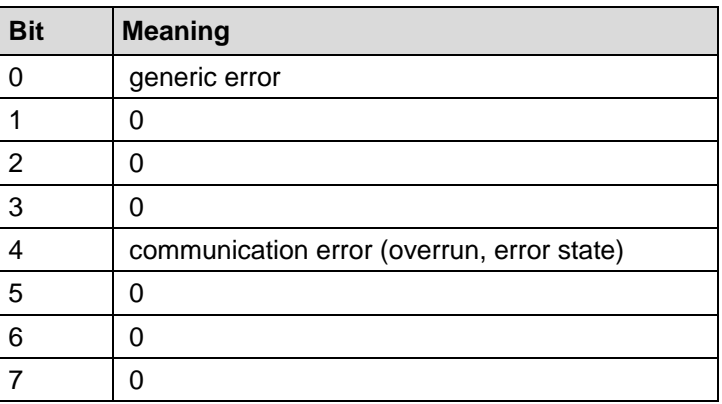

# <span id="page-111-0"></span>**7.3 Object 1002h: Manufacturer status register**

This object is not used by the measuring system, by read access the value is always "0".

# <span id="page-111-1"></span>**7.4 Object 1003h: Pre-defined error field**

This object saves the measuring system error occurred last and displays the error via the Emergency object. Each new error overwrites an error which was stored before in sub-index 1. Sub-index 0 contains the number of the occurred errors. Meaning of the error codes see [Table 11,](#page-131-0) page [132.](#page-131-0)

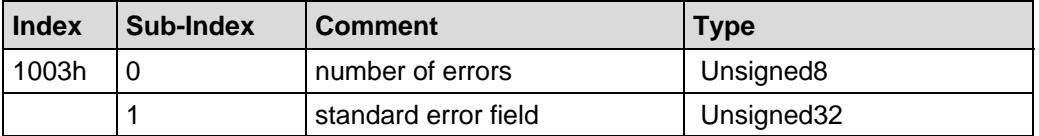

Sub-index 0: The entry at sub-index 0 contains the number of errors that have occurred and recorded in sub-index 1.

Sub-index 1: The error are composed of a 16bit error code and a 16bit additional error information.

<span id="page-111-3"></span><span id="page-111-2"></span>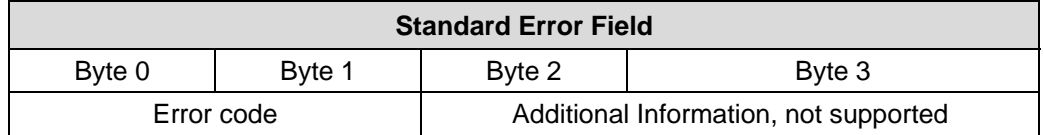

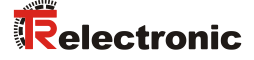

## **7.5 Object 1005h: COB-ID SYNC message**

This object defines the COB-ID of the Synchronization Object (SYNC). Further, it defines whether the device consumes the SYNC or whether the device generates the SYNC. However, the measuring system supports only the processing of SYNCmessages and uses the 11-bit identifier.

Unsigned32

MSB Production in the contract of the contract of the contract of the contract of the contract of the contract of the contract of the contract of the contract of the contract of the contract of the contract of the contract

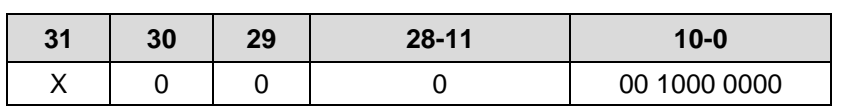

Bit 31 not relevant Bit 30 = 0, device does not generate SYNC message<br>Bit 29 = 0. 11-bit ID (CAN 2.0A)  $= 0$ , 11-bit ID ( CAN 2.0A ) Bit  $28 - 11 = 0$ <br>Bit  $10 - 0 = 1$ = 11-bit SYNC-COB-IDENTIFIER, default Value = 080H

If a SYNC-telegram with the identifier, defined in this object (080H), and data length = 0 has been received by the device, the position value of the measuring system is transmitted by the 2nd Transmit PDO (object [1801h\)](#page-108-0), non-recurrent triggering.

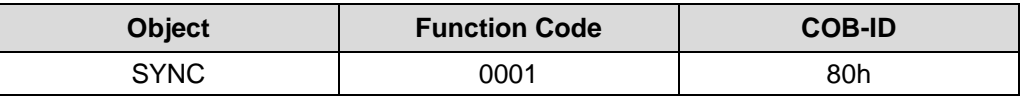

#### <span id="page-112-0"></span>**7.6 Object 1008h: Device name**

Contains the manufacturer device name (visible string), transmission via "Segment Protocol".

## <span id="page-112-1"></span>**7.7 Object 1009h: Hardware version**

Contains the manufacturer hardware version (visible string), transmission via "Segment Protocol".

## <span id="page-112-2"></span>**7.8 Object 100Ah: Software version**

Contains the manufacturer software version (visible string), transmission via "Segment Protocol".

# <span id="page-113-0"></span>**7.9 Object 100Ch: Guard time**

The objects at index 100CH and 100DH include the guard time in milli-seconds and the life time factor. The life time factor multiplied with the guard time gives the live time for the Node Guarding Protocol. Default value = 0.

Unsigned16

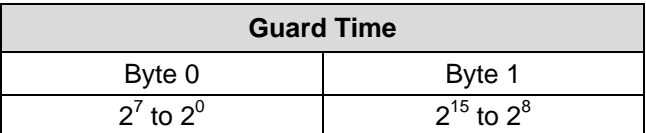

# <span id="page-113-1"></span>**7.10 Object 100Dh: Life time factor**

The life time factor multiplied with the guard time gives the life time for the node guarding protocol. Default value  $= 0$ .

Unsigned8

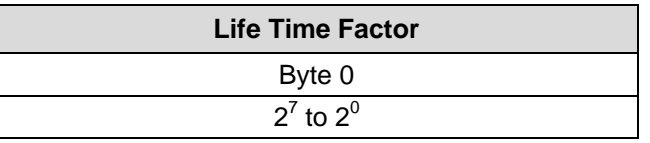

# <span id="page-113-2"></span>**7.11 Object 100Eh: COB-ID guarding protocol**

The identifier is used for the node guarding and the life guarding procedure.

Unsigned32

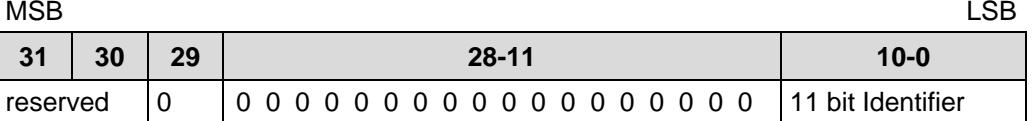

<span id="page-113-3"></span>Bit  $10 - 0 = 11$  bit identifier, value =  $700h + Node-1D$ 

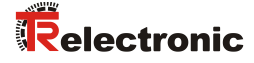

# <span id="page-114-0"></span>**7.12 Object 1010h: Store parameters**

This object supports the saving of parameters in non volatile memory (EEPROM).

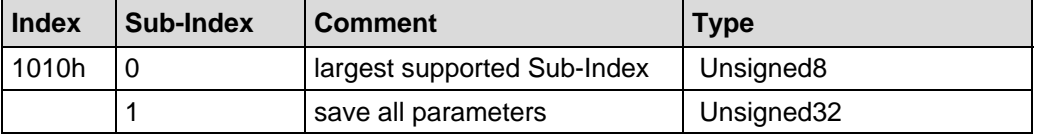

**Sub-Index0** (only read): The entry at sub-index 0 contains the largest Sub-Index that is supported. Value = 1.

**Sub-Index1** (only write): Contains the save command.

# Unsigned32

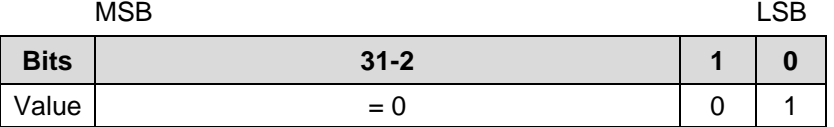

By read access the device provides information about its saving capability.

Bit  $0 = 1$ , the device saves parameters only on command. That means, if parameters have been changed by the user and no "Store Parameter Command" had been executed, at the next power on , the parameters will have there old values.

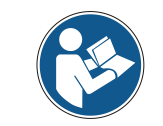

*In case of write access the device stores the parameters to the non volatile memory. This procedure takes approx. 3s. In this time the measuring system isn't accessible at the bus.*

In order to avoid storage of parameters by mistake, storage is only executed when a specific signature is written to the object. The signature is "save".

#### Unsigned32

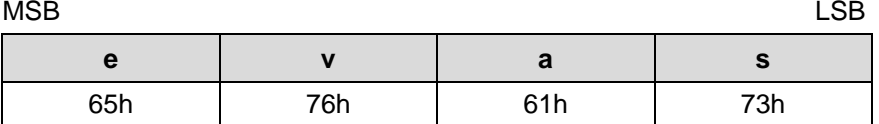

On reception of the correct signature, the device stores the parameters. If the storing failed, the device responds with a corresponding abort message.

If a wrong signature is written, the device refuses to store and responds with abort domain transfer, error class 8, error code 0.

# <span id="page-115-0"></span>**7.13 Object 1014h: COB-ID EMCY**

This object indicates the configured COB-ID for the EMCY write service. The object can be read only.

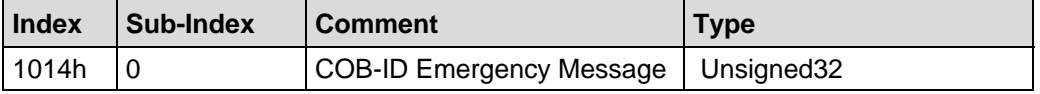

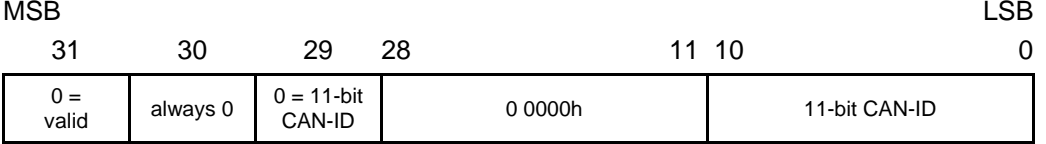

**Sub-index0**: Default value: CAN-ID = 00 00 00 80h + Node-ID

# <span id="page-115-1"></span>**7.14 Object 1018h: Identity Object**

This object provides general identification information of the CANopen device.

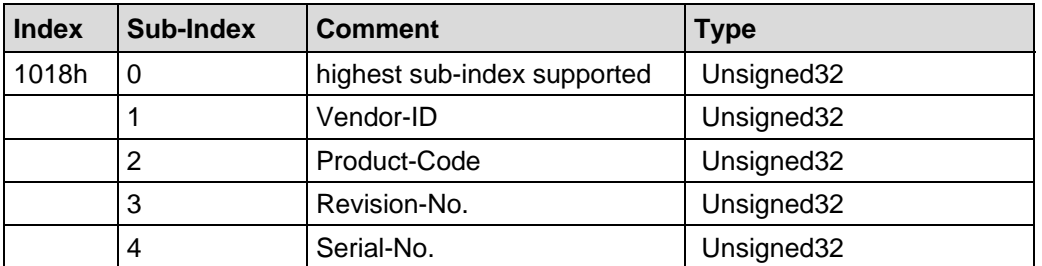

- **Sub-index0**: The entry at sub-index 0 contains the largest Sub-Index that is supported: Value  $= 4$ .
- **Sub-index1:** Contains the Vendor-ID of the manufacturer: 0x0000025C
- **Sub-index2:** Provides information about the Product-Code: 0x01D93D9C
- **Sub-index3:** Provides information about the Revision-No.: 0x00010001, or current Revision-No.
- <span id="page-115-2"></span>**Sub-index4:** Provides information about the Serial-No.: current Serial-No.

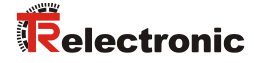

# **8 Parameterization**

# **8.1 Standardized encoder profile area (CiA DS-406)**

Each encoder shares the dictionary entries from 6000h to 65FFh. These entries are common to encoders.

The overview of all common entries is shown below:

- $M =$ Mandatory
- $C2 =$  Device class  $C2$

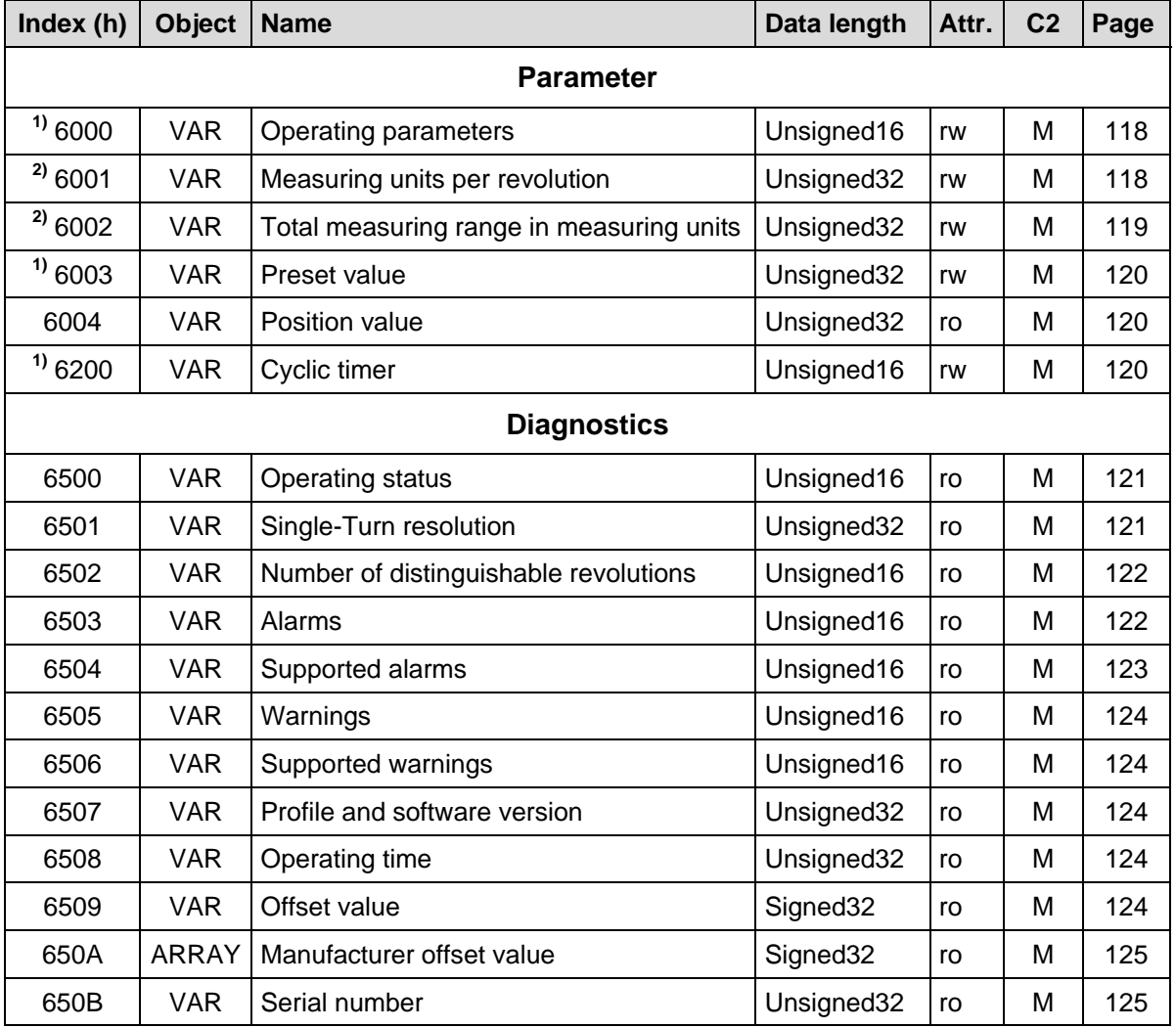

<span id="page-116-0"></span>**Table 9: Encoder profile area**

**2)** is only actively and stored durably, if the object **"1010, Store parameters"** is executed

**<sup>1)</sup>** is immediately active after a write command and is stored in the EEPROM durably

### <span id="page-117-0"></span>**8.1.1 Object 6000h - Operating parameters**

The object with index 6000h supports only the function for the code sequence.

#### Unsigned16

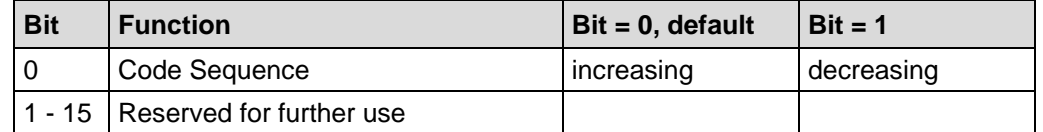

The code sequence defines whether increasing or decreasing position values are output when the measuring system shaft rotates clockwise or counter clockwise as seen on the shaft.

### **8.1.2 Scaling parameters**

With the *Scaling parameters*, the physical resolution of the measuring system can be changed. The position value output is binary decoded and is calculated with a zero point correction and the count direction set. The measuring system does not support decimal numbers or numbers of revolutions (gearbox function) deviating from exponents of 2. The parameter Measuring units per revolution must be an integer within the indicated range.

#### <span id="page-117-1"></span>**8.1.2.1 Object 6001h – Measuring units per revolution**

The parameter "Measuring units per revolution" sets the number of steps per revolution.

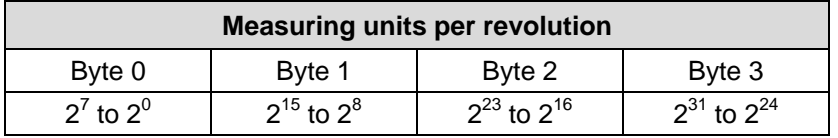

<span id="page-117-2"></span>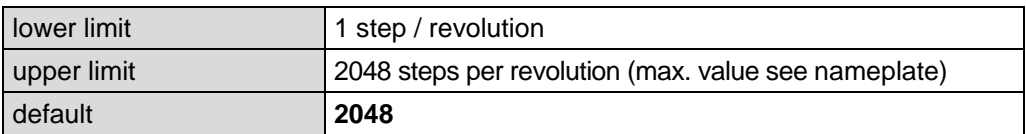

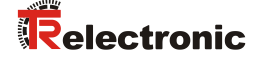

#### <span id="page-118-0"></span>**8.1.2.2 Object 6002h - Total measuring range in measuring units**

The parameter "Total measuring range in measuring units" sets the number of steps about the total measuring range before the measuring system restarts at zero.

#### Unsigned32

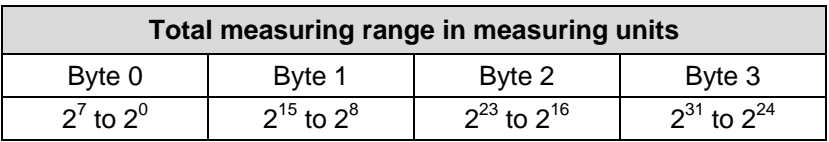

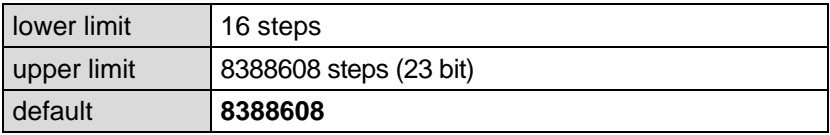

The actual upper limit for the Total measuring range in measuring units to be entered is dependent on the measuring system version and can be calculated with the formula below. As the value "0" is already counted as a step, the end value = Total measuring range in measuring units  $-1$ .

Total measuring range in measuring units = Steps per revolution \* Number of revolutions

To calculate, the parameters *Steps per revolution* and the *Number of revolutions* can be read on the measuring system nameplate.

*When entering parameter data, ensure that the parameters "Total measuring range in measuring units" and "Measuring units per revolution" are selected such that the quotient of the two parameters is an exponent of 2.*

*If this is not the case, the measuring system corrects the measurement length in steps to the next smallest integer, so that results the next smallest exponent of 2 of the number of revolutions. The Steps per revolution remains constant.*

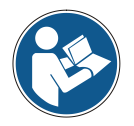

*During inputs, which entail an exceeding of the limit value, the relevant parameters are set on their minimum or maximum value.*

*The newly calculated total measuring range in measuring units can be read from the "Object 6002h - [Total measuring range in measuring units"](#page-118-0) and is always shorter than the specified measurement length. It may therefore occur that the total number of steps actually required is not achieved and the measuring system generates a zero transition before it reaches the maximum mechanical distance.*

# <span id="page-119-0"></span>**8.1.3 Object 6003h - Preset value**

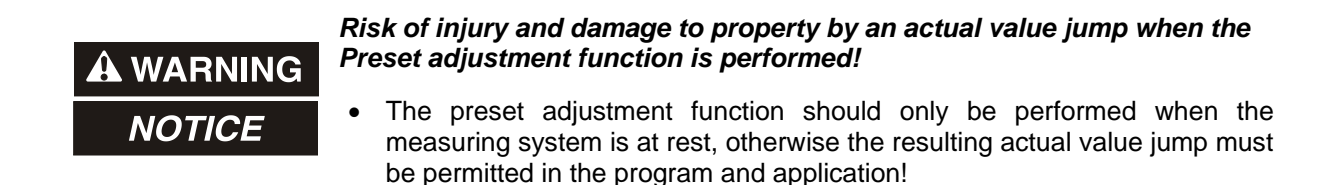

The Preset Function can be used to adjust the measuring system to any position value within a range of 0 to measuring length in increments –1. The output position value is set to the parameter "Preset value" when writing to this

object. In case of invalid inputs the preset value is set automatically to the value "0".

Unsigned32

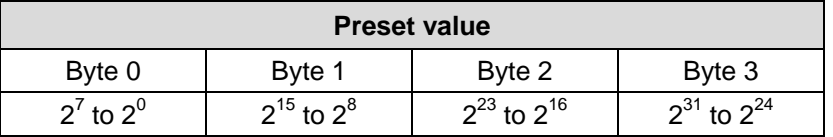

### <span id="page-119-1"></span>**8.1.4 Object 6004h - Position value**

The object 6004h "Position value" defines the output position value for the communication objects 1800h and [1801h.](#page-108-0)

Unsigned32

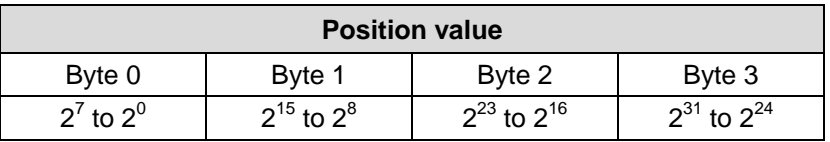

#### <span id="page-119-2"></span>**8.1.5 Object 6200h - Cyclic timer**

Defines the parameter "Cyclic timer". A Cyclic transmission of the position value is set, when the cyclic timer is programmed > 0. Values between 1 ms and 65535 ms can be selected. Default value  $= 0$ .

e.g.:  $1 ms = 1 h$  $256 \text{ ms} = 100 \text{ h}$ 

<span id="page-119-3"></span>When the measuring system is started with the NODE START Command and the value of the cyclic timer is  $> 0$ , the 1st transmit PDO (object 1800h) transmit the measuring system position.

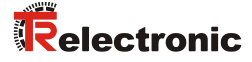

## **8.1.6 Measuring system diagnostics**

#### <span id="page-120-0"></span>**8.1.6.1 Object 6500h - Operating status**

This object contains the operating status of the measuring system. It gives information on measuring system internal programmed parameters.

#### Unsigned16

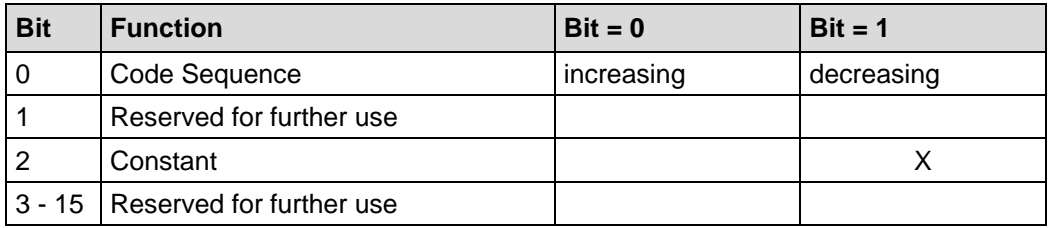

#### <span id="page-120-1"></span>**8.1.6.2 Object 6501h - Single-Turn resolution**

The object 6501h contains the number of measuring steps per revolution which can be output by the measuring system.

#### Unsigned32

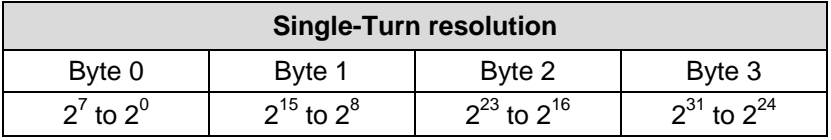

Standard value: 2048 = 800h steps per revolution (depending on capacitymarked on nameplate).

#### <span id="page-121-0"></span>**8.1.6.3 Object 6502h - Number of distinguishable revolutions**

This object contains the number of distinguishable revolutions that the measuring system can output.

For a Multi-Turn measuring system the number of distinguishable revolutions and the Single-Turn resolution gives the measuring range according to the formula below. The maximum number of distinguishable revolutions is 4.096 (12 bits).

Measuring range = Number of distinguishable revolutions  $x$  Single-Turn resolution

Standard value: 4096 = 1000h revolutions.

#### <span id="page-121-1"></span>**8.1.6.4 Object 6503h - Alarms**

Additionally to the emergency message, object 6503h provides further alarm messages. An alarm is set if a malfunction in the measuring system could lead to an incorrect position value. If an alarm occurs, the according bit is set to logical high until the alarm is cleared and the measuring system is able to provide an accurate position value.

<span id="page-121-2"></span>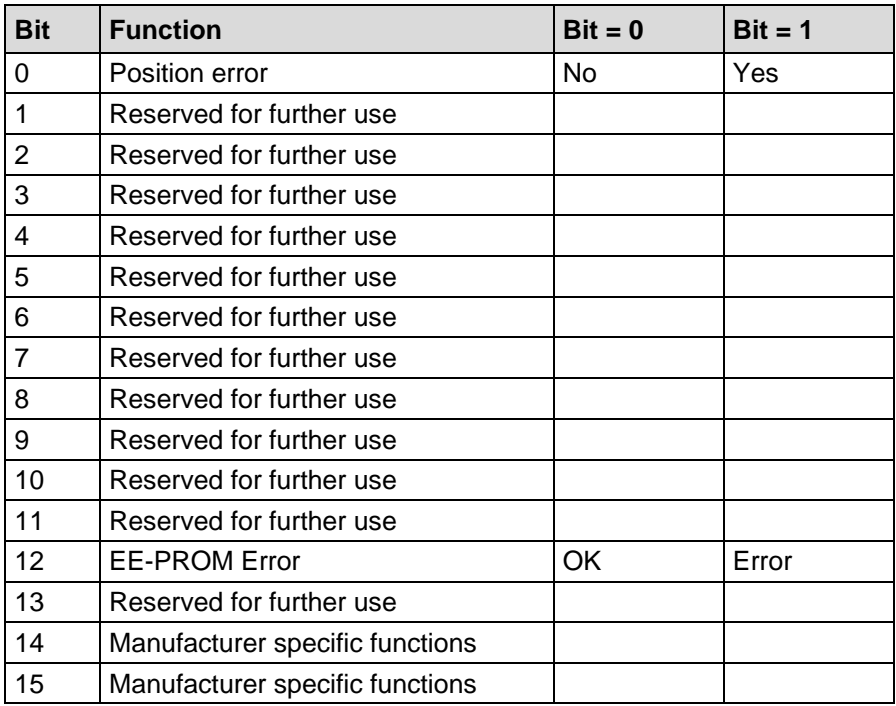

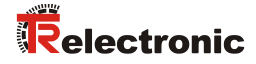

#### **Position error**

The bit is set, if the measuring system detects a malfunction of the system

#### **EE-PROM error**

The measuring system detects a wrong checksum in the EEProm area or a write process into the EEProm could not be finished successfully.

#### <span id="page-122-0"></span>**8.1.6.5 Object 6504h - Supported alarms**

Object 6504h contains the information on supported alarms by the measuring system.

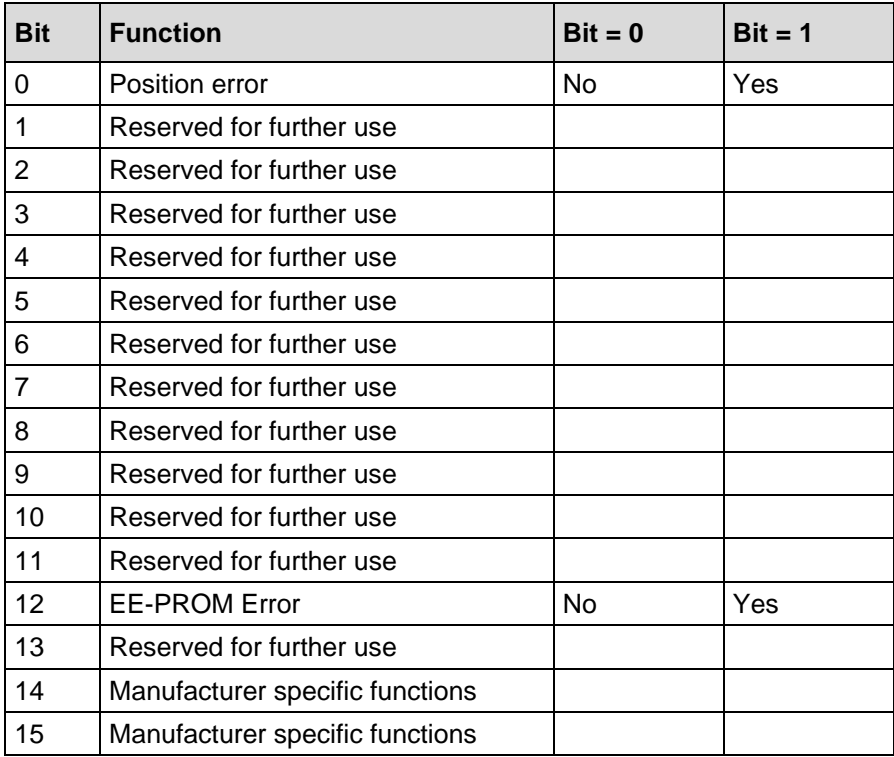

#### <span id="page-123-0"></span>**8.1.6.6 Object 6505h - Warnings**

This object is not supported. By read access the value is always "0".

#### <span id="page-123-1"></span>**8.1.6.7 Object 6506h - Supported warnings**

This object is not supported. By read access the value is always "0".

#### <span id="page-123-2"></span>**8.1.6.8 Object 6507h - Profile and software version**

This object contains in the 1st 16 bits the profile version which is implemented in the measuring system. It is combined to a revision number and an index.

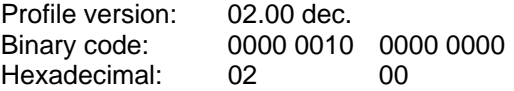

The 2nd 16 bits contain the software version which is implemented in the measuring system. Only the last 4 digits are available.

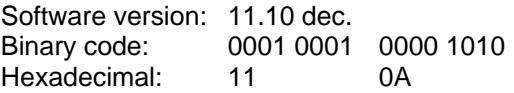

The complete software version is contained in object 100Ah, see page [113.](#page-112-2)

Unsigned32

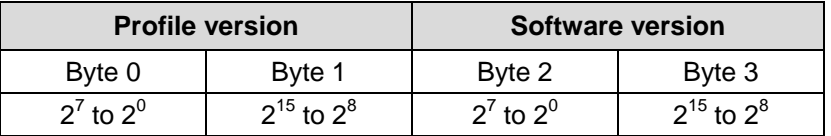

#### <span id="page-123-3"></span>**8.1.6.9 Object 6508h - Operating time**

This object is not supported.

The operating time function is not used the operating time value is set to the maximum value (FF FF FF FF h).

#### <span id="page-123-4"></span>**8.1.6.10 Object 6509h - Offset value**

<span id="page-123-5"></span>This object contains the offset value calculated by the preset function. The offset value is stored and can be read from the measuring system.

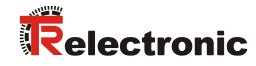

#### <span id="page-124-0"></span>**8.1.6.11 Object 650Ah - Manufacturer offset value**

This object is not supported.

By read access the offset value is "0".

#### <span id="page-124-1"></span>**8.1.6.12 Object 650Bh - Serial number**

This object contains the current Serial-No. of the device and corresponds to the Identity-Object 1018h, Sub-index 4.

# <span id="page-125-1"></span>**9 Emergency Message**

Emergency messages are triggered by the occurrence of a device internal malfunction and are transmitted from the concerned application device to the other devices with highest priority.

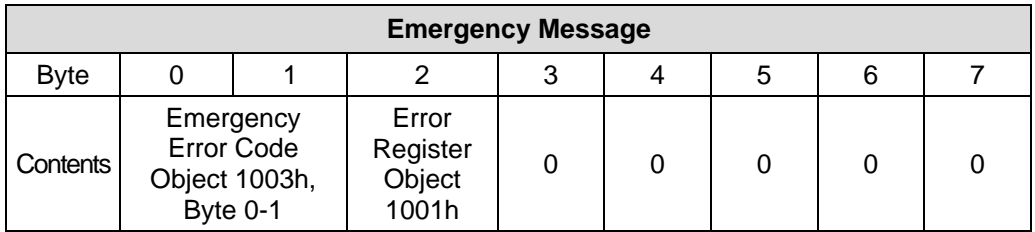

#### **COB-Identifier = 080h + Node-ID**

If the measuring system detects an internal error, an emergency message will be transmitted with the error code of object 1003h (pre-defined error field) and the error register object 1001h.

<span id="page-125-0"></span>If the error disappears, the measuring system transmits an emergency message with error code "0" (reset error / no error) and error register "0".

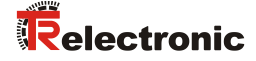

# **10 Transmission of the measuring system position value**

Before the measuring system position can be transferred the measuring system has to be started with the "Node Start" command.

### **Node-Start Protocol**

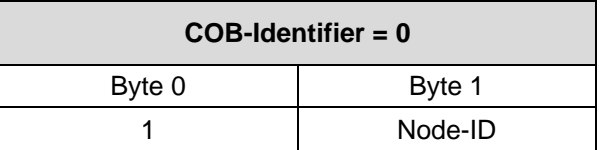

Node Start command with the Node-ID of the measuring system (slave) starts only this device.

Node Start command with **Node-ID = 0** starts all slaves connected to the bus.

After the Node Start command the measuring system transmit the position value one time with the COB-ID of object 1800h.

#### **Now the measuring system position value can be transmitted in different ways:**

#### **1. Asynchronous Transmission**

The 1st transmit PDO (object 1800h) transmit the position value of the measuring system. The cyclic time is defined by the value of the cyclic timer (object 6200H). This transmission starts automatically after the Node Start command and the value of the cyclic timer is > 0.

The default value of the COB-ID is 180h + Node-ID.

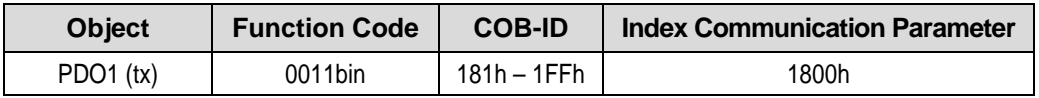

In order to stop the transmission of the measuring system position temporarily, the output can be interrupted by timer value  $= 0$ , in object 6200h.

### **2. Cyclic Transmission**

The 2nd transmit PDO (object [1801h\)](#page-108-0) transmit the position value of the measuring system on request (remote / sync), non-recurrent triggering.

- The measuring system receives a remote frame with the COB-ID (default value 280h + Node-ID)

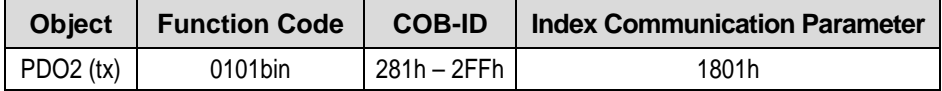

The measuring system receives a sync telegram with the COB-ID (default value 080h) defined in object 1005h. All slaves with this SYNC-COB-ID will transmit the position value.

<span id="page-127-0"></span>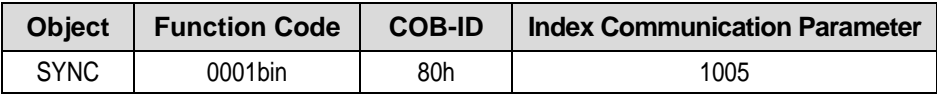

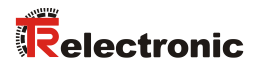

# **11 Causes of faults and remedies**

# **11.1 Optical displays**

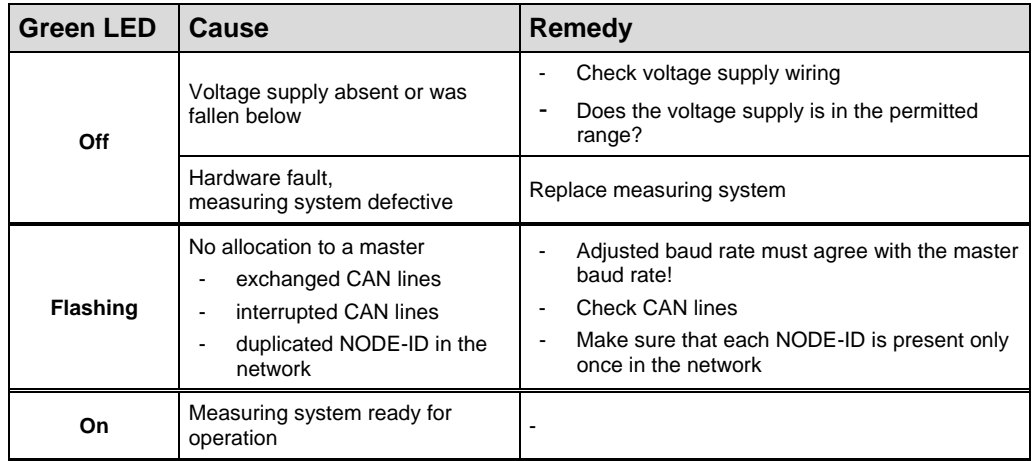

# **11.2 SDO Error codes**

In the case of an error (SDO response  $CCD = 0x80$ ) the data field contains a 4-byte error code. By the measuring system the following error codes are supported:

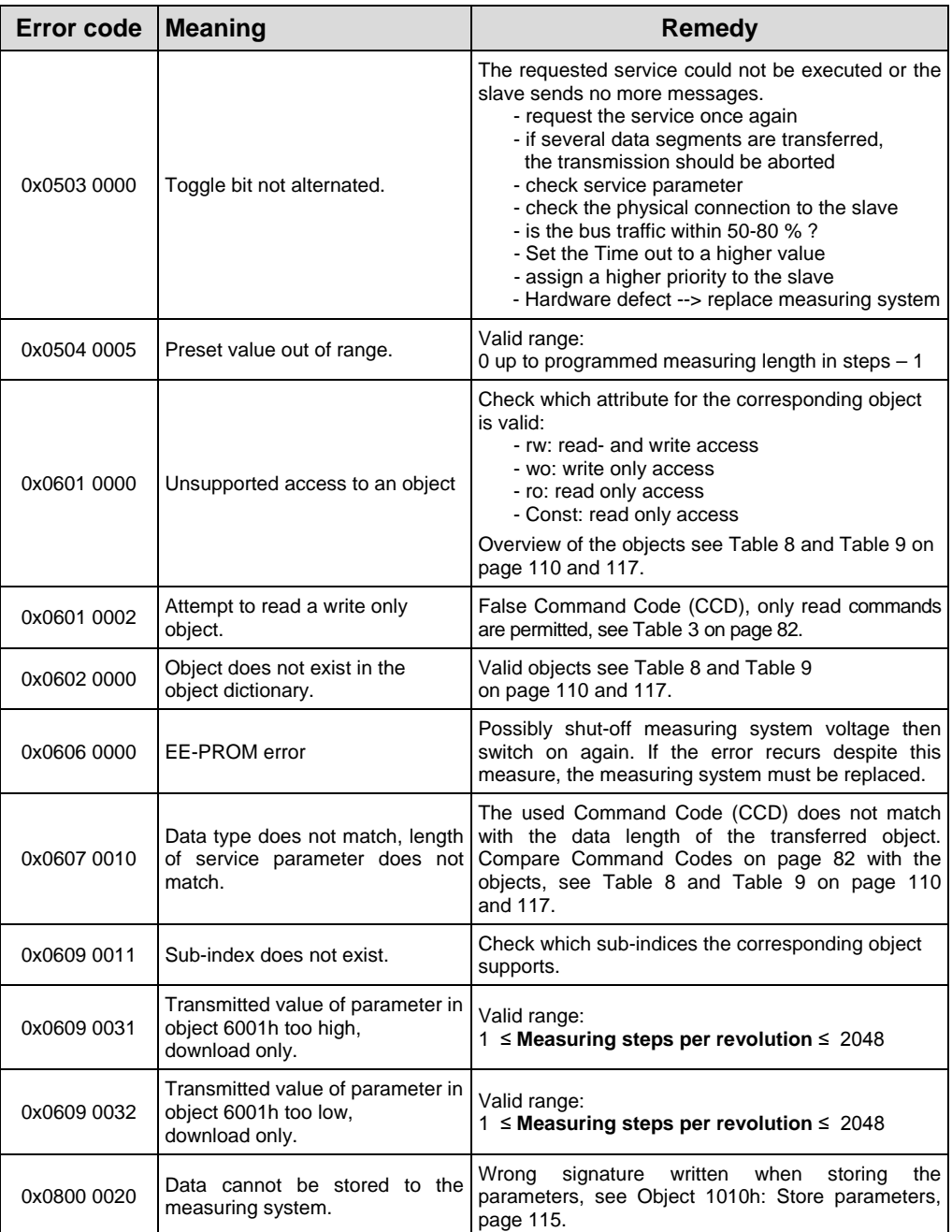

<span id="page-129-0"></span>**Table 10: SDO Error codes**

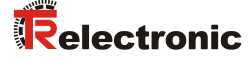

# **11.3 Emergency Error codes**

Emergency objects are triggered by the occurrence of a device internal error situation, transmission format see chapter ["Emergency Message"](#page-125-1), page [126.](#page-125-1)

The error indication is carried out about the objects

- Error register 0x1001, page [111](#page-110-1) and<br>- Pre-defined error field 0x1003, page
	- Pre-defined error field 0x1003, page [112](#page-111-1)

#### **11.3.1 Object 1001h: Error register**

The error register displays bit coded the error state of the measuring system. Also several errors at the same time can be displayed by a set bit. The error code of the error occurred last is stored in object 0x1003, sub-index 1, the number of errors in sub-index 0. An error is signaled at the moment of the occurrence by an EMCYmessage. By reading of the object 1001h the error stored last in object 0x1003, subindex 0, is cleared. Each further read request clears a further error from the list. With the clearing of the last error the error register is set back and an EMCY-message with error code "0x000" is transferred.

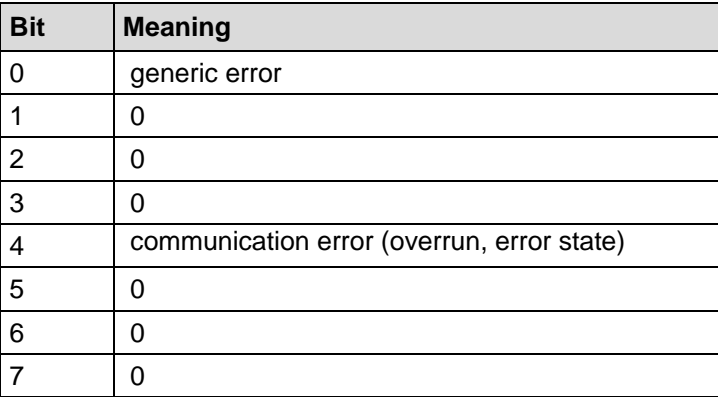

# **11.3.2 Object 1003h: Pre-defined Error field, bits 0 – 15**

About the Emergency object only the error occurred last is indicated. For each EMCYmessage which could be deleted an EMCY-report with error code "0x0000" is transmitted. The result can be taken from object 0x1003. If no more error is present, the error register indicates also no more error.

The error list in object 0x1003 can be deleted in different ways:

- 1. Writing a "0" to sub-index 0 in object 0x1003
- 2. Execution of the NMT-service "Reset Communication", command 0x82
- 3. Reading the object 0x1001, after the last error was deleted

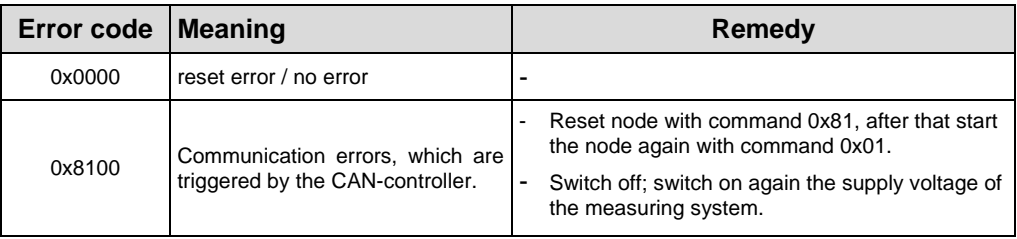

**Table 11: Emergency Error codes**

## <span id="page-131-0"></span>**11.4 Alarm messages**

About the object 6503h additionally to the EMCY-message further alarm messages are output. The corresponding error bit is deleted, if the error is present no more.

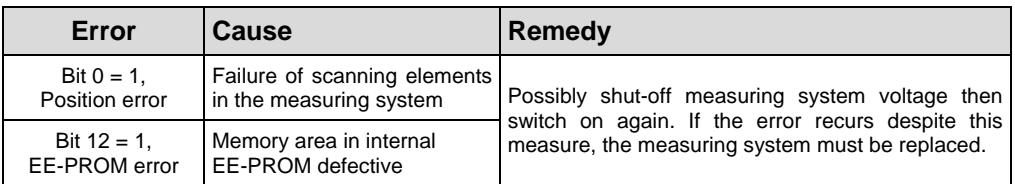

# **11.5 Other faults**

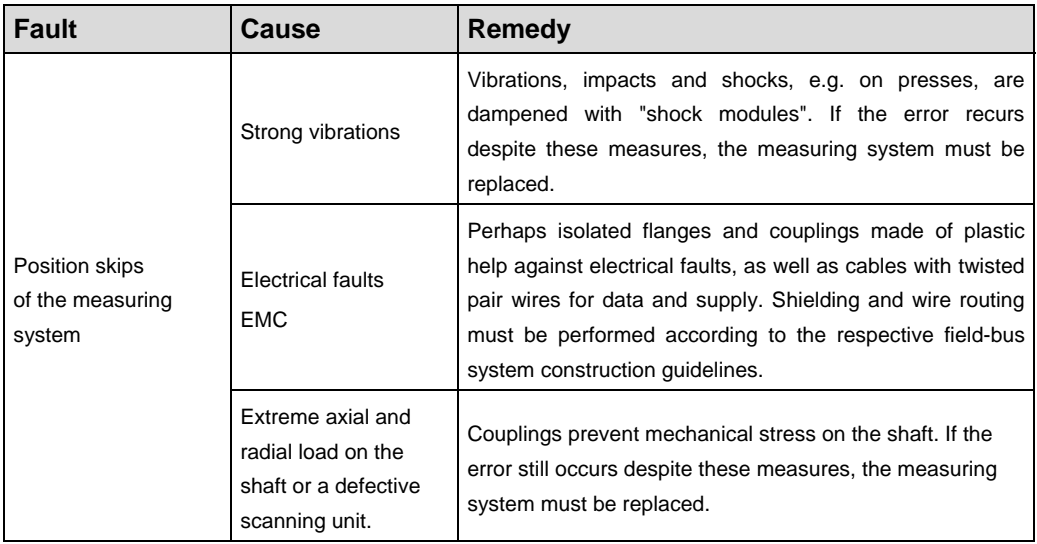